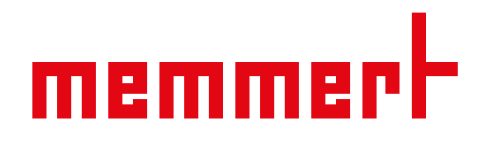

# Betriebsanleitung

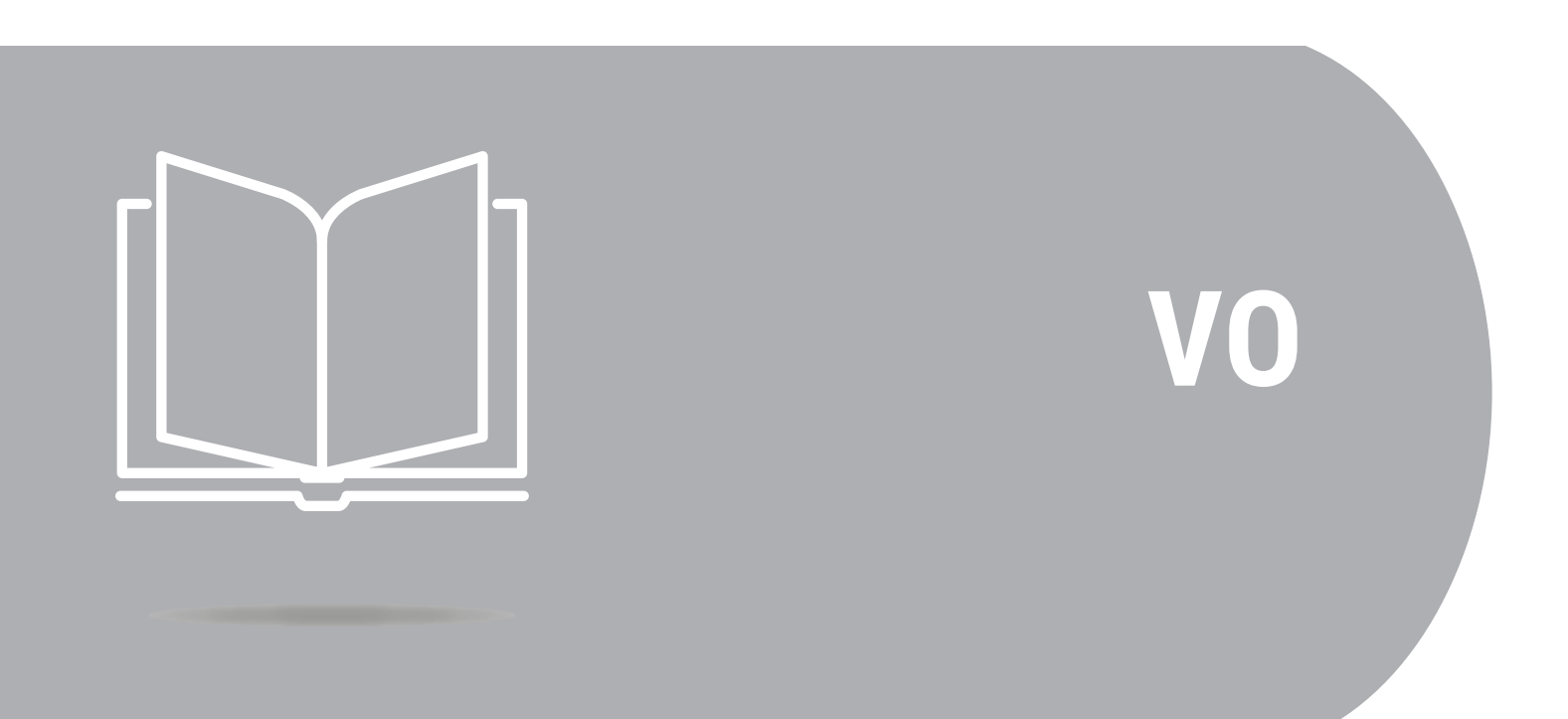

Vakuumschrank VO

[www.memmert.com](https://www.memmert.com)

2. Sicherheit

 $2.1.1$ 

## Inhaltsverzeichnis

## 1. Zum Dokument

5

 $\overline{7}$ 

 $\overline{7}$ 

 $\overline{7}$ 

 $11$ 

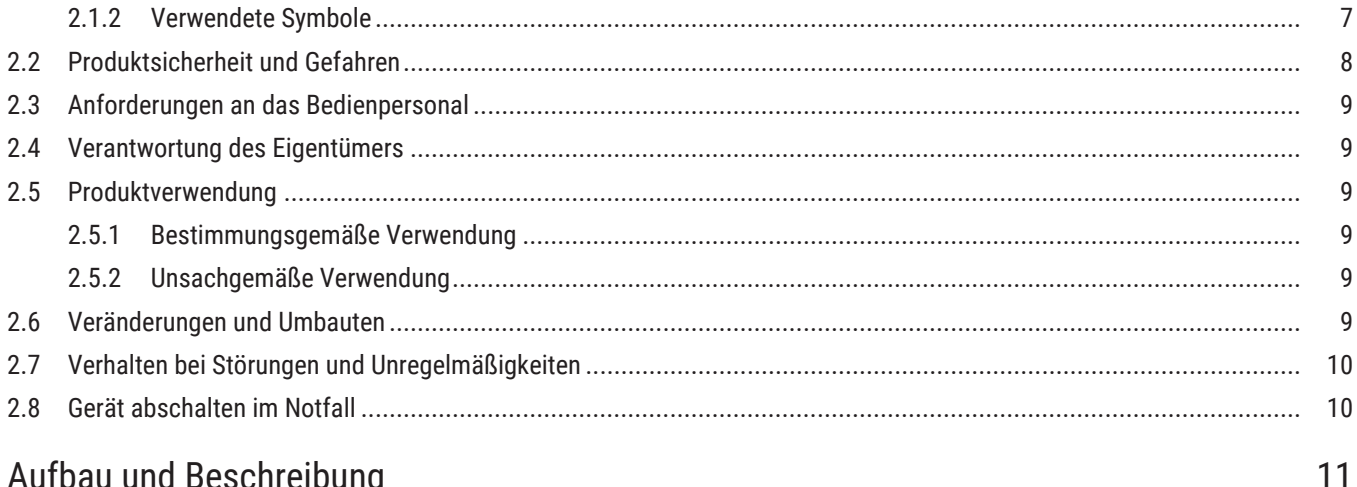

#### $3.$ Aufbau und  $2<sub>1</sub>$  $A^{\prime\prime}$

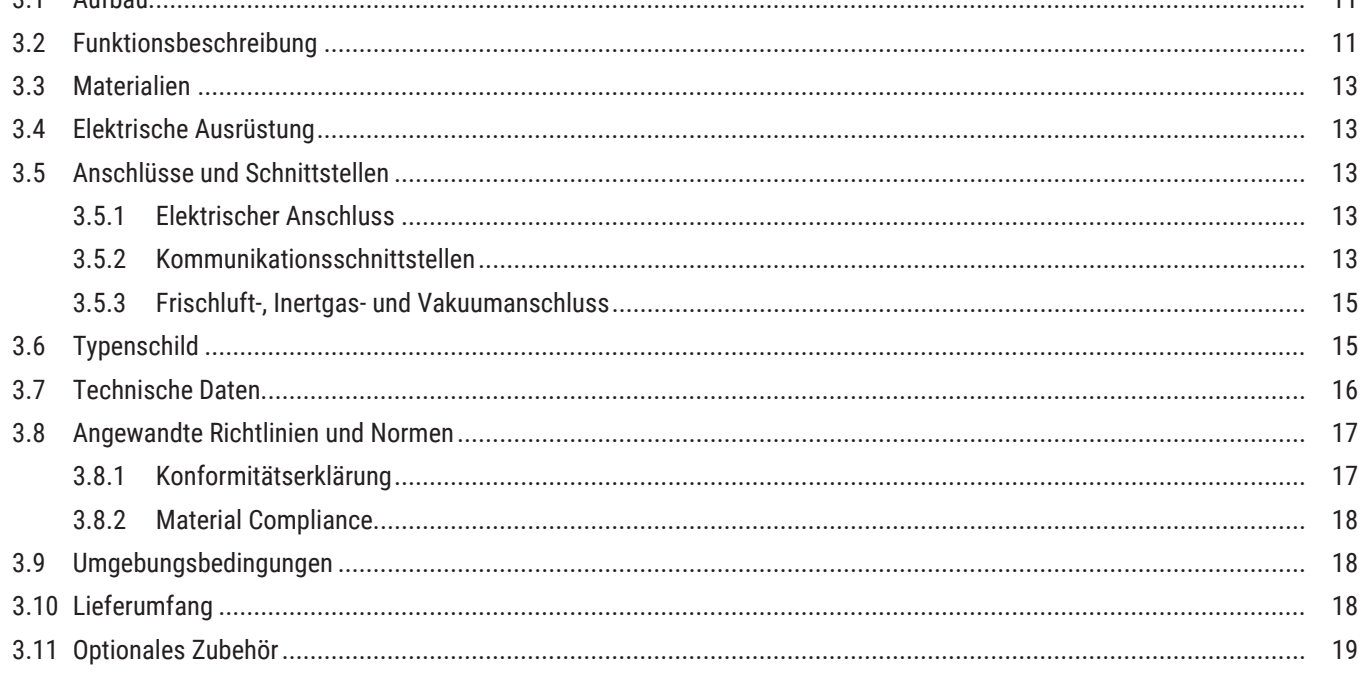

## 4. Anlieferung, Transport und Aufstellung

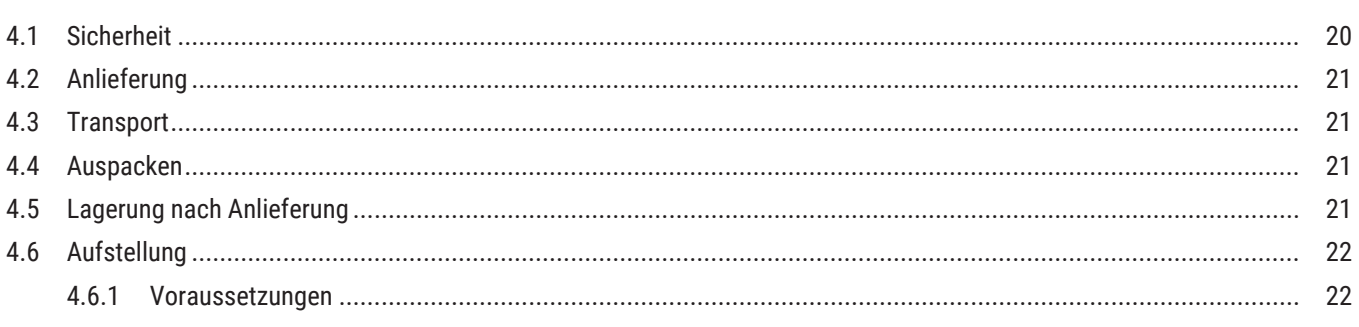

20

# <u>memmer</u>t

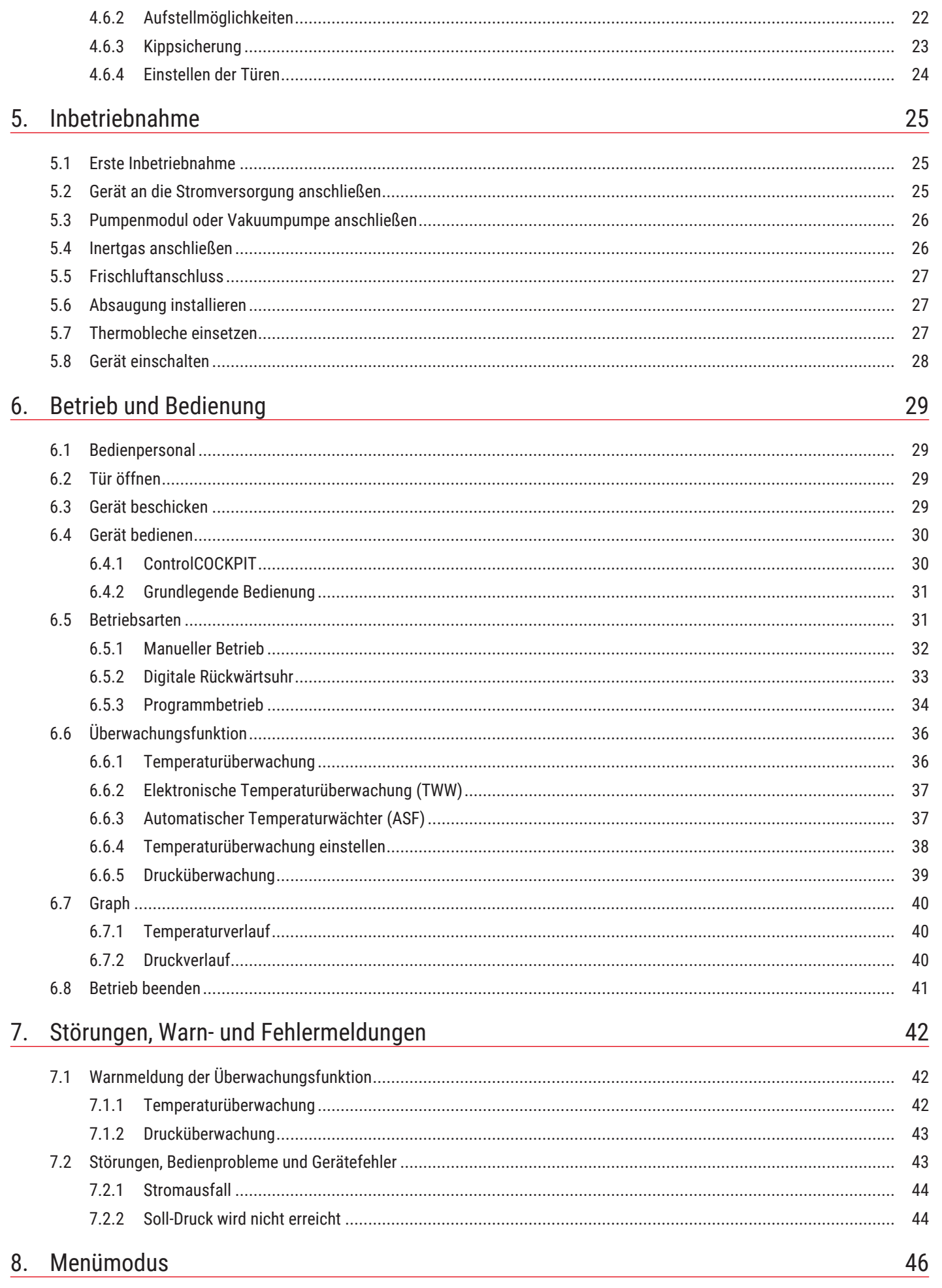

# <u>memmer</u>t

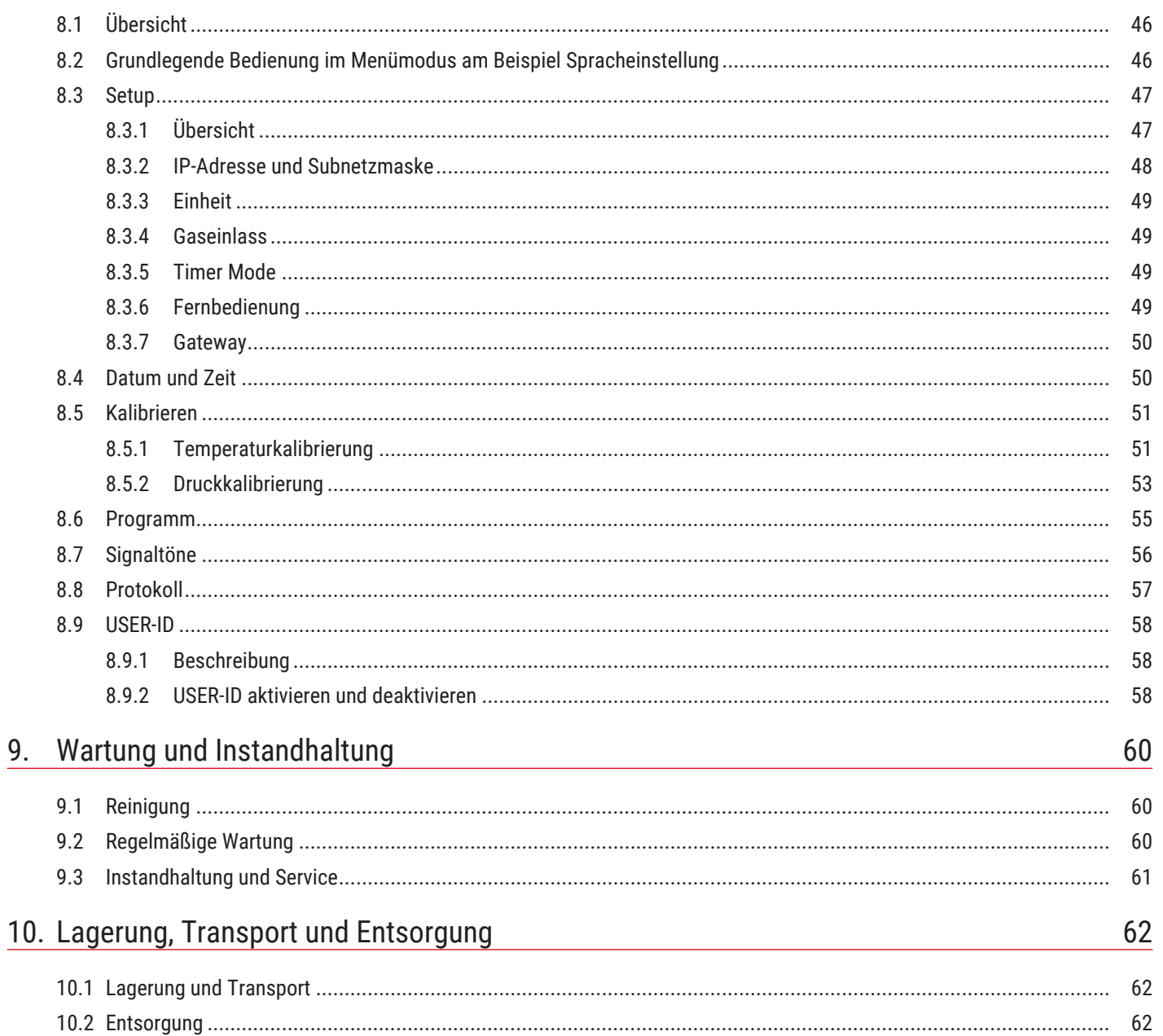

## <span id="page-4-0"></span>1. Zum Dokument

## Zweck und Zielgruppe

Diese Anleitung beschreibt Aufbau, Funktion, Transport, Betrieb und Wartung der Produktserie Vakuumschränke VO. Sie ist zur Verwendung durch eingewiesenes Personal des Eigentümers bestimmt, das mit der Bedienung und/oder Wartung des jeweiligen Geräts beauftragt ist.

Wenn Sie mit Arbeiten an dem Gerät beauftragt sind, lesen Sie diese Anleitung sorgfältig durch, bevor Sie mit der Arbeit beginnen. Machen Sie sich mit den Sicherheitsvorschriften vertraut. Führen Sie nur Arbeiten aus, die in dieser Anleitung beschrieben sind. Wenn Sie etwas nicht verstanden haben oder eine Information vermissen, fragen Sie Ihren Vorgesetzten oder wenden Sie sich an das Herstellerwerk. Handeln Sie nicht eigenmächtig.

### Varianten

Die Geräte sind in verschiedenen Ausstattungsvarianten und Größen erhältlich. Wenn bestimmte Merkmale oder Funktionen nur in bestimmten Ausstattungsvarianten verfügbar sind, wird an den jeweiligen Stellen dieser Anleitung darauf hingewiesen.

Die in dieser Anleitung beschriebenen Funktionen beziehen sich auf die neueste Firmware-Version.

Aufgrund der verschiedenen Ausstattungsvarianten und Größen können Darstellungen in dieser Anleitung geringfügig von der tatsächlichen Ansicht abweichen. Funktion und Bedienung sind aber identisch.

## Mitgeltende Dokumente

Befolgen Sie neben der vorliegenden Anleitung auch folgende Dokumente:

■ Serviceanleitung Für Service- und Reparaturarbeiten die separate Serviceanleitung beachten. Die Anleitungen erhalten Sie über den Memmert International After Sales oder unter **[www.memmert.com](https://www.memmert.com/)**.

Softwarehandbuch AtmoCONTROL Beachten Sie bei Betrieb des Geräts mit der Memmert-PC-Software AtmoCONTROL die separate Anleitung. Das Handbuch der Software AtmoCONTROL finden Sie in der Menüleiste von AtmoCONTROL unter dem Punkt "Hilfe"

## Aufbewahrung und Weitergabe

Diese Betriebsanleitung gehört zum Gerät und muss immer so aufbewahrt werden, dass Personen, die an dem Gerät arbeiten sollen, Zugang zu ihr haben. Es liegt in der Verantwortung des Eigentümers sicherzustellen, dass Personen, die an dem Gerät arbeiten oder arbeiten sollen, darüber informiert sind, wo diese Betriebsanleitung sich befindet. Wir empfehlen, sie immer an einem geschützten Ort in der Nähe des Geräts aufzubewahren.

Achten Sie darauf, dass die Anleitung nicht durch Hitze oder Feuchte beschädigt wird. Wenn das Gerät weiterveräußert oder transportiert und an einem anderen Ort wieder aufgestellt wird, muss diese Betriebsanleitung mitgegeben werden. Die aktuelle Version dieser Betriebsanleitung im PDF-Format finden Sie auch unter **[www.memmert.com](https://www.memmert.com/de/downloads/downloads/bedienungsanleitungen/#!filters=%7B%7D)**.

## Anschrift und Kundendienst

#### Herstelleranschrift

Memmert GmbH + Co. KG

Äußere Rittersbacher Straße 38 | D-91126 Schwabach | Deutschland

Tel. +49 9122 925-0

E-Mail: **[sales@memmert.com](mailto:sales@memmert.com)**

**[www.memmert.com](http://www.memmert.com)**

#### International After Sales

#### Memmert GmbH + Co. KG

Willi-Memmert-Straße 90-96 | D-91186 Büchenbach | Deutschland

Tel. +49 9171 9792 911

E-Mail: **[service@memmert.com](mailto:service@memmert.com)**

#### **[www.memmert.com](https://www.memmert.com/de/service-support/serviceleistungen/)**

Bei Anfragen immer die Gerätenummer auf dem Typenschild angeben.

Versandanschrift für Reparaturen

Memmert GmbH + Co. KG

Willi-Memmert-Straße 90-96 | D-91186 Büchenbach | Deutschland

Bitte kontaktieren Sie unseren Kundenservice vor dem Versand von Reparaturgeräten oder Rücklieferungen, anderenfalls müssen wir die Annahme der Sendung verweigern.

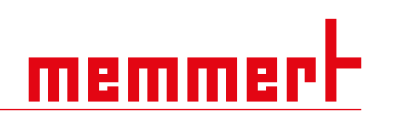

## <span id="page-6-0"></span>2. Sicherheit

## <span id="page-6-1"></span>2.1 Verwendete Begriffe und Symbole

In dieser Anleitung und am Gerät werden bestimmte, immer wiederkehrende Begriffe und Symbole verwendet, um Sie vor Gefahren zu warnen oder Ihnen Hinweise zu geben, die wichtig sind, Verletzungen und Schäden zu verhindern. Beachten und befolgen Sie diese Hinweise und Vorschriften unbedingt, um Unfälle und Schäden zu vermeiden. Im Folgenden werden diese Begriffe und Symbole erläutert.

## <span id="page-6-2"></span>2.1.1 Verwendete Begriffe

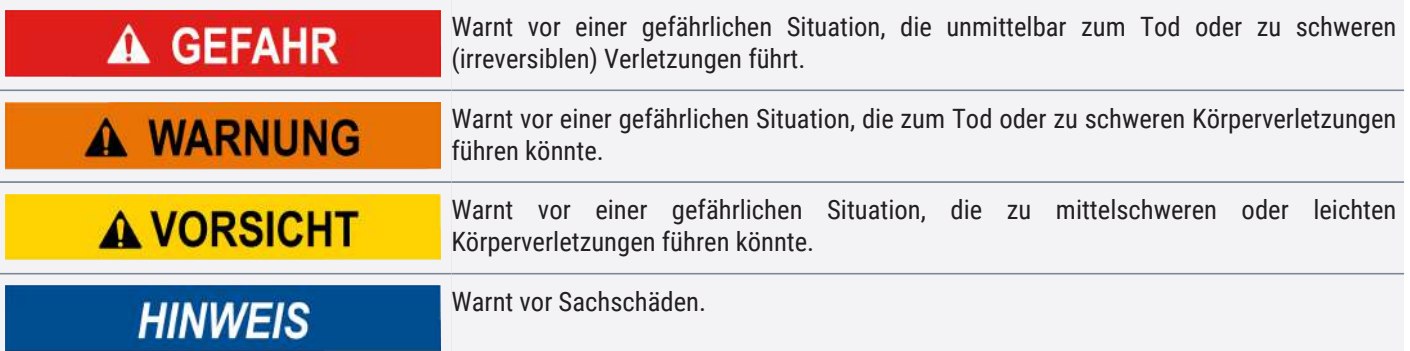

### <span id="page-6-3"></span>2.1.2 Verwendete Symbole

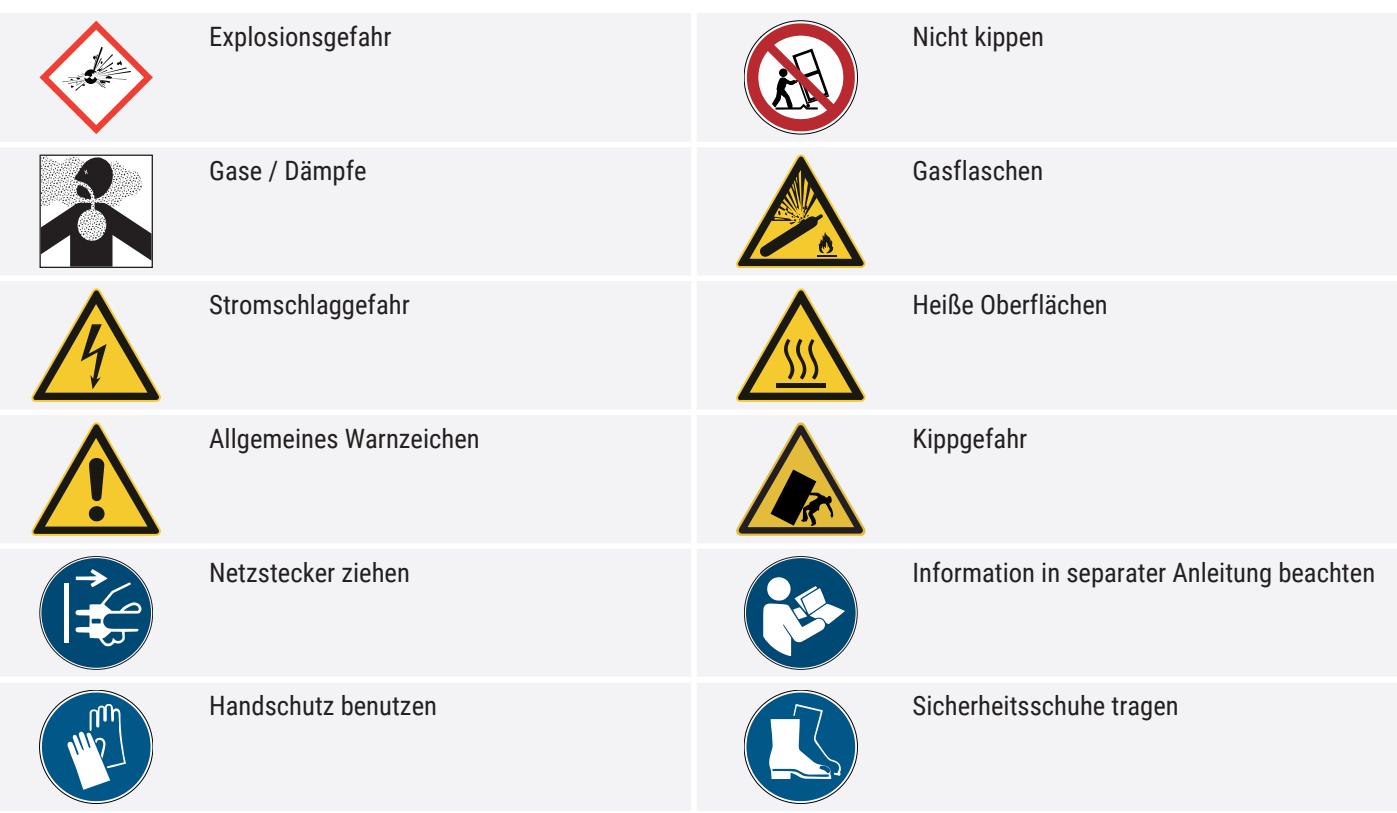

## <span id="page-7-0"></span>2.2 Produktsicherheit und Gefahren

Die Geräte sind technisch ausgereift, werden unter Verwendung hochwertiger Materialien hergestellt und viele Stunden im Werk getestet. Sie entsprechen dem Stand der Technik und den anerkannten sicherheitstechnischen Regeln. Dennoch gehen von ihnen auch bei bestimmungsgemäßem Gebrauch Gefahren aus. Diese werden im Folgenden beschrieben.

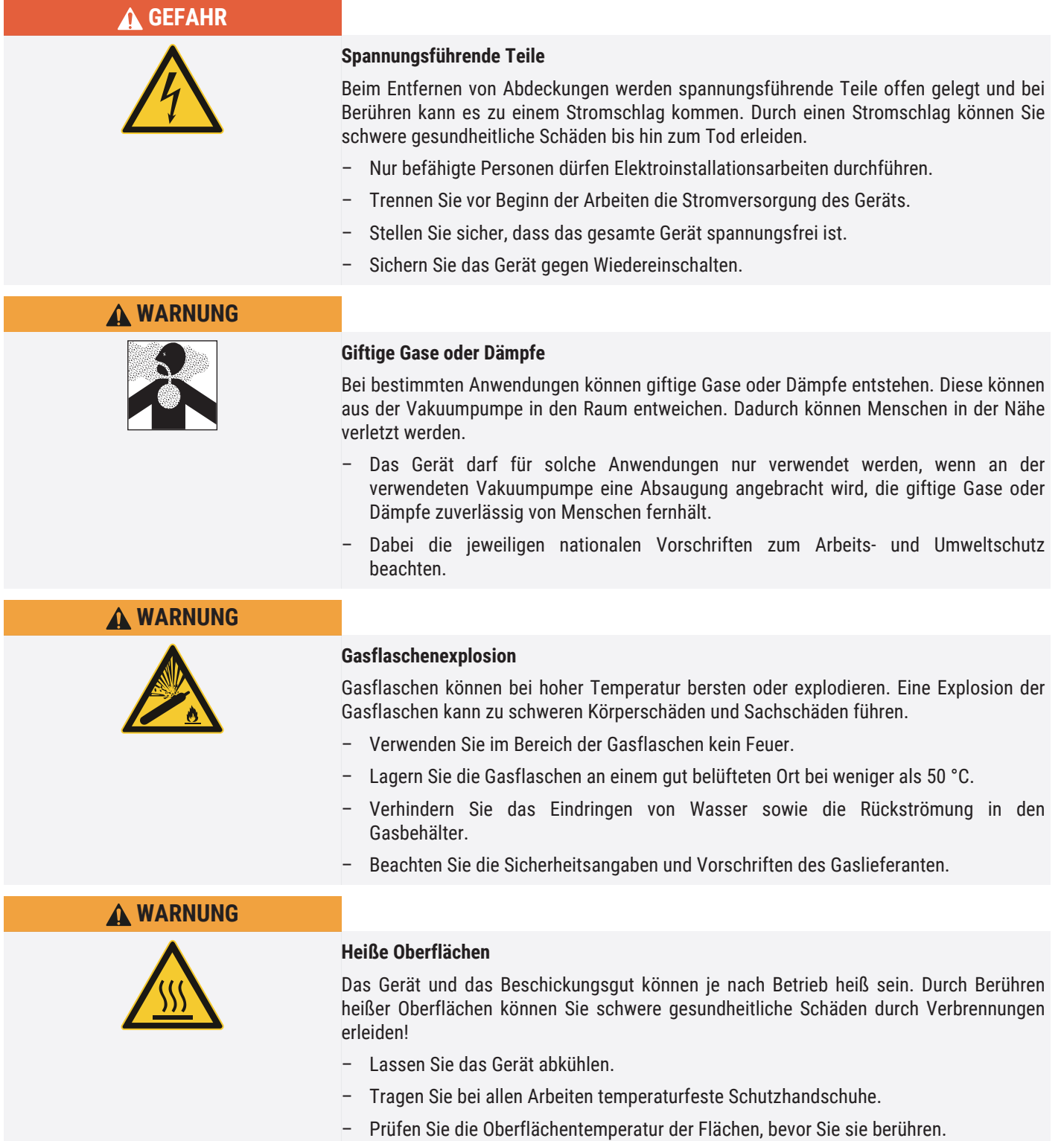

## <span id="page-8-0"></span>2.3 Anforderungen an das Bedienpersonal

Das Gerät darf nur von Personen mit gesetzlichem Mindestalter bedient und gewartet werden, die daran eingewiesen wurden. Sie ist zur Verwendung durch eingewiesenes Personal des Eigentümers bestimmt, das mit der Bedienung und / oder Wartung des jeweiligen Geräts beauftragt ist.

Reparaturen dürfen nur von Elektrofachkräften ausgeführt werden. Dabei sind die Vorschriften in der separaten Serviceanleitung zu beachten.

## <span id="page-8-1"></span>2.4 Verantwortung des Eigentümers

Der Eigentümer des Geräts

- ist für den einwandfreien Zustand des Geräts verantwortlich und dafür, dass es bestimmungsgemäß betrieben wird;
- ist dafür verantwortlich, dass Personen, die das Gerät bedienen oder warten sollen, fachlich dazu geeignet sind, am Gerät eingewiesen und mit dieser Betriebsanleitung vertraut gemacht werden;
- muss die für ihn geltenden Vorschriften, Bestimmungen und Arbeitsschutzvorschriften kennen und das Personal entsprechend schulen;
- ist dafür verantwortlich sicherzustellen, dass Unbefugte keinen Zugang zu dem Gerät haben;
- ist verantwortlich dafür, dass an der verwendeten Vakuumpumpe eine Absaugung angebracht wird, wenn verfahrensbedingt giftige Gase oder Dämpfe entstehen können;
- ist dafür verantwortlich, dass der Wartungsplan eingehalten wird und Wartungsarbeiten fachgerecht ausgeführt werden;
- sorgt z.B. durch entsprechende Anweisungen und Kontrollen für Ordnung und Sauberkeit am Gerät und in dessen Umgebung;
- ist verantwortlich dafür, dass vom Bedienpersonal persönliche Schutzausrüstung getragen wird, z.B. Arbeitskleidung, Sicherheitsschuhe, Schutzhandschuhe.

## <span id="page-8-3"></span><span id="page-8-2"></span>2.5 Produktverwendung

### 2.5.1 Bestimmungsgemäße Verwendung

Vakuumschränke VO dienen der Trocknung, Prüfung, Feuchtebestimmung, luftdichten Lagerung, Aushärtung und Entgasung von Stoffen oder Materialien unter Vakuum, welche im Rahmen der Bedienungsanleitung beschriebenen Verfahren und Spezifikationen verwendet werden.

### <span id="page-8-4"></span>2.5.2 Unsachgemäße Verwendung

Jede andere Verwendung ist missbräuchlich und kann zu Gefahren und Schäden führen.

Das Gerät ist nicht explosionsgeschützt (es entspricht nicht der berufsgenossenschaftlichen Vorschrift VBG 24). Das Gerät darf nur mit Materialien und Stoffen beschickt werden, die bei der eingestellten Temperatur keine giftigen oder explosionsfähigen Dämpfe entwickeln können und selbst nicht explodieren, platzen oder entflammen können.

## <span id="page-8-5"></span>2.6 Veränderungen und Umbauten

Das Gerät darf nicht eigenmächtig umgebaut oder verändert werden. Es dürfen keine Teile an- oder eingebaut werden, die nicht vom Hersteller zugelassen sind.

Eigenmächtige Umbauten oder Veränderungen führen dazu, dass die CE‑Konformität des Geräts erlischt und das Gerät nicht mehr weiterbetrieben werden darf.

memm

Für Schäden, Gefahren oder Verletzungen, die durch eigenmächtige Umbauten oder Veränderungen oder durch Nichtbeachtung der Vorschriften in dieser Anleitung entstehen, haftet der Hersteller nicht.

## <span id="page-9-0"></span>2.7 Verhalten bei Störungen und Unregelmäßigkeiten

*i* Das Gerät darf nur in einwandfreiem Zustand betrieben werden. Wenn Sie als Bediener Unregelmäßigkeiten, Störungen oder Schäden feststellen, nehmen Sie das Gerät unverzüglich außer Betrieb und informieren Sie Ihren Vorgesetzten. Informationen zur Störungsbehebung finden Sie unter >[7](#page-41-0) [Störungen, Warn- und](#page-41-0)

#### **Sehen Sie dazu auch**

[Fehlermeldungen](#page-41-0).

■ [Störungen, Warn- und Fehlermeldungen \[](#page-41-0)▶ [42\]](#page-41-0)

## <span id="page-9-1"></span>2.8 Gerät abschalten im Notfall

*i*

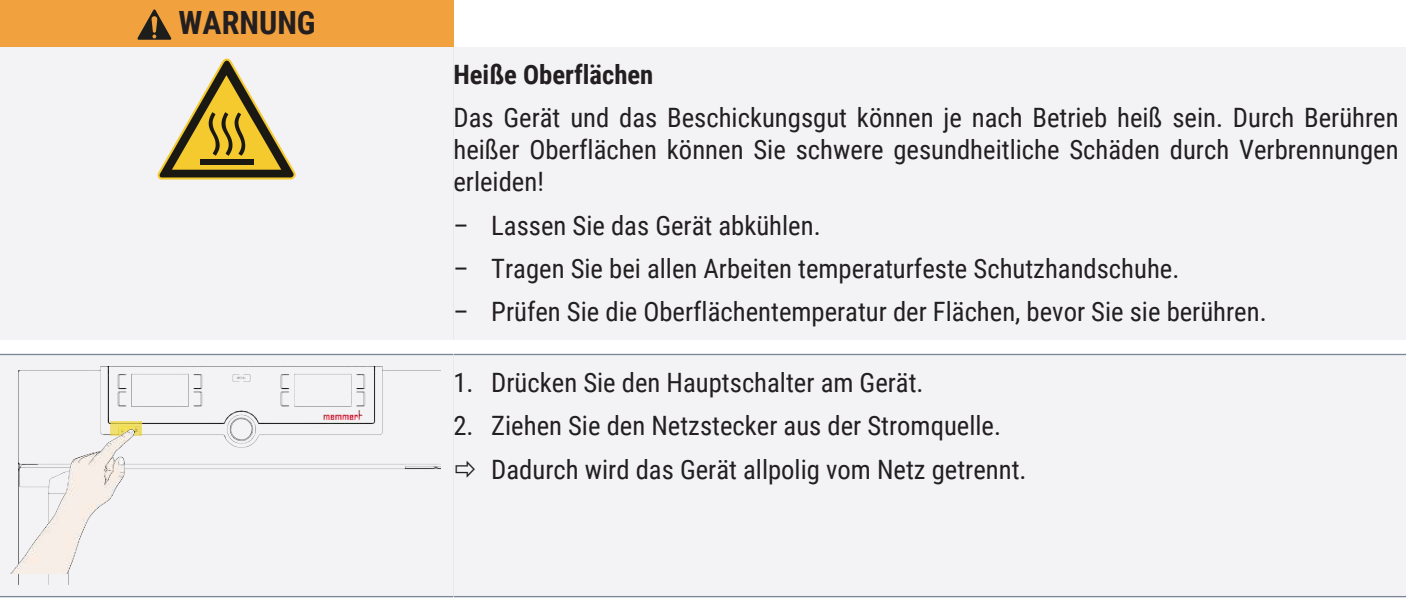

memme

## <span id="page-10-0"></span>3. Aufbau und Beschreibung

## <span id="page-10-1"></span>3.1 Aufbau

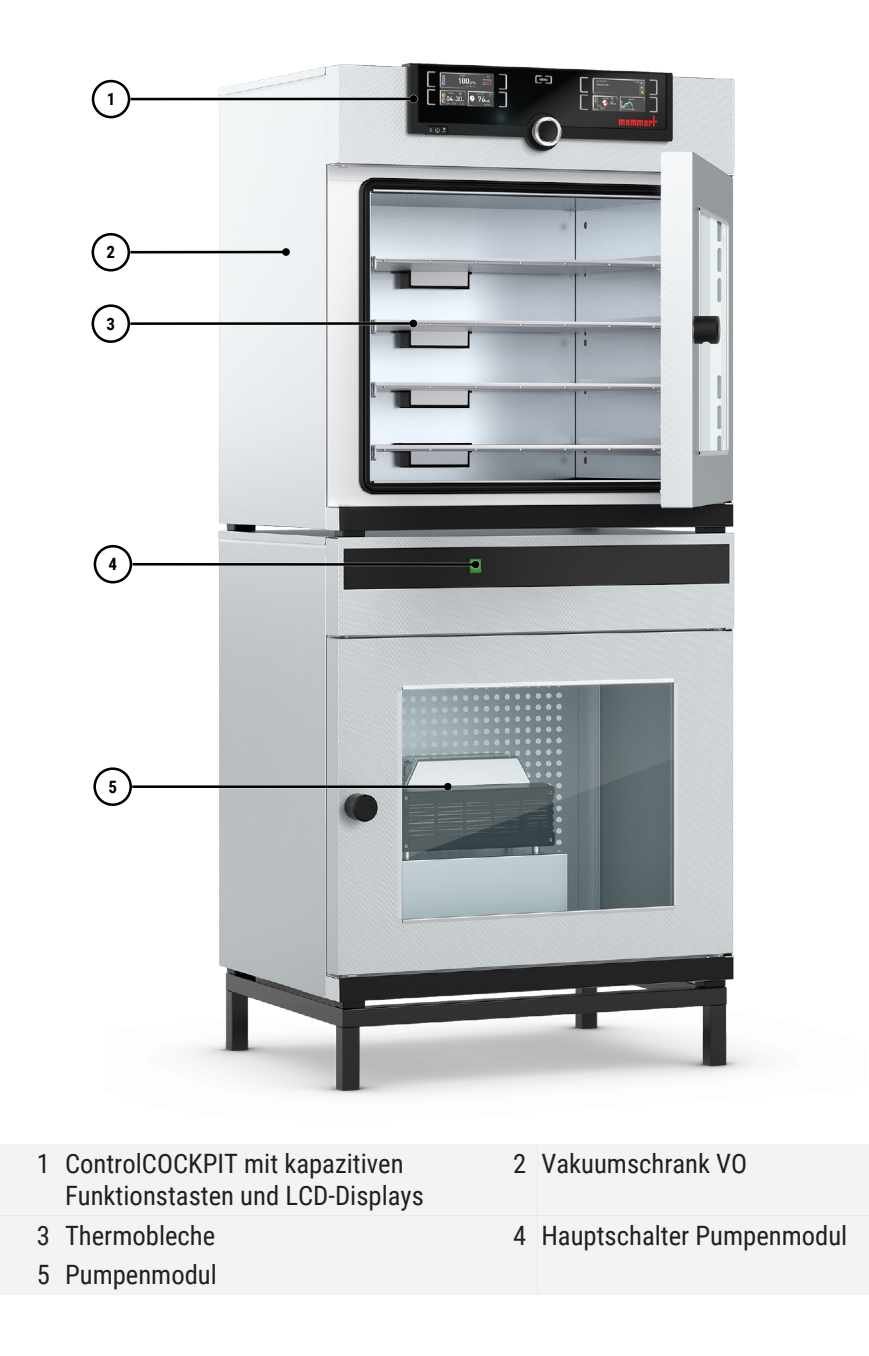

## <span id="page-10-2"></span>3.2 Funktionsbeschreibung

Die Geräte der Typenreihe VO ① können in Verbindung mit einem Memmert-Pumpenmodul ③ oder einer anderen geeigneten Vakuumpumpe einen Unterdruck in der Arbeitskammer ② erzeugen. Durch den Vakuumeingang auf der Rückseite des Geräts ⑦ wird der Arbeitsraum durch die Pumpe evakuiert. Optional kann die Arbeitskammer durch einen Anschluss auf der Rückseite des Geräts mit Inertgas beaufschlagt werden ⑥, ⑧.

Zur Temperaturregelung werden Thermobleche mit elektronischen Kontakten in die Röhre eingeschoben ④. Sind die elektronischen Kontakte mit den Anschlüssen in der Rückwand verbunden ⑤, können die Thermobleche durch direkten Kontakt mit dem Beschickungsgut Wärme abgeben.

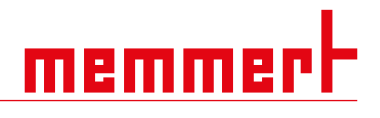

Falls bei der vorgesehenen Anwendung giftige Gase oder Dämpfe entstehen können, müssen diese kundenseitig über eine Absaugung sicher abgeleitet und nötigenfalls gereinigt werden ⑩.

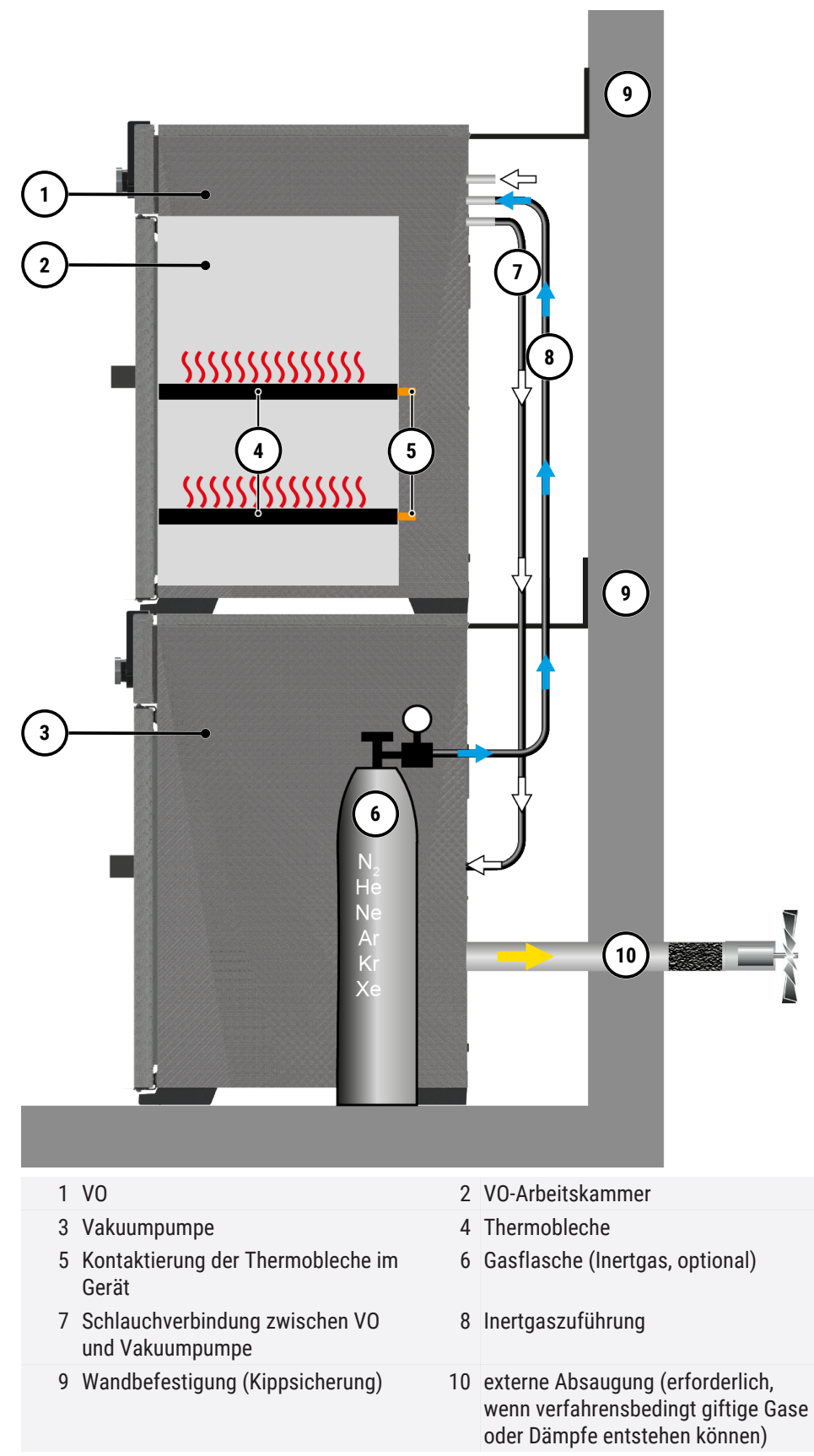

# memme

## <span id="page-12-0"></span>3.3 Materialien

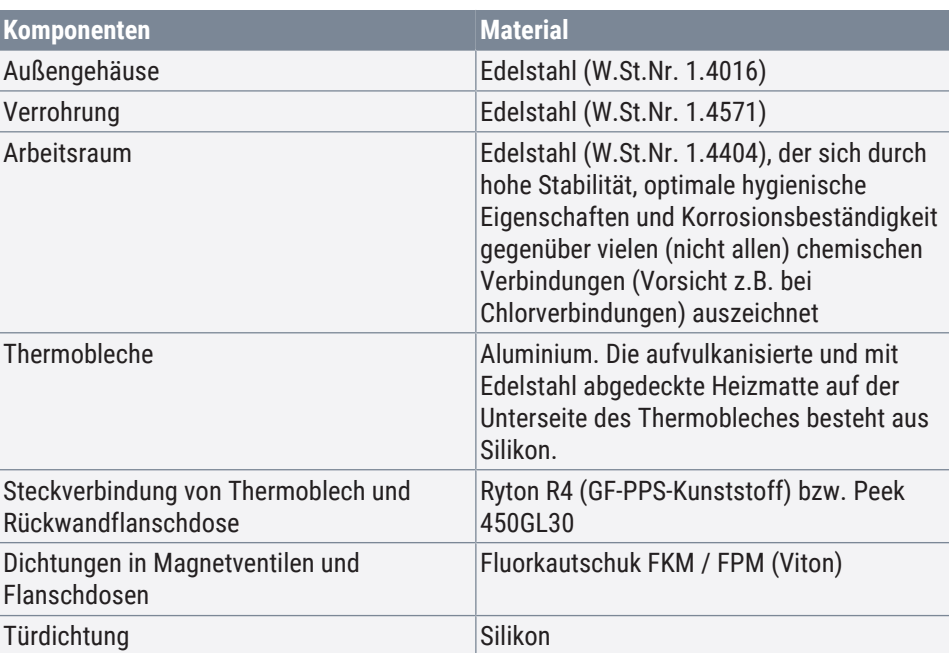

Das Beschickungsgut des Gerätes ist hinsichtlich seiner chemischen Verträglichkeit mit den oben genannten Materialien genau zu prüfen. Eine Materialbeständigkeitstabelle kann beim Hersteller angefordert werden.

## <span id="page-12-1"></span>3.4 Elektrische Ausrüstung

- Betriebsspannung und Stromaufnahme: Siehe  $*3.6$  Typenschild oder ▶[3.7 Technische Daten](#page-15-0)
- Schutzart IP 20 nach DIN EN 60529
- Schutzklasse I, d.h. Betriebsisolation mit Schutzleiteranschluss nach EN 61010
- Funkentstörung nach EN 55011 Klasse B
- Geräteschutzsicherung: Schmelzsicherung 250 V/15 A flink
- Der Temperaturregler ist mit einer Feinsicherung 125 mA abgesichert

#### **Sehen Sie dazu auch**

- [Technische Daten \[](#page-15-0)▶ [16\]](#page-15-0)
- [Typenschild \[](#page-14-1)▶ [15\]](#page-14-1)

## <span id="page-12-3"></span><span id="page-12-2"></span>3.5 Anschlüsse und Schnittstellen

#### 3.5.1 Elektrischer Anschluss

Das Gerät ist für den Betrieb an einem Stromversorgungsnetz mit einer Systemimpedanz Zmax am Übergabepunkt (Hausanschluss) von maximal 0,292 Ohm vorgesehen. Der Betreiber hat sicherzustellen, dass das Gerät nur an einem Stromversorgungsnetz betrieben wird, das diese Anforderungen erfüllt.

Wenn nötig, kann die Systemimpedanz beim lokalen Energieversorgungsunternehmen erfragt werden. Beim Anschluss die landesspezifischen Vorschriften beachten (z.B. in Deutschland DIN VDE 0100 mit FI-Schutzschaltung).

#### <span id="page-12-4"></span>3.5.2 Kommunikationsschnittstellen

Die Kommunikationsschnittstellen sind für Geräte vorgesehen, die den Anforderungen gemäß IEC 60950-1 entsprechen.

#### Ethernet-Schnittstelle

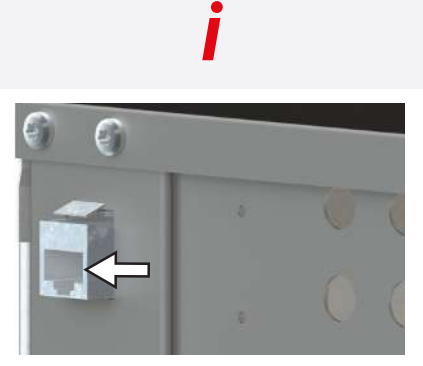

USB-Schnittstelle

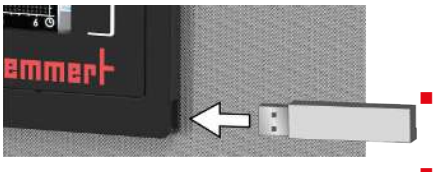

Wie Programme per Ethernet überspielt werden, ist im Handbuch der Software AtmoCONTROL beschrieben.

memme

Über eine Ethernet-Schnittstelle kann das Gerät an ein Netzwerk angeschlossen und mit der Software AtmoCONTROL erstellte Programme auf das Gerät überspielt und Protokolle ausgelesen werden.

Zur Identifikation muss jedes angeschlossene Gerät über eine eindeutige IP-Adresse verfügen. Wie die IP-Adresse eingestellt wird, ist in ▶[8.3.2 IP-Adresse und Subnetzmaske](#page-47-0) beschrieben.

Mit einem optionalen USB-Ethernet-Konverter kann das Gerät direkt mit der USB‑Schnittstelle eines PCs oder Laptops verbunden werden (siehe [}](#page-17-2)[3.10 Lieferumfang](#page-17-2)).

Das Gerät ist serienmäßig mit einer USB-Schnittstelle nach USB-Spezifikation ausgestattet. Damit können:

- Programme von einem USB-Datenträger auf das Gerät geladen werden (siehe ▶[8.6 Programm](#page-54-0))
- Protokolle aus dem Gerät auf einen USB-Datenträger exportiert werden (siehe ▶[8.8 Protokoll](#page-56-0))
- USER-ID-Daten von einem USB-Datenträger auf das Gerät geladen werden  $(siehe \triangleright 8.9 \text{ USER-ID})$  $(siehe \triangleright 8.9 \text{ USER-ID})$  $(siehe \triangleright 8.9 \text{ USER-ID})$

Die USB-Schnittstelle befindet sich seitlich rechts unten am ControlCOCKPIT.

Schaltausgang für externes Vakuumpumpenspülventil und Pumpensteuerung

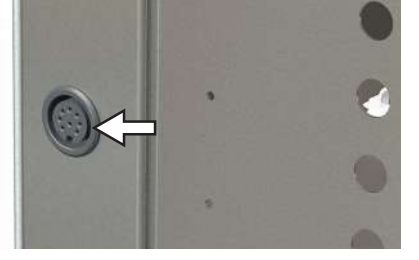

Der 8-polige Schaltausgang am hinteren rechten Pfosten dient der Steuerung der Vakuumpumpe des optionalen Pumpenmoduls (PM) durch den Vakuumschrank (VO). Der Schaltausgang ist abwärtskompatibel zum 3-poligen Kontakt älterer Pumpenmodule. Hierfür 3-poliges Kabel in 8-poligen Kontakt einstecken.

1. Vakuumpumpenspülventil

Beim Trocknen von Beschickungsgütern mit hohem Feuchtigkeitsanteil kann bei längerem Betrieb durch Kondensation in den Pumpenköpfen die Pumpleistung nachlassen. Durch kurzzeitige Spülung der Pumpenköpfe mit Frischluft werden die Membranen freigeblasen.

Dadurch wird die Effizienz des Trocknungsprozesses wieder verbessert. In Verbindung mit den optional angebotenen Pumpenmodulen PM29, PM49 und PM101 erfolgt diese zyklische Spülung automatisch bei nachlassender Pumpleistung. Der Trocknungsprozess geht dadurch schneller und energiesparender vonstatten und die Pumpe wird geschont.

2. Drehzahlregelung und Abschaltung der Vakuumpumpe

Nach Beendigung eines Trockenprogramms oder nach längerer Betriebszeit ohne Vakuumanforderung durch den Regler wird die im Pumpenmodul (PM) eingebaute Vakuumpumpe über die Steuerleitung abgeschaltet. Die bedarfsgesteuerte Pumpendrehzahlregelung spart Energie, ist geräuscharm und erhöht die Lebensdauer der Vakuumpumpe durch Schonung der Pumpenmembranen.

#### **Sehen Sie dazu auch**

- [IP-Adresse und Subnetzmaske \[](#page-47-0)▶ [48\]](#page-47-0)
- [Lieferumfang \[](#page-17-2)▶ [18\]](#page-17-2)
- [Programm \[](#page-54-0)▶ [55\]](#page-54-0)
- $\triangle$  Protokoll  $[\triangleright 57]$  $[\triangleright 57]$
- **[USER-ID \[](#page-57-0)▶ [58\]](#page-57-0)**

memmi

## <span id="page-14-0"></span>3.5.3 Frischluft-, Inertgas- und Vakuumanschluss

Anschlüsse auf der Rückseite der Geräte Premium-Modul (Option T5)

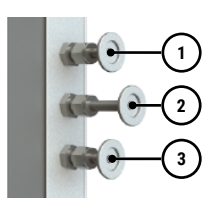

- 3 Vakuumpumpenanschluss
- 1 Frischluftanschluss 2 Intergasanschluss

Anschlüsse auf der Rückseite der Geräte mit Standard-Modul

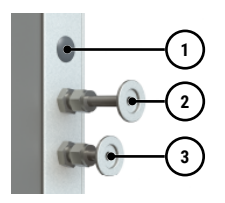

- 1 ohne Funktion (Blindstopfen) 2 Frischluftanschluss
- 
- 3 Vakuumpumpenanschluss
- Am linken hinteren Pfosten befinden sich die Anschlüsse zum Einleiten von Frischluft oder Inertgas (optional) sowie der Anschluss für die Vakuumpumpe (DN 16 KF).
- 1. Frischluft

Der Frischluftanschluss hat zwei Funktionen. Zum einen wird das Gerät über den Anschluss belüftet und so der Unterdruck an den Atmosphärendruck angepasst. Zum anderen wird der Anschluss von der Gerätesteuerung für ganz kurze Zeit geöffnet, um den Unterdruck feinzujustieren.

2. Inertgas (optional)

Durch Beaufschlagen des Arbeitsraums mit Inertgas kann eine Schutzatmosphäre geschaffen werden, welche das Beschickungsgut vor Kontakt mit Umgebungsluft schützt.

3. Vakuum

Der Vakuumanschluss ist als ISO-KF-Verbindung der Größe DN 16 ausgeführt. An ihm werden entweder das mitgelieferte Pumpenmodul oder eine andere geeignete externe Vakuumpumpe angeschlossen. Beachten Sie bei der Verwendung einer externen Vakuumpumpe, dass die Pumpe geeignet für das verwendete Beschickungsgut und den gewünschten Prozess ist.

## <span id="page-14-1"></span>3.6 Typenschild

Das Typenschild gibt über Gerätemodell, Hersteller und technische Daten Auskunft. Es ist oben rechts hinter der Tür angebracht (siehe >[3.1 Aufbau\)](#page-10-1).

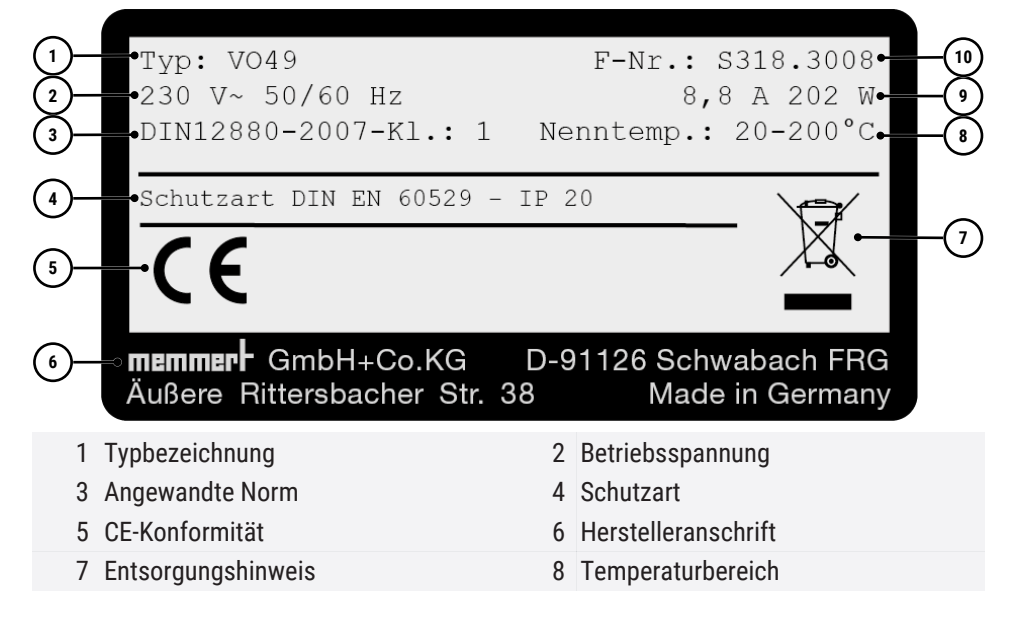

<u>memmerh</u>

9 Anschluss- / Leistungswerte 10 Gerätenummer

#### **Sehen Sie dazu auch**

 $\triangle$  [Aufbau \[](#page-10-1) $\triangleright$  [11\]](#page-10-1)

## <span id="page-15-0"></span>3.7 Technische Daten

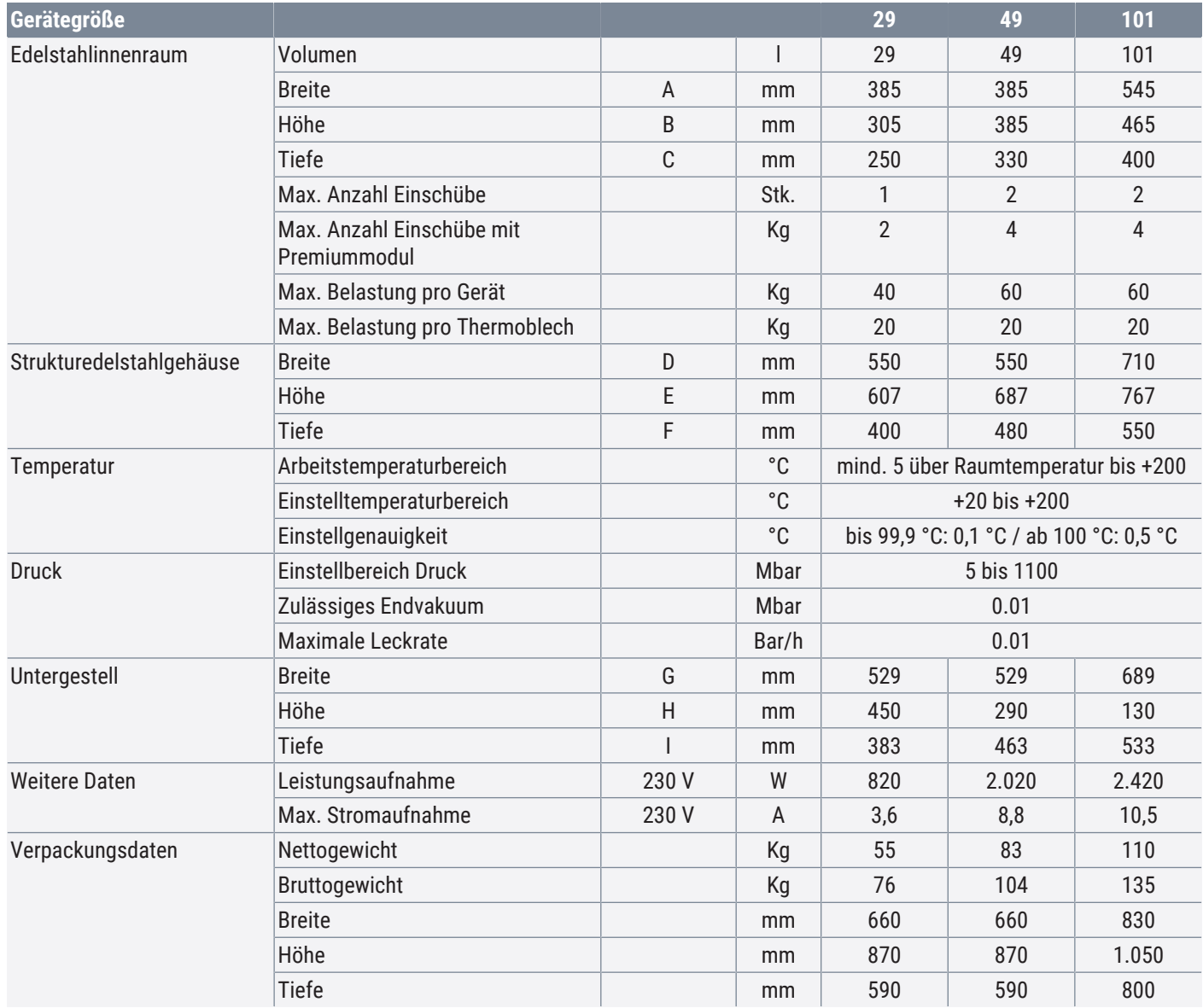

# memme

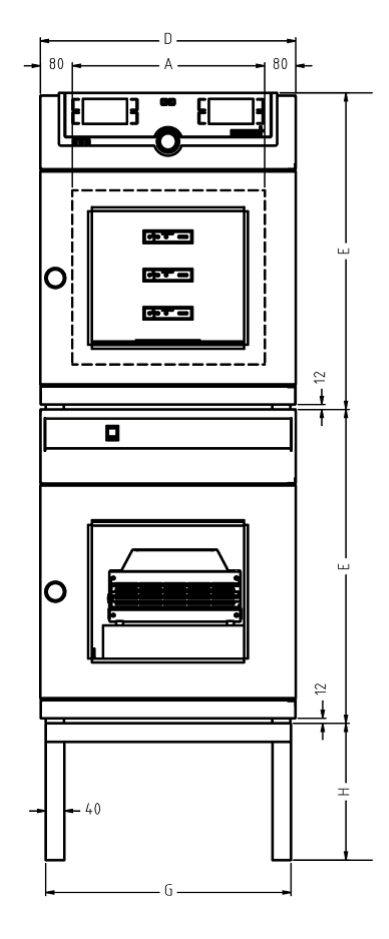

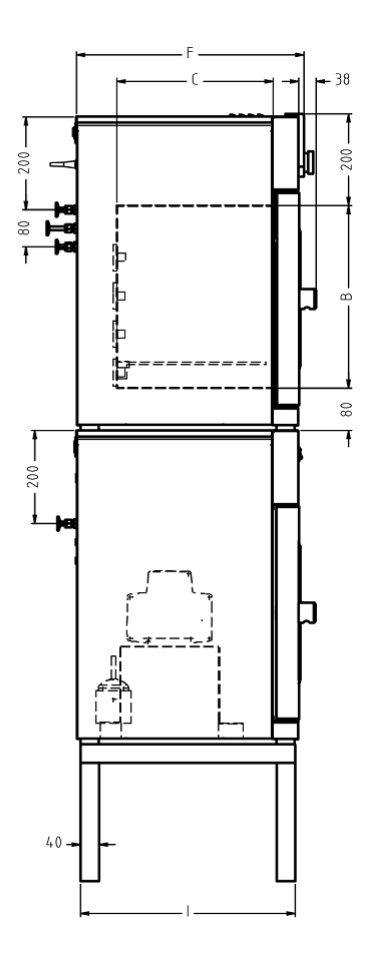

## <span id="page-16-1"></span><span id="page-16-0"></span>3.8 Angewandte Richtlinien und Normen

### 3.8.1 Konformitätserklärung

 $\epsilon$ 

Die EU-Konformitätserklärung für das Gerät finden Sie online:

Englisch: **[http://www.memmert.com](http://www.memmert.com/en/service/downloads/ce-statement/)**

#### Deutsch: **[http://www.memmert.com](http://www.memmert.com/de/service/downloads/eg-konformitaetserklaerung/)**

Aufgrund der im Folgenden aufgelisteten Normen und Richtlinien, erhalten die in dieser Anleitung beschriebenen Produkte eine CE-Kennzeichnung durch die Firma Memmert:

Niederspannungsrichtlinie 2014/35/EU

■ EN 61010-1:2010, EN 61010-1:2010/A1:2019/AC:2019-04, EN 61010-1:2010/A1:2019; EN IEC 61010-2-010:2020

EMV-Richtlinie 2014/30/EU

Richtlinie 2014/30/EU mit Änderungen (Richtlinie des Rates zur Angleichung der Rechtsvorschriften der Mitgliedstaaten über elektromagnetische Verträglichkeit). Hierfür eingehaltene Normen:

■ EN 61326-1:2013

Richtlinie 2011/65/EU

Richtlinie 2011/65/EU des Europäischen Parlaments und des Rates zur Beschränkung der Verwendung bestimmter gefährlicher Stoffe in Elektro- und Elektronikgeräten.

### <span id="page-17-0"></span>3.8.2 Material Compliance

Wir bestätigen, dass wir unsere Lieferanten gemäß unserer **[Hausnorm Material](https://www.memmert.com/fileadmin/documents/purchasing/Hausnorm_Material_Compliance_D48913_DE.PDF) [Compliance der Firma Memmert GmbH + Co KG](https://www.memmert.com/fileadmin/documents/purchasing/Hausnorm_Material_Compliance_D48913_DE.PDF)** stets auf die gesetzlichen bestimmten Stoffbeschränkungen hinweisen, damit diese die Originalpublikationen seitens des Gesetzgebers laufend beobachten. Die Erfüllung aller zutreffenden bzw. benannten Anforderungen an die Material Compliance, welche in der Hausnorm benannt sind, ist Bedingung für Lieferanten und Lieferungen. Dadurch und durch eigene Beobachtung halten wir unseren Kenntnisstand nach bestem Wissen kontinuierlich aktuell.

Gemäß der REACH-Verordnung und der RoHS-Richtlinie stellt Memmert die Informationen über chemische Substanzen in Memmert-Geräten online zur Verfügung unter:

#### **[www.memmert.com](https://www.memmert.com/fileadmin/products/documents/downloads-divers/Material_Compliance_-_Memmert_GmbH___Co_KG_DE_D49258.pdf)**

#### 3.8.2.1 REACH-Informationen der Memmert GmbH + Co. KG gem. Verordnung (EG) Nr. 1907/2006, Art. 33

Nach derzeitigem Kenntnisstand bestätigen wir, dass das in den von uns gelieferten Geräten Erzeugnisse oder Teilerzeugnisse verbaut sind, welche besonders besorgniserregende Stoffe (SVHC in den benannten Bauteilen) der Kandidatenliste in Konzentration über 0,1 Masse-% enthalten:

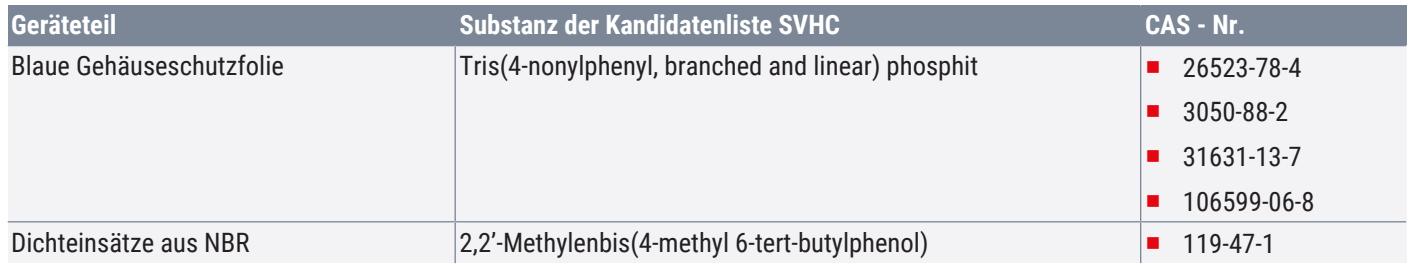

3.8.2.2 RoHS Information der Memmert GmbH + Co. KG gem. Richtlinie 2011/65/EU und der delegierten Richtlinie 2015/863

Wir bestätigen die Einhaltung der Stoffbeschränkungen gemäß 2011/65/EU für die gelieferten Erzeugnisse, Zubehör und Ersatzteile. Hinsichtlich Substanz Blei machen wir bzw. unsere Lieferanten glaubhaft von der Beschränkung für Blei ausgenommene Verwendungen, gemäß Anhang III gebrauch.

### <span id="page-17-1"></span>3.9 Umgebungsbedingungen

Das Gerät darf nur in geschlossenen Räumen und unter folgenden Umgebungsbedingungen betrieben werden:

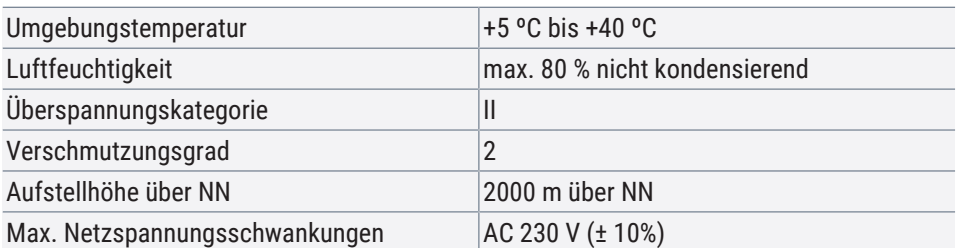

- Das Gerät darf nicht in explosionsgefährdeten Bereichen betrieben werden. Die Umgebungsluft darf keine explosionsfähigen Stäube, Gase, Dämpfe oder Gas‑Luft‑Gemische enthalten. Das Gerät ist nicht explosionsgeschützt.
- Starke Staubentwicklung oder aggressive Dämpfe in der Umgebung des Gerätes können zu Ablagerungen und/oder Korrosion im Geräteinneren und in der Folge zu Kurzschlüssen oder zu Schäden an der Elektronik führen. Deshalb sind ausreichende Vorkehrungen gegen eine starke Entwicklung von Staub oder aggressiven Dämpfen zu treffen.

## <span id="page-17-2"></span>3.10 Lieferumfang

■ Netzanschlusskabel

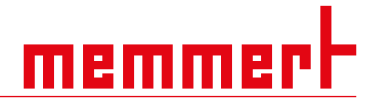

- Kippsicherung
- Thermobleche (Standard und Premium VO29 1 Blech; Premium VO49 u. VO101 2 Bleche)
- zwei Arretierungshaken pro Thermoblech
- USB-Datenträger mit Software und Handbuch AtmoCONTROL
- Betriebsanleitung
- Kalibrierungszertifikat

## <span id="page-18-0"></span>3.11 Optionales Zubehör

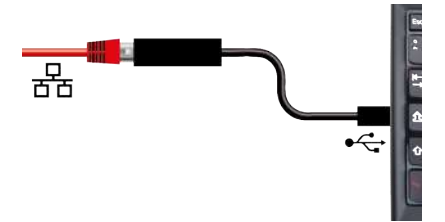

Mit einem Konverter Ethernet–USB ist es möglich, den Ethernetanschluss des Geräts mit dem USB-Anschluss eines PCs/Laptops zu verbinden.

## <span id="page-19-0"></span>4. Anlieferung, Transport und Aufstellung

## <span id="page-19-1"></span>4.1 Sicherheit

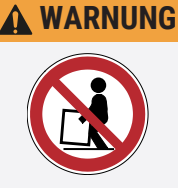

#### **Anheben des Geräts nur mit Hebevorrichtung**

Ohne Hebevorrichtung besteht große Verletzungsgefahr!

- Das Gerät darf nur mit einer speziellen Hebevorrichtung angehoben und platziert werden.
- Beim Anheben und Tragen muss diese Hebevorrichtung verwendet werden.

### **WARNUNG**

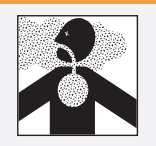

#### **Giftige Gase oder Dämpfe**

Bei bestimmten Anwendungen können giftige Gase oder Dämpfe entstehen. Diese können aus der Vakuumpumpe in den Raum entweichen. Dadurch können Menschen in der Nähe verletzt werden.

- Das Gerät darf für solche Anwendungen nur verwendet werden, wenn an der verwendeten Vakuumpumpe eine Absaugung angebracht wird, die giftige Gase oder Dämpfe zuverlässig von Menschen fernhält.
- Dabei die jeweiligen nationalen Vorschriften zum Arbeits- und Umweltschutz beachten.

Die Hebevorrichtung kann beim Händler unter der Bestellnummer B04456 (VO29/49) bzw. B04457 (VO101) erworben werden. Entweder der Händler schickt die Vorrichtung mit zum Kunden oder der Händler montiert die Geräte selbst mit der Vorrichtung.

Zum Aufstellen von Geräten der Größen VO29 und VO49 sind mindestens zwei, bei Geräten der Größe VO101 vier Personen erforderlich.

Für das Anheben des Schrankes die Hebevorrichtung von beiden Seiten unter den Schrank führen und das Gerät anheben.

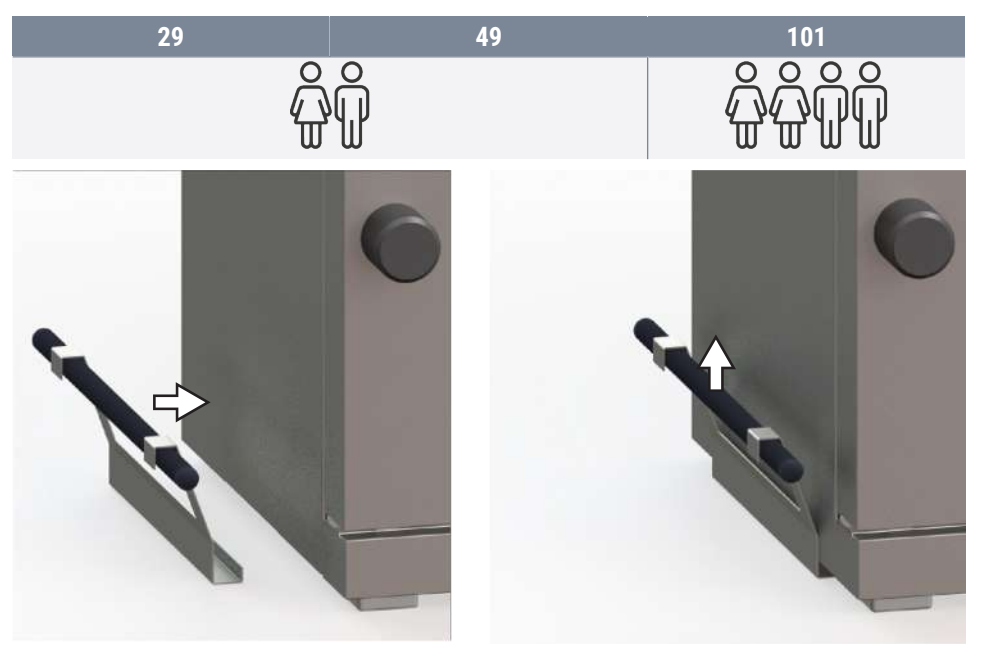

# memme

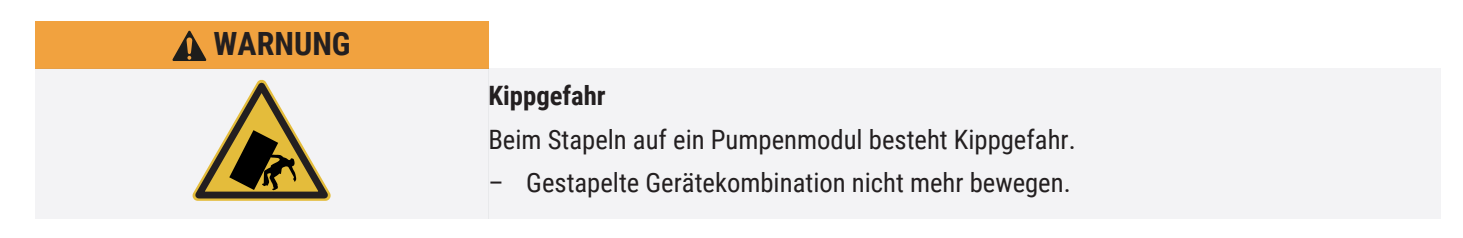

## <span id="page-20-0"></span>4.2 Anlieferung

Das Gerät ist in Karton verpackt und wird auf einer Holzpalette ausgeliefert.

## <span id="page-20-1"></span>4.3 Transport

Das Gerät kann je nach Größe auf unterschiedliche Arten transportiert werden:

- mit Gabelstapler oder Hubwagen; die Staplergabeln dazu vollständig unter die Palette fahren
- Tragen; die vorgegebenen Griffpositionen zum Anheben verwenden

## <span id="page-20-2"></span>4.4 Auspacken

- Packen Sie das Gerät erst aus, wenn es sich an seinem Aufstellort befindet.
- Kartonverpackung nach oben abnehmen oder vorsichtig entlang einer Kante aufschneiden bzw. Holzkiste aufschrauben und entfernen.

Überprüfung auf Vollständigkeit und Transportschäden

- Überprüfen Sie die Vollständigkeit des Lieferumfangs anhand des Lieferscheins.
- Überprüfen Sie das Gerät auf Beschädigungen.

Wenn Sie Abweichungen vom Lieferumfang, Schäden oder Unregelmäßigkeiten feststellen, nehmen Sie das Gerät nicht in Betrieb, sondern verständigen Sie den Spediteur und das Herstellerwerk.

Transportsicherung entfernen

Transportsicherung entfernen. Sie befindet sich zwischen Türscharnier, Tür und Rahmen und muss nach dem Öffnen der Tür entfernt werden.

Verwertung des Verpackungsmaterials

Entsorgen Sie das Verpackungsmaterial (Karton, Holz, Folie) gemäß den gesetzlichen Vorschriften für das jeweilige Material in Ihrem Land.

## <span id="page-20-3"></span>4.5 Lagerung nach Anlieferung

Wenn das Gerät nach der Anlieferung zunächst gelagert werden soll:

■ Lagerbedingungen beachten (siehe [10.1 Lagerung und Transport\)](#page-61-1)

#### **Sehen Sie dazu auch**

■ [Lagerung und Transport \[](#page-61-1)▶ [62\]](#page-61-1)

## <span id="page-21-0"></span>4.6 Aufstellung

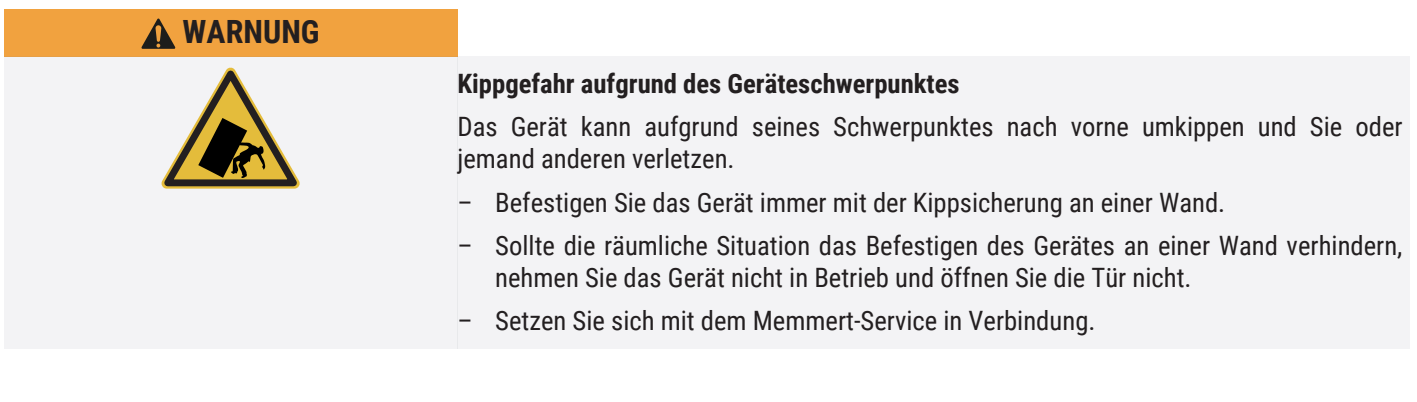

#### <span id="page-21-1"></span>4.6.1 Voraussetzungen

 $\checkmark$  Der Aufstellort muss eben und waagerecht sein um das Gewicht des Geräts (siehe ▶[3.7 Technische Daten\)](#page-15-0) zuverlässig tragen können. Das Gerät auf eine hitzeresistente, feuerfeste und nicht entzündliche Unterlage stellen.

memme

- $\checkmark$  Am Aufstellort muss ein Stromanschluss 230 V vorhanden sein. Die maximale Netzspannungsschwankung beträgt ± 10%.
- $\checkmark$  Der Abstand zwischen Wand und Geräterückwand muss mindestens 15 cm betragen.
- $\checkmark$  Der Abstand zur Decke darf 20 cm und der seitliche Abstand zur Wand oder zu einem benachbarten Gerät 5 cm nicht unterschreiten. Grundsätzlich ist eine ausreichende Luftzirkulation in der Geräteumgebung sicherzustellen.
- ▶ Stellen Sie das Gerät wie unten abgebildet an der dafür vorgesehenen Position auf.

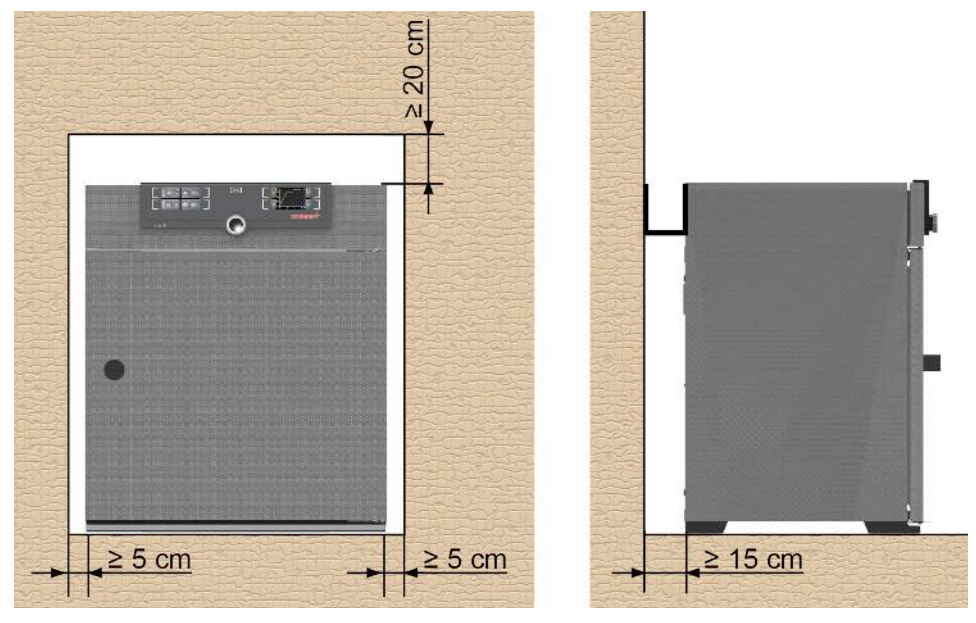

#### **Sehen Sie dazu auch**

■ [Technische Daten \[](#page-15-0)▶ [16\]](#page-15-0)

#### <span id="page-21-2"></span>4.6.2 Aufstellmöglichkeiten

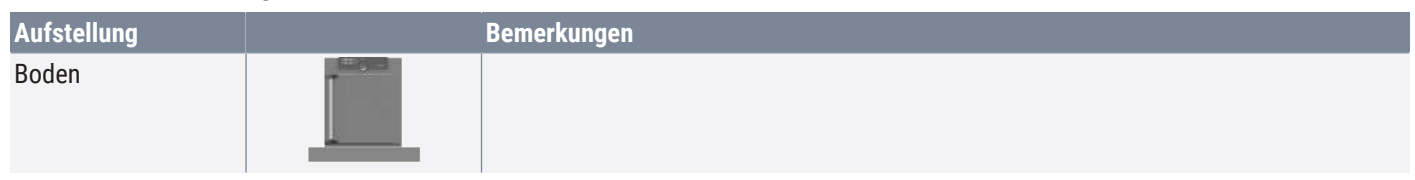

# **Aufstellung and Bemerkungen** Tisch Vorher Tragfähigkeit überprüfen Gestapelt **Fight** maximal ein VO auf einem Pumpenmodul; Montagematerial (Füße) wird mitgeliefert Untergestell **Untergestell** Untergestell (ohne Rollen)

## <span id="page-22-0"></span>4.6.3 Kippsicherung

Befestigen Sie das Gerät mit dem mitgelieferten Kippschutz an einer Wand:

memme

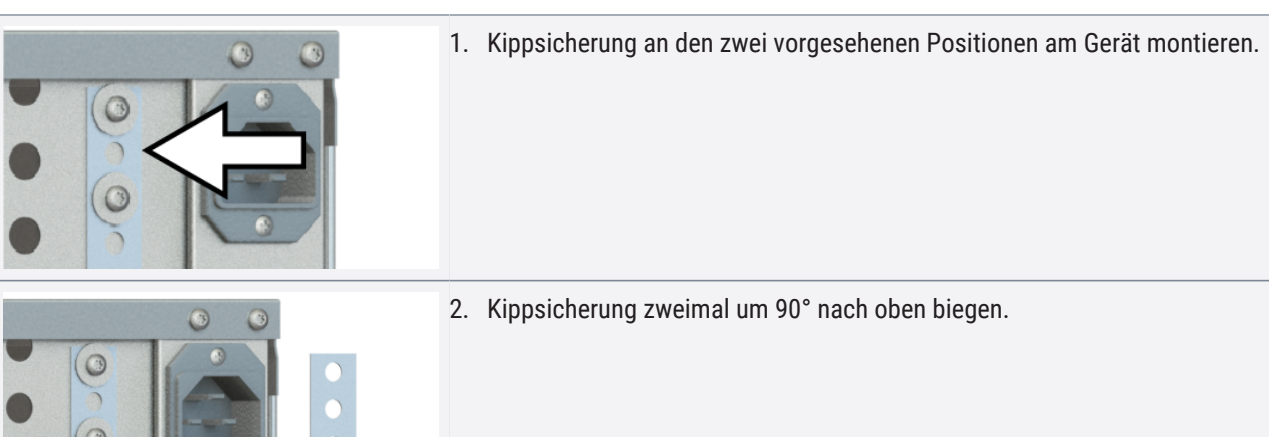

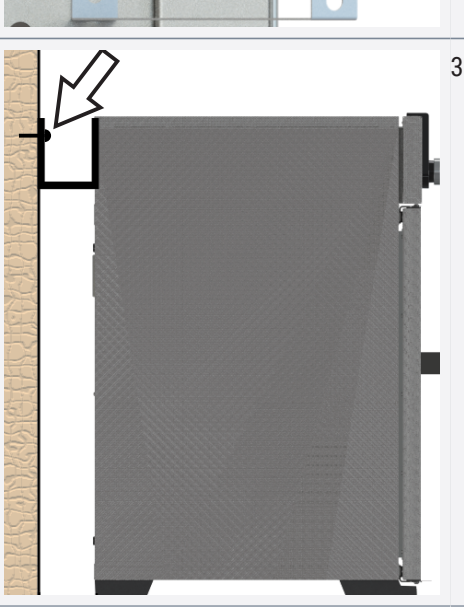

3. Loch bohren, Dübel setzen und Kippsicherung an einer geeigneten Wand anschrauben.

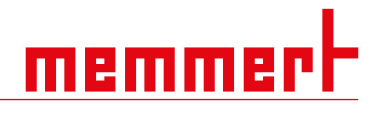

#### <span id="page-23-0"></span>4.6.4 Einstellen der Türen

Aufgrund der Bedingungen am Aufstellungsort kann es erforderlich sein, die Türen einzustellen.

#### Einstellen der Türhöhe

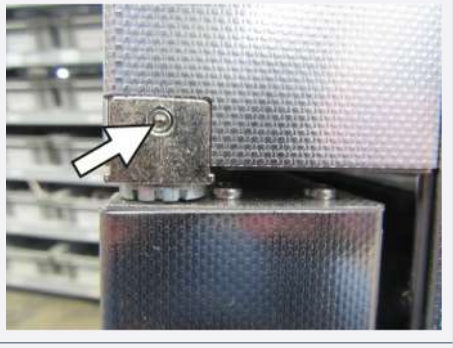

1. Öffnen Sie die Madenschraube auf der Stirnseite des Türscharniers mit einem Innensechskantschlüssel (Gr. 2).

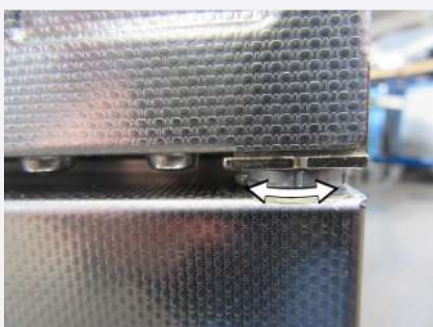

2. Drehen Sie die Lagerung (Exzenter) der Tür mit einem Schlitzschraubdreher nach Bedarf im Uhrzeigersinn bzw. gegen den Uhrzeigersinn.

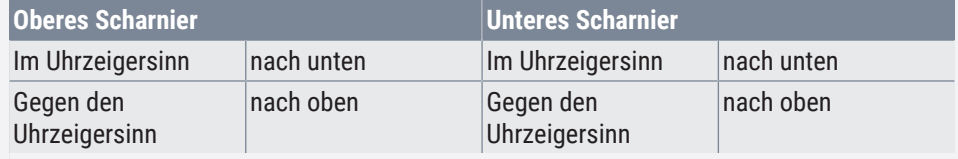

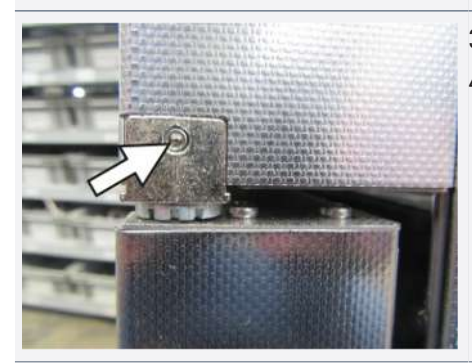

- 3. Stellen Sie die Türen ein.
- 4. Klemmen Sie die Madenschraube erneut fest.

#### Abstand Tür zu Gerät einstellen

Der Abstand zwischen Tür und Dichtung sollte so gewählt werden, dass die Tür die Dichtung anpresst. Bei zu großem Abstand zwischen Tür und Dichtung kann der Schrank undicht werden.

- 1. Lösen Sie die Kreuzschraube der Verschlussbolzen-Aufnahme am unteren Querrahmen mit einem Schraubendreher.
- 2. Verschieben Sie das Verschlussstück nach innen oder außen.
- 3. Befestigen Sie das Verschlussstück mit dem Kreuzschraubendreher.

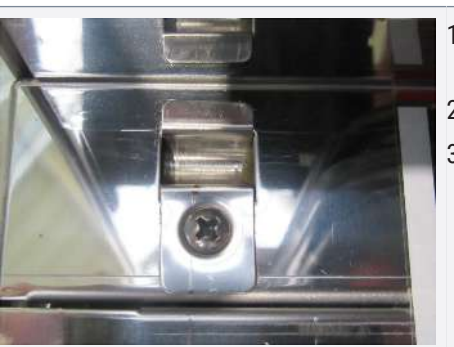

*i*

## <span id="page-24-0"></span>5. Inbetriebnahme

## <span id="page-24-1"></span>5.1 Erste Inbetriebnahme

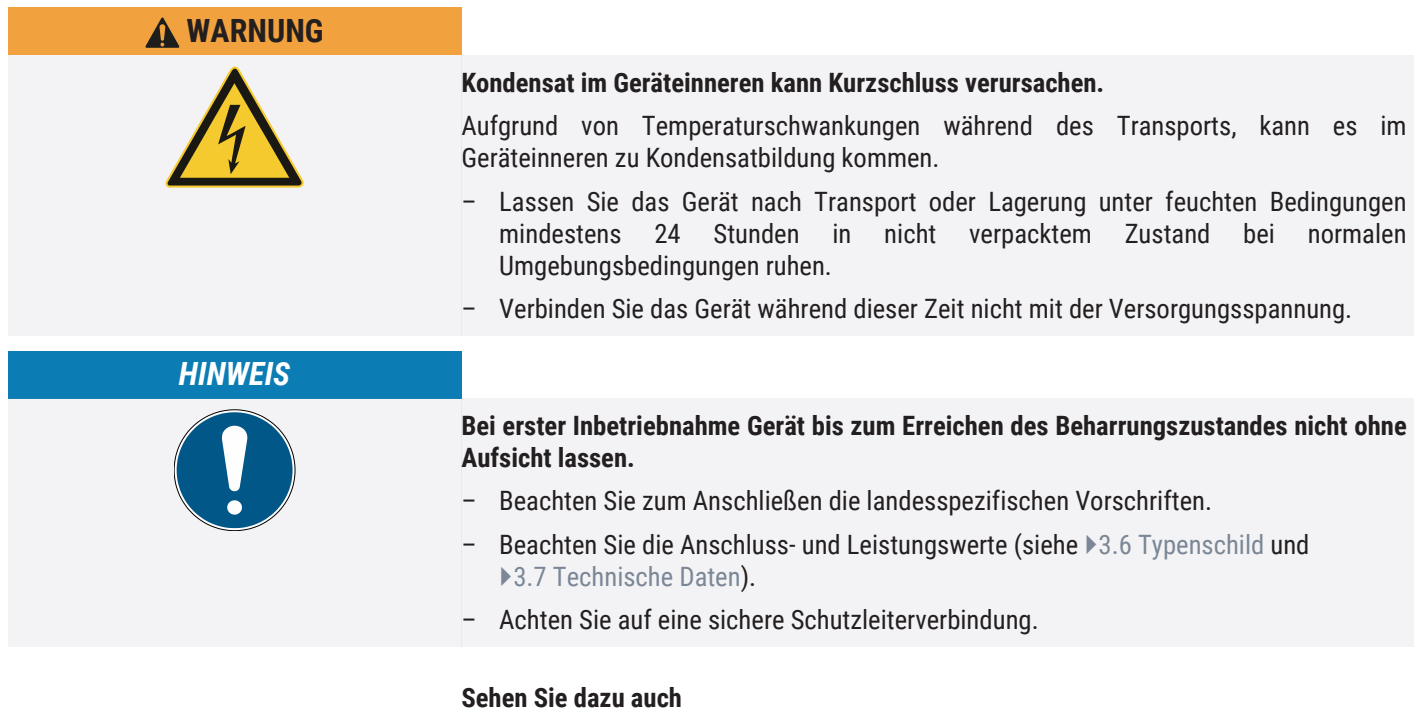

- [Typenschild \[](#page-14-1)▶ [15\]](#page-14-1)
- [Technische Daten \[](#page-15-0)▶ [16\]](#page-15-0)

## <span id="page-24-2"></span>5.2 Gerät an die Stromversorgung anschließen

Zum Anschließen die landesspezifischen Vorschriften beachten (z.B. in Deutschland DIN VDE 0100 mit FI-Schutzschaltung).

Beachten Sie die Anschluss- und Leistungswerte (siehe  $\blacktriangleright$ [3.6 Typenschild](#page-14-1) und ▶[3.7 Technische Daten](#page-15-0)).

Achten Sie auf eine sichere Schutzleiterverbindung.

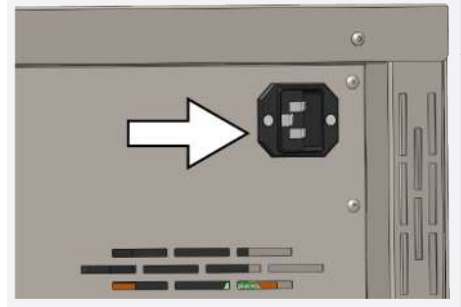

*i*

Verlegen Sie das Netzkabel so, dass

- man nicht darüber stolpern kann.
- es nicht mit heißen Teilen in Berührung kommen kann.
- es immer zugänglich und erreichbar ist und schnell abgezogen werden kann, etwa bei Störungen oder in Notfällen.

#### **Sehen Sie dazu auch**

- [Typenschild \[](#page-14-1)▶ [15\]](#page-14-1)
- [Technische Daten \[](#page-15-0)▶ [16\]](#page-15-0)

memmi

## <span id="page-25-0"></span>5.3 Pumpenmodul oder Vakuumpumpe anschließen

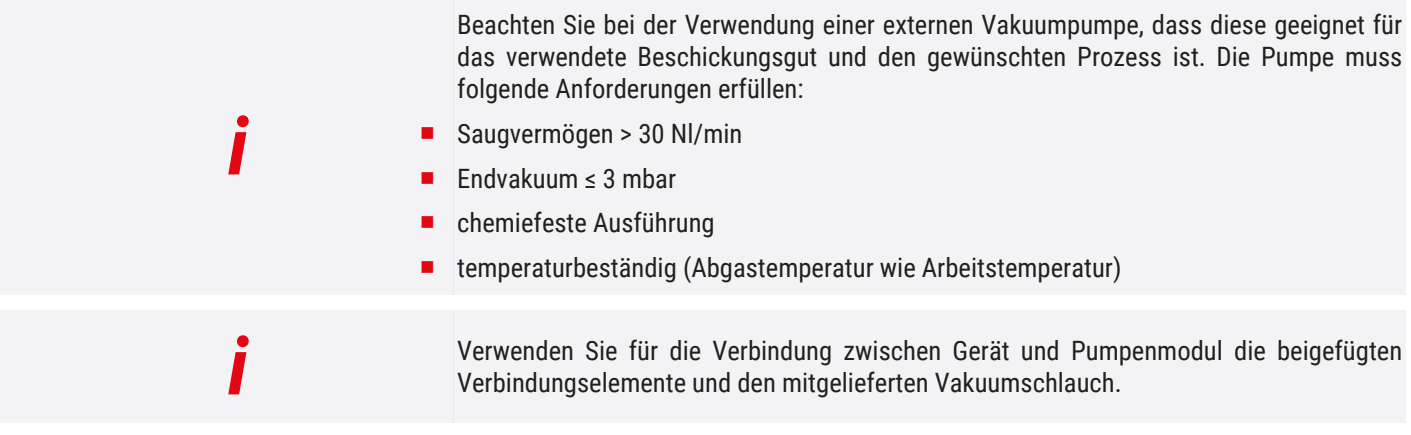

Anschlüsse auf der Rückseite von VO-Geräten mit Premium-Modul (Option T5)

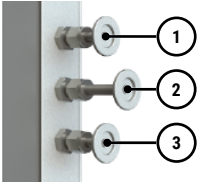

- 1 Frischluftanschluss 2 Intergasanschluss
- 3 Vakuumpumpenanschluss

3 Vakuumpumpenanschluss

einer anderen geeigneten Vakuumpumpe.

#### Anschlüsse auf der Rückseite von VO-Geräten ohne Zusatzoption

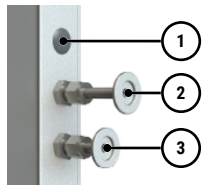

1. Verbinden Sie den Vakuumanschluss auf der Geräterückseite ③ ⑥ mit Hilfe des Verbindungsschlauches mit dem Vakuumpumpenanschluss des Pumpenmoduls oder

1 ohne Funktion (Blindstopfen) 2 Frischluftanschluss

## <span id="page-25-1"></span>5.4 Inertgas anschließen

*i*

**WARNUNG**

Dieses Kapitel gilt nur für Geräte, die mit Inertgasanschluss ausgestattet sind. Um dieses Kapitel zu überspringen fahren Sie unter  $\blacktriangleright$  [5.5 Frischluftanschluss](#page-26-0) fort.

#### **Gasflaschenexplosion**

Gasflaschen können bei hoher Temperatur bersten oder explodieren. Eine Explosion der Gasflaschen kann zu schweren Körperschäden und Sachschäden führen.

- Verwenden Sie im Bereich der Gasflaschen kein Feuer.
- Lagern Sie die Gasflaschen an einem gut belüfteten Ort bei weniger als 50 °C.
- Verhindern Sie das Eindringen von Wasser sowie die Rückströmung in den Gasbehälter.
- Beachten Sie die Sicherheitsangaben und Vorschriften des Gaslieferanten.

<span id="page-26-2"></span><span id="page-26-1"></span><span id="page-26-0"></span>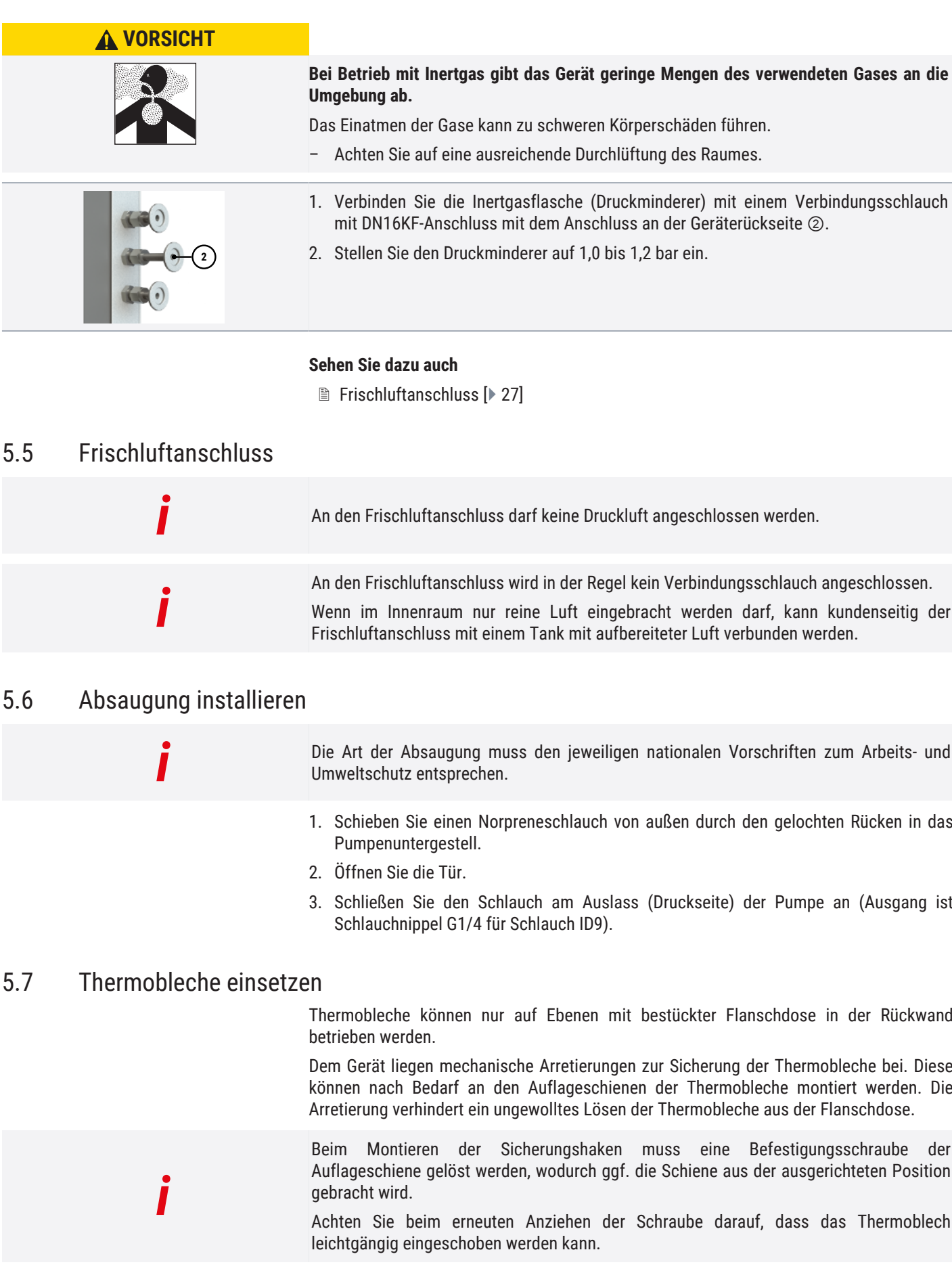

memme

#### Sicherungshaken montieren

- 1. Entnehmen Sie das Thermoblech.
- 2. Lösen Sie die vorderen Schrauben links und rechts.
- 3. Stecken Sie die Sicherungshaken auf und ziehen Sie die Sicherungshaken leicht an.
- 4. Prüfen Sie, ob das Thermoblech leichtgängig eingeschoben werden kann.

#### Thermoblech sichern

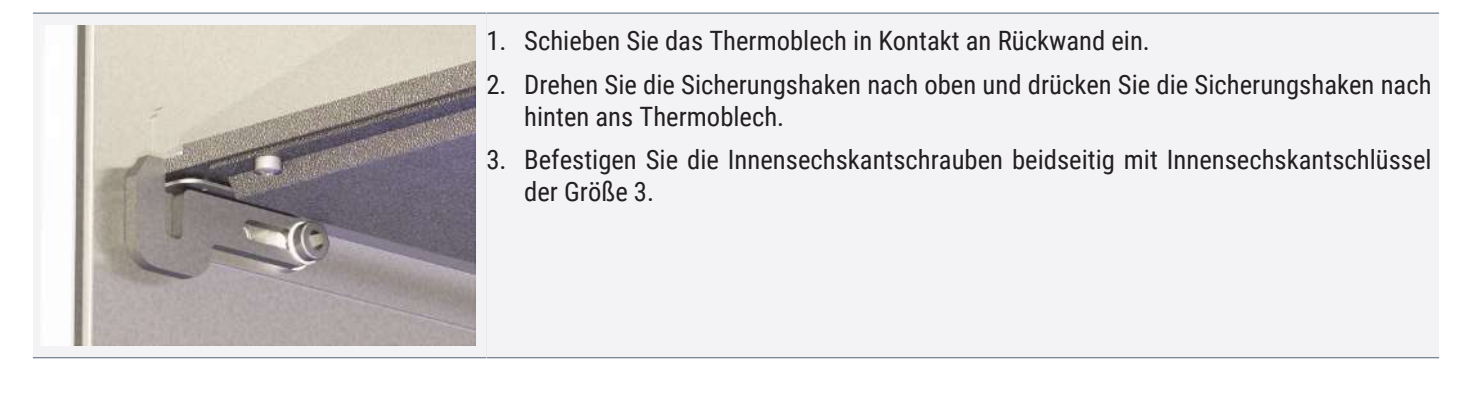

#### Thermoblech entnehmen

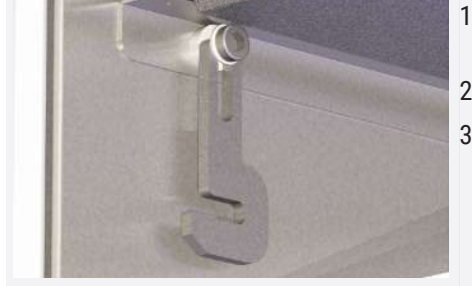

- 1. Lösen Sie die Innensechskantschraube beidseitig mit einem Innensechskantschlüssel Größe 3.
- 2. Drehen Sie den Sicherungshaken nach unten.
- 3. Ziehen Sie das Thermoblech aus der Flanschdose.

## <span id="page-27-0"></span>5.8 Gerät einschalten

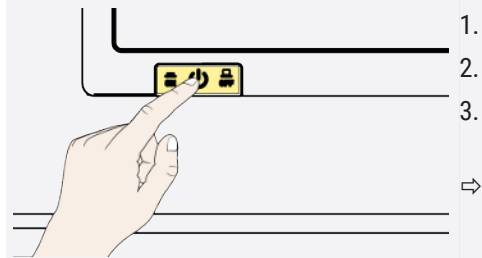

- 1. Schalten Sie die Absaugung ein, falls Sie diese installiert haben.
- 2. Schalten Sie das Pumpenmodul bzw. die Vakuumpumpe ein.
- 3. Schalten Sie das Gerät ein, indem Sie auf den Hauptschalter auf der Gerätevorderseite drücken.
- $\Rightarrow$  Der Startvorgang wird durch drei weiße Punkte  $\Box$  angezeigt (siehe ▶[7.1 Warnmeldung der Überwachungsfunktion\)](#page-41-1).

#### **Sehen Sie dazu auch**

- **[Grundlegende Bedienung im Menümodus am Beispiel Spracheinstellung \[](#page-45-2)**▶ [46\]](#page-45-2)
- 2 [Warnmeldung der Überwachungsfunktion \[](#page-41-1)[}](#page-41-1) [42\]](#page-41-1)

## <span id="page-28-0"></span>6. Betrieb und Bedienung

## <span id="page-28-1"></span>6.1 Bedienpersonal

Das Gerät darf nur von Personen mit gesetzlichem Mindestalter bedient werden, die daran eingewiesen wurden. Zu schulendes, anzulernendes, einzuweisendes oder in einer allgemeinen Ausbildung befindliches Personal darf nur unter ständiger Aufsicht einer erfahrenen Person an dem Gerät tätig werden.

## <span id="page-28-2"></span>6.2 Tür öffnen

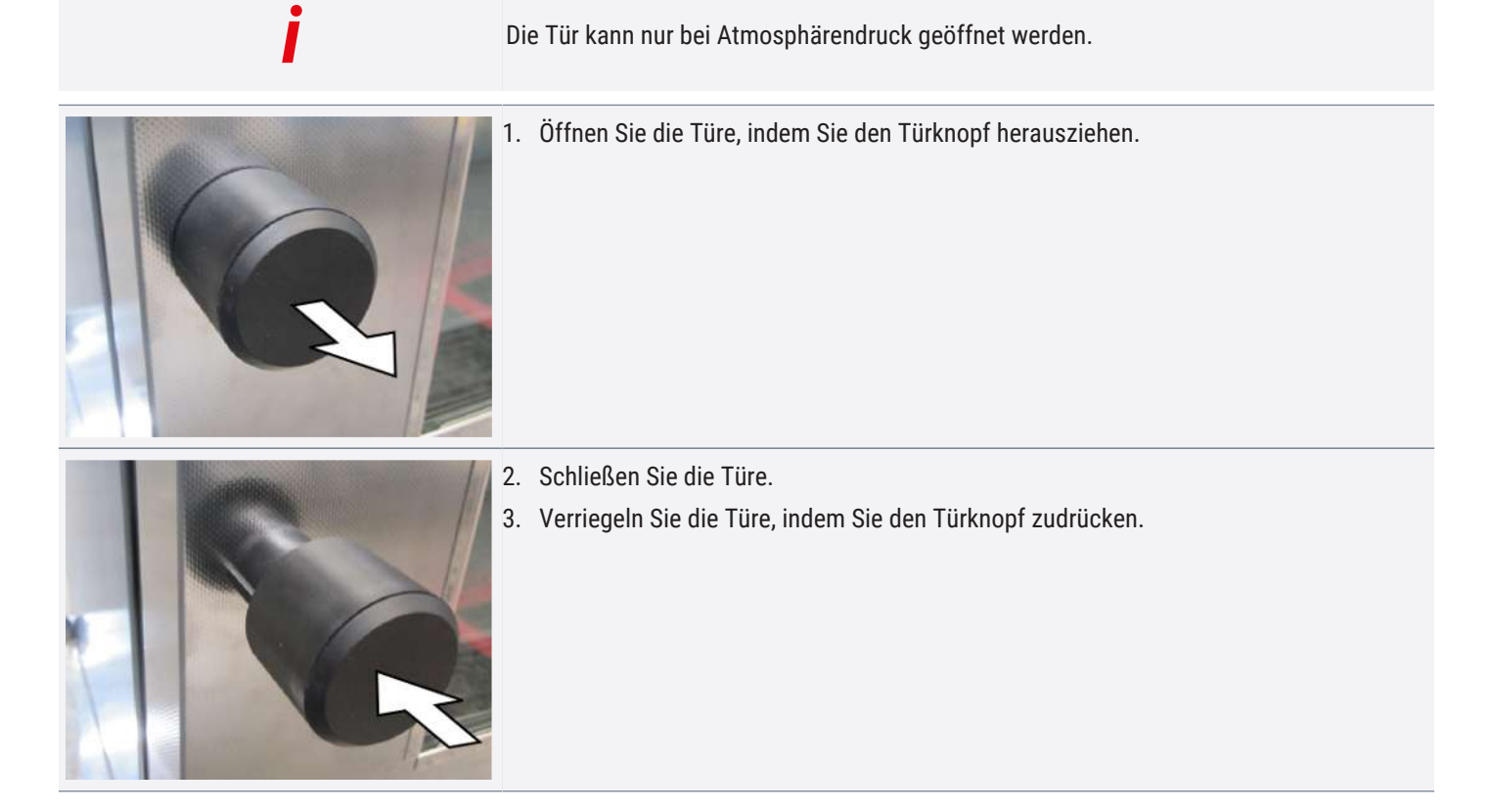

## <span id="page-28-3"></span>6.3 Gerät beschicken

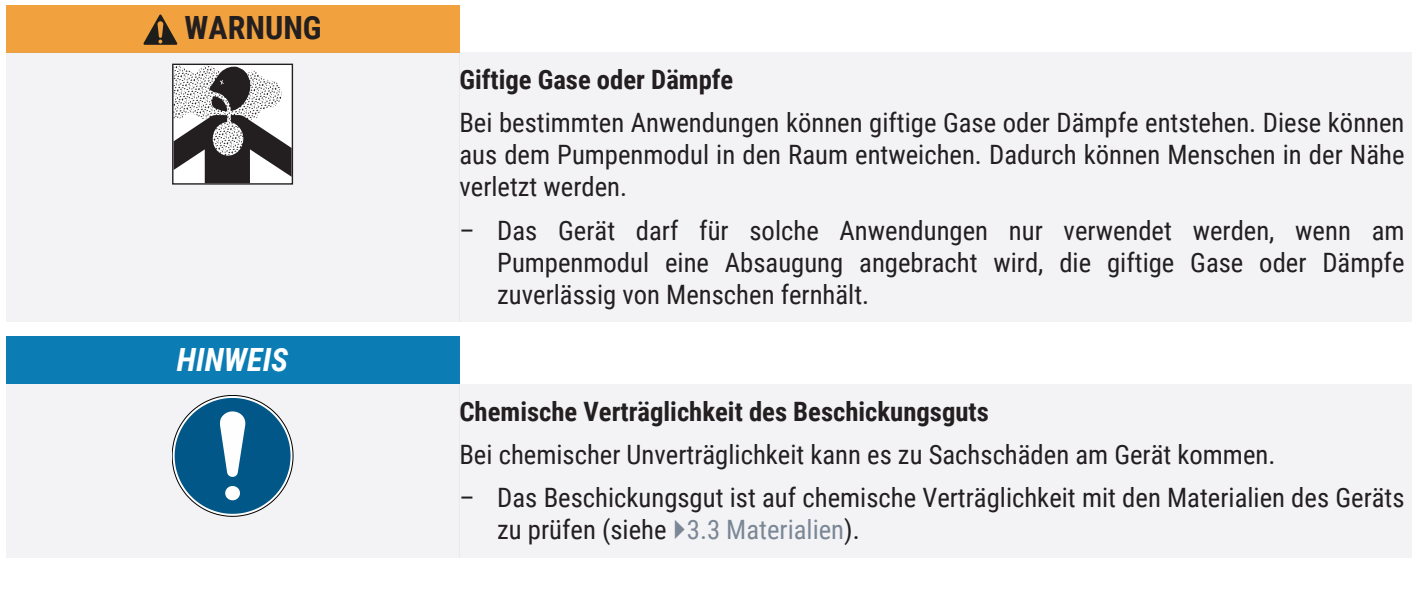

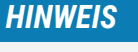

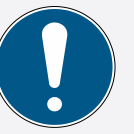

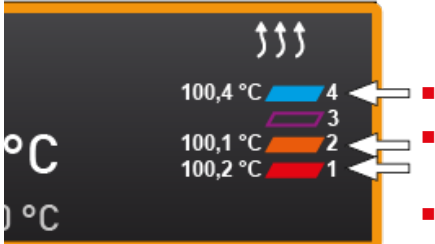

#### **Beschädigung des Beschickungsguts**

In der Arbeitskammer des Geräts kann ein Unterdruck aufgebaut werden. Fragiles Beschickungsgut kann durch den Unterdruck beschädigt werden.

– Verwenden Sie Beschickungsgut, das durch Unterdruck nicht beschädigt wird.

Das Beschickungsgut wird im Vakuumbetrieb ausschließlich durch direkten Kontakt mit den eingeschobenen Thermoblechen erwärmt.

- Prüfen Sie vor Betriebsbeginn, ob die Thermobleche eingesetzt und kontaktiert sind.
- Falls nicht, benötigte Thermobleche einschieben und Kontaktierung an der Temperaturanzeige am ControlCOCKPIT prüfen (siehe ▶ [5.7 Thermobleche einsetzen](#page-26-2)).
- Achten Sie beim Beschicken auf das maximal zulässige Gewicht von 20 kg pro Einschubebene.

#### **Sehen Sie dazu auch**

- [Materialien \[](#page-12-0)▶ [13\]](#page-12-0)
- [Thermobleche einsetzen \[](#page-26-2)▶ [27\]](#page-26-2)

## <span id="page-29-1"></span><span id="page-29-0"></span>6.4 Gerät bedienen

#### 6.4.1 ControlCOCKPIT

Im manuellen Betrieb werden die gewünschten Parameter am ControlCOCKPIT an der Gerätevorderseite eingegeben. Auch Grundeinstellungen können hier vorgenommen werden (**Menümodus**). Außerdem werden Warnmeldungen angezeigt, z.B. bei Temperaturüberschreitung. Im Programmbetrieb werden die programmierten Parameter, der Programmname, das gerade aktive Programmsegment und die verbleibende Laufzeit angezeigt.

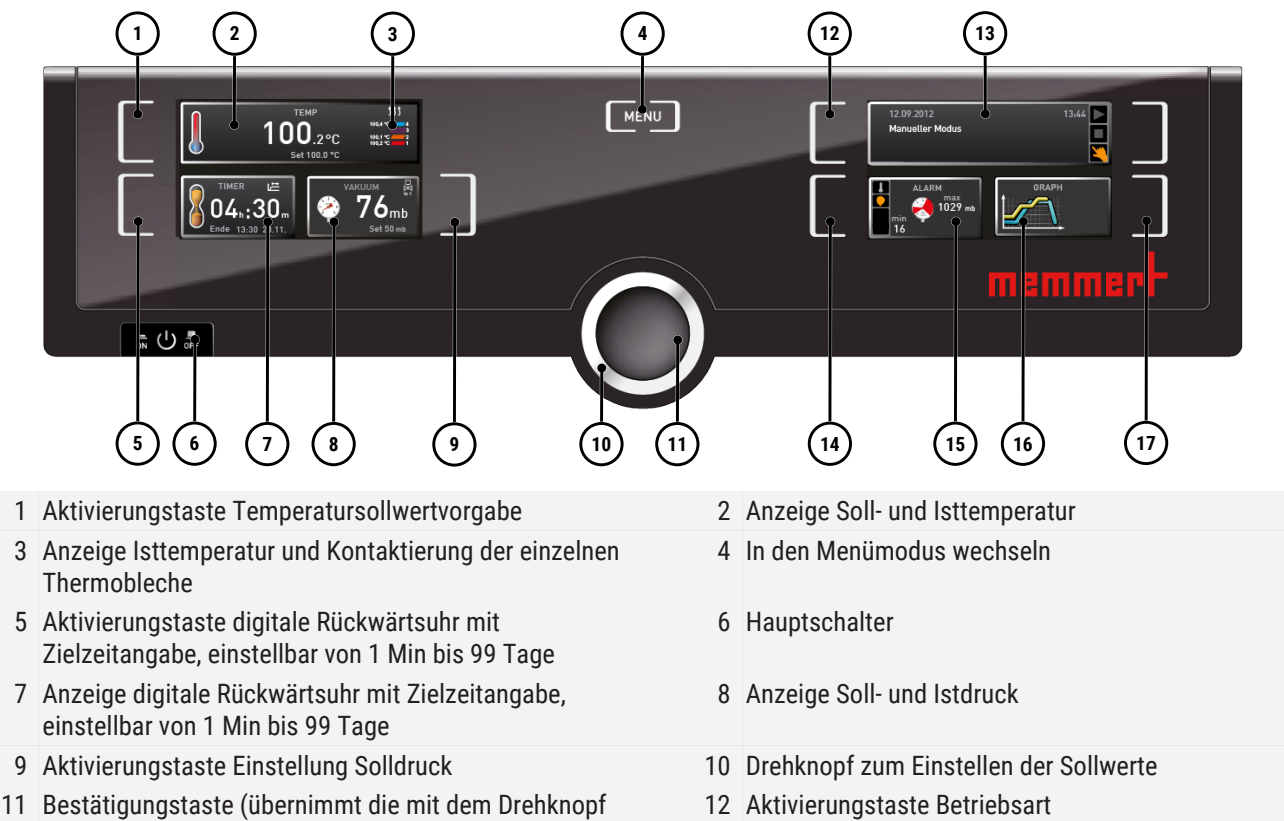

gewählte Einstellung)

- 
- 15 Anzeige Temperatur- und Drucküberwachung 16 Grafische Darstellung
- 17 Aktivierungstaste grafische Darstellung
- 13 Statusanzeige 14 Aktivierungstaste Einstellung der Temperatur- und Drucküberwachung
	-

## <span id="page-30-0"></span>6.4.2 Grundlegende Bedienung

Generell werden alle Einstellungen nach folgendem Schema vorgenommen:

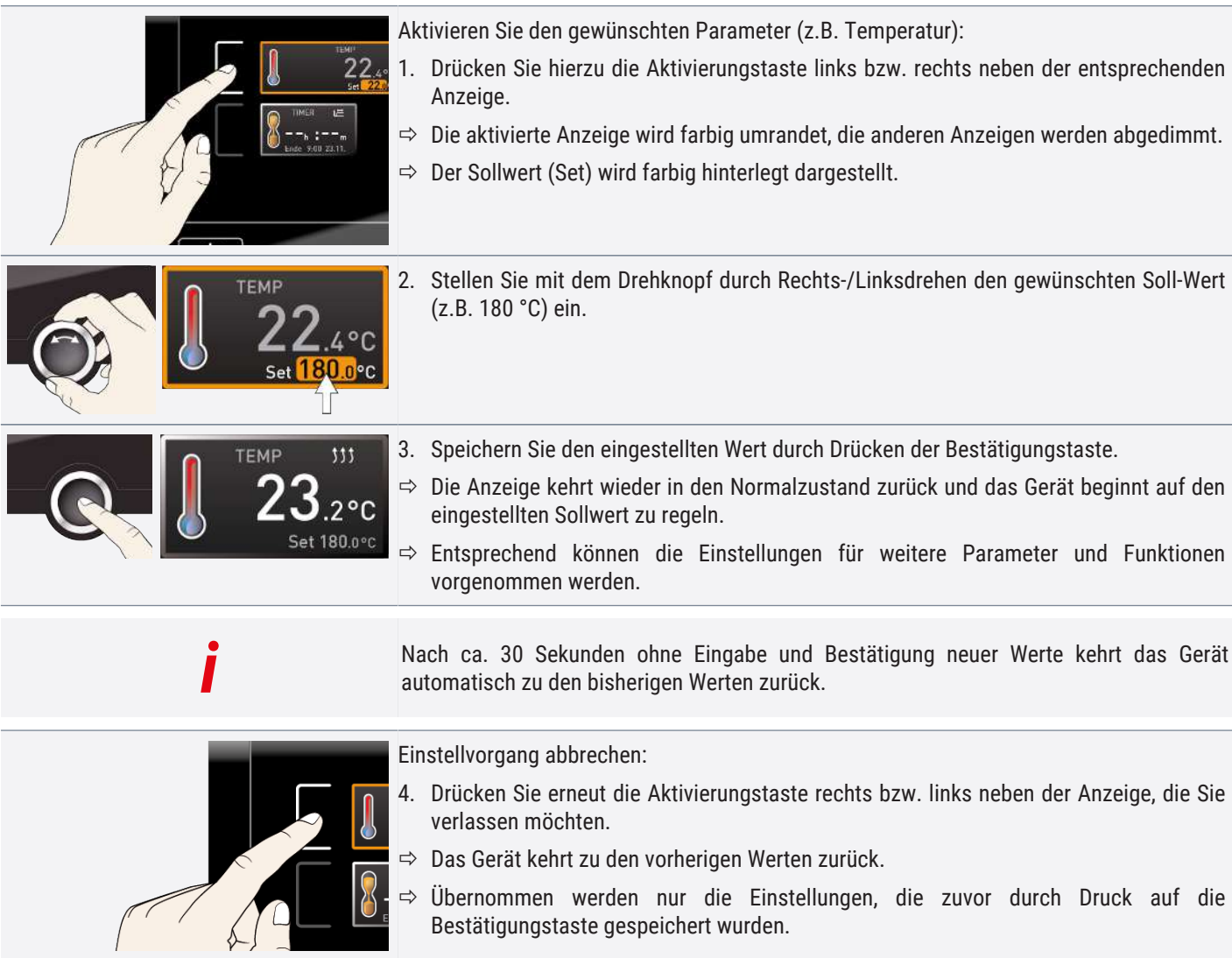

## <span id="page-30-1"></span>6.5 Betriebsarten

#### Manueller Betrieb

Das Gerät läuft im Dauerbetrieb mit den am ControlCOCKPIT eingestellten Werten.

Siehe ▶ [6.5.1 Manueller Betrieb](#page-31-0)

**Timerbetrieb** 

Betrieb mit digitaler Rückwärtsuhr mit Zielzeitangabe, einstellbar von 1 Min bis 99 Tage (Timer): Das Gerät läuft mit den eingestellten Werten nur so lange, bis die ein- gestellte Zeit abgelaufen ist.

memm

#### Siehe ▶[6.5.2 Digitale Rückwärtsuhr](#page-32-0)

Programmbetrieb

Das Gerät führt automatisch Programmabläufe aus, die zuvor mithilfe der Software AtmoCONTROL am PC/Laptop programmiert und per USB-Datenträger oder Ethernet auf das Gerät übertragen wurden.

Siehe ▶[6.5.3 Programmbetrieb](#page-33-0)

Siehe ▶[8.3.6 Fernbedienung](#page-48-3)

Per Fernbedienung

Fernbedienungsbetrieb

## 12.Sept.2012 13:44 **Manueller Modus**

12.Sept.2012 13:44 Timer aktiv

In welcher Betriebsart bzw. welchem Betriebszustand sich das Gerät gerade befindet, wird in der Statusanzeige angezeigt. Der jeweilige Betriebszustand ist an der farbigen Markierung und der Textanzeige zu erkennen:

Gerät befindet sich im Programmbetrieb

Programm ist gestoppt

Gerät befindet sich im manuellen Betrieb

Im Beispiel befindet sich das Gerät im manuellen Betrieb, erkennbar am farbigen Handsymbol.

Wenn sich das Gerät im Timerbetrieb befindet, ist dies an der Anzeige Timer aktiv erkennbar.

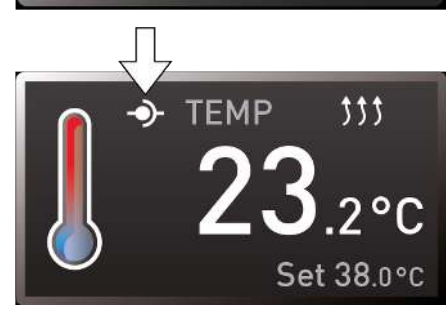

#### <span id="page-31-0"></span>6.5.1 Manueller Betrieb

Wenn sich das Gerät im Fernbedienungsbetrieb befindet, ist dies am Symbol  $\Phi$  in der Temperaturanzeige erkennbar.

#### **Sehen Sie dazu auch**

- [Manueller Betrieb \[](#page-31-0)▶ [32\]](#page-31-0)
- [Digitale Rückwärtsuhr \[](#page-32-0)▶ [33\]](#page-32-0)
- **[Programmbetrieb \[](#page-33-0)** [34\]](#page-33-0)
- **[Fernbedienung \[](#page-48-3)**▶ [49\]](#page-48-3)

Das Gerät läuft in dieser Betriebsart im Dauerbetrieb mit den am ControlCOCKPIT eingestellten Werten.

Eingestellt werden können, wie in [}](#page-30-0)[6.4.2](#page-30-0)  [Grundlegende Bedienung](#page-30-0) beschrieben, nach Drücken der zugehörigen Aktivierungstaste, die folgenden Parameter (in beliebiger Reihenfolge):

**Temperatur** 

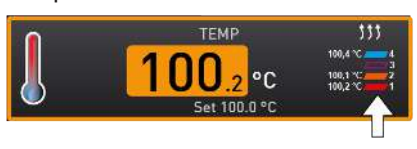

Die Anzeige auf der rechten Seite gibt die Temperaturen der einzelnen Thermobleche an und ob sie kontaktiert sind. Thermoblech 3 ist im Beispiel rechts nicht kontaktiert.

Heizen wird durch das Symbol  $\frac{1}{3}$  angezeigt.

Die Einheit der Temperaturanzeige kann zwischen °C und °F umgestellt werden.

Der Einstellbereich ist geräteabhängig (siehe ▶[3.6 Typenschild](#page-14-1) und ▶[3.7 Technische Daten\)](#page-15-0).

#### Druck

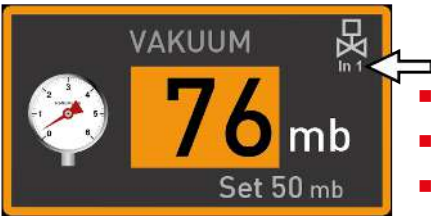

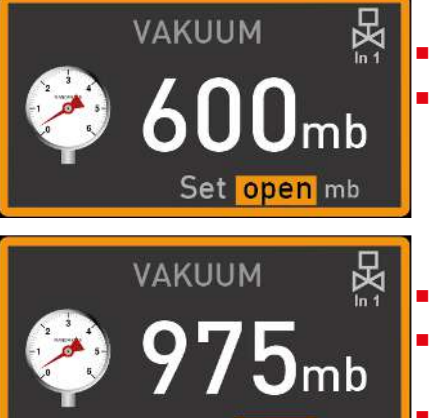

low

Die Anzeige In1/In2 rechts oben (Pfeil, nur bei Premium VO49 und 101) gibt an, welcher Gasanschluss gerade aktiv ist:

memme

- In1 wird angezeigt, wenn Frischluft geöffnet ist.
- In2 wird angezeigt, wenn Inertgas geöffnet ist.
- Es wird kein Symbol angezeigt, wenn kein Kontakt geöffnet ist.

Welcher Gasanschluss aktiv sein soll, kann im Menümodus eingestellt werden (siehe ▶[8.3.4 Gaseinlass](#page-48-1)).

Wenn ein Druckbereich über 1100 mbar eingestellt wird, erscheint die Meldung **open**.

- Der alte Ist-Wert bleibt erhalten, wenn die Bestätigungstaste gedrückt wird.
- Die Funktion ist zum Entnehmen von Beschickungsgut gedacht, also zum Erzeugen von Atmosphärendruck.

Wenn ein Druckbereich unter 5 mbar eingestellt wird, erscheint die Meldung **low**.

- Der alte Ist-Wert bleibt erhalten, wenn die Betätigungstaste gedrückt wird.
- Im Low-Betrieb arbeitet die Vakuumpumpe maximal und es findet keine Druckregelung statt.

Der erreichte Druck hängt nur noch von dem erreichbaren Endvakuum der Pumpe ab.

Der Einstellbereich ist geräteabhängig (siehe ▶[3.6 Typenschild](#page-14-1) und ▶[3.7 Technische Daten\)](#page-15-0).

#### **Sehen Sie dazu auch**

- [Grundlegende Bedienung \[](#page-30-0)▶ [31\]](#page-30-0)
- [Typenschild \[](#page-14-1)▶ [15\]](#page-14-1)
- [Technische Daten \[](#page-15-0)▶ [16\]](#page-15-0)
- [Gaseinlass \[](#page-48-1)▶ [49\]](#page-48-1)

### <span id="page-32-0"></span>6.5.2 Digitale Rückwärtsuhr

*i*

Im Timerbetrieb kann eingestellt werden, wie lange das Gerät mit den eingestellten Werten laufen soll. Das Gerät muss sich dazu im manuellen Betrieb befinden.

Bis 23 Stunden 59 Minuten wird die Zeit im Format hh:mm (Stunden:Minuten) angezeigt, ab 24 Stunden im Format dd:hh (Tage:Stunden). Die maximale Laufzeit beträgt 99 Tage und 00 Stunden.

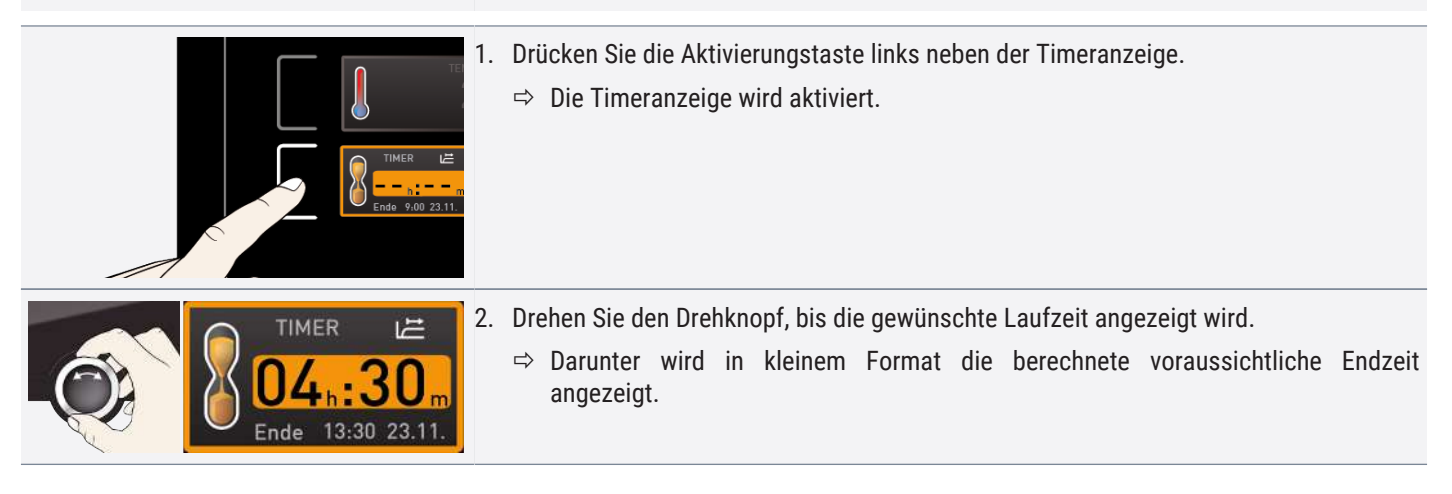

# <u>memme</u>

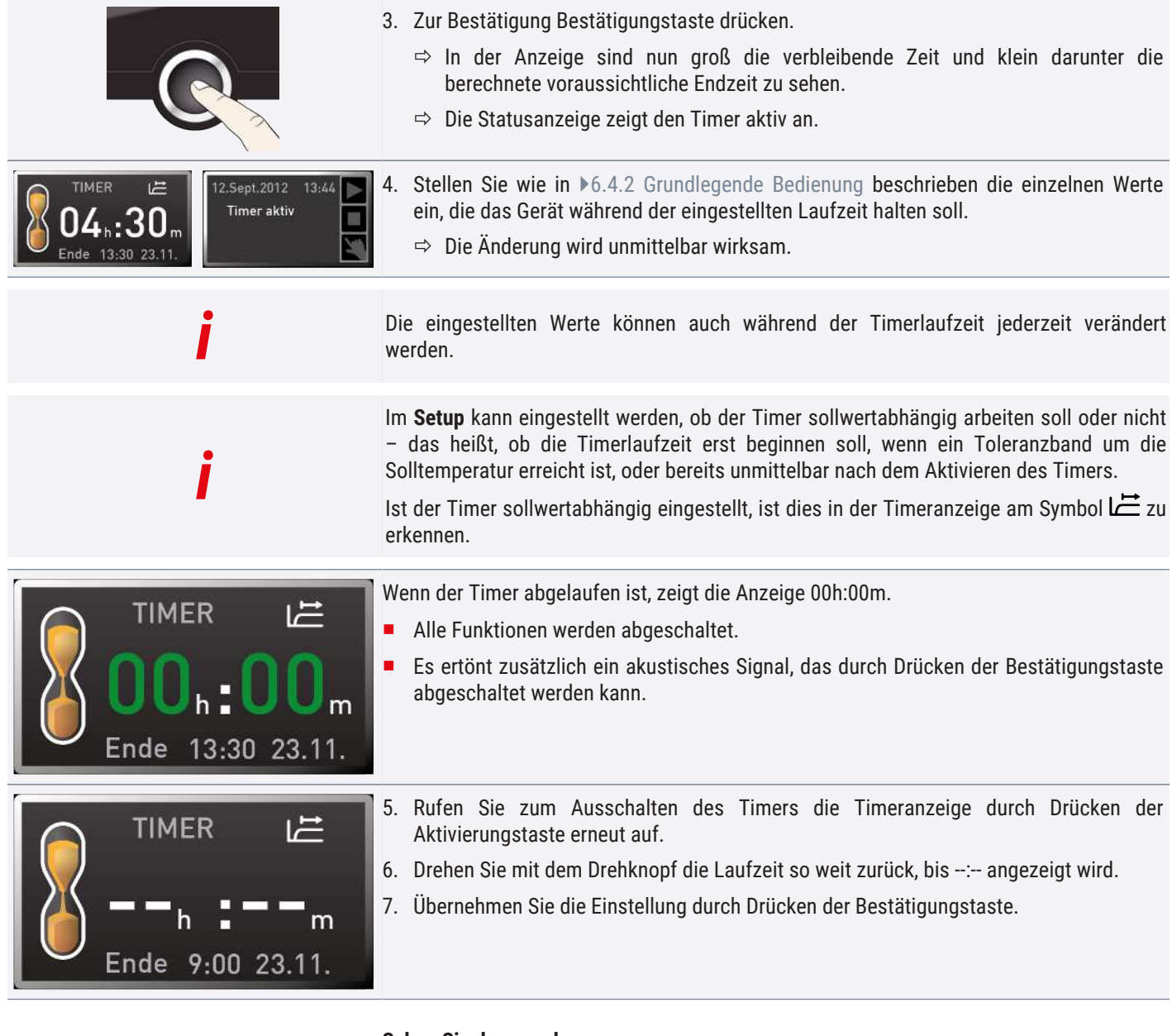

#### **Sehen Sie dazu auch**

■ [Grundlegende Bedienung \[](#page-30-0)▶ [31\]](#page-30-0)

### <span id="page-33-0"></span>6.5.3 Programmbetrieb

*HINWEIS*

Wie Programme erstellt und gespeichert werden, ist im separaten Softwarehandbuch AtmoCONTROL beschrieben.

In dieser Betriebsart können im Gerät gespeicherte Programme mit verschiedenen, zeitlich gestaffelten Kombinationen der einzelnen Parameter gestartet werden, die das Gerät dann automatisch hintereinander abarbeitet.

Programme werden nicht direkt am Gerät, sondern extern an einem PC/Laptop mithilfe der Software AtmoCONTROL erstellt und anschließend mit dem mitgelieferten USB‑Datenträger oder per Ethernet auf das Gerät übertragen.

# memmerh

#### Programm starten

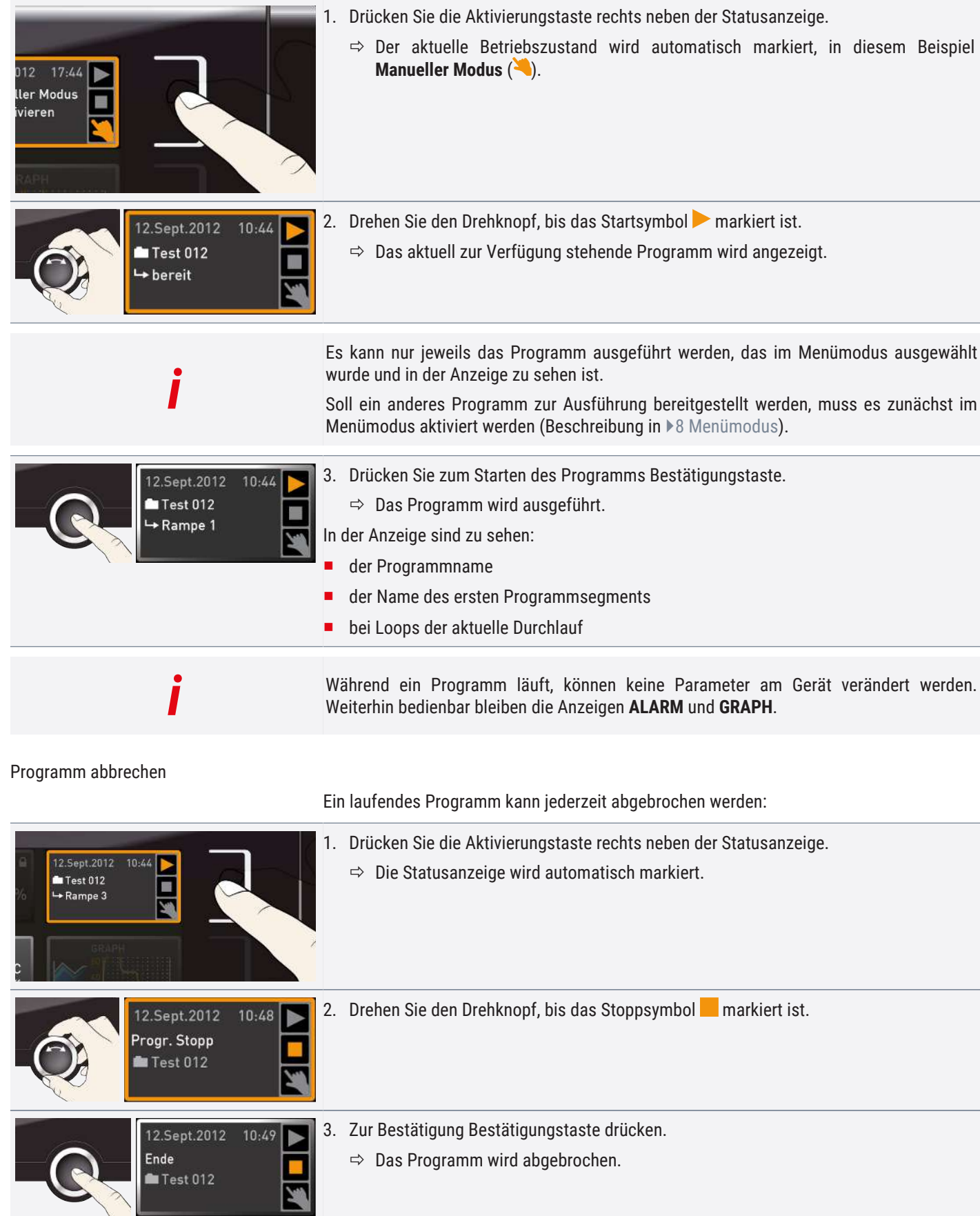

memm

*i*

Ein abgebrochenes Programm kann nicht an der Stelle fortgesetzt werden, an der es abgebrochen wurde. Es kann nur neu gestartet werden.

Programmende

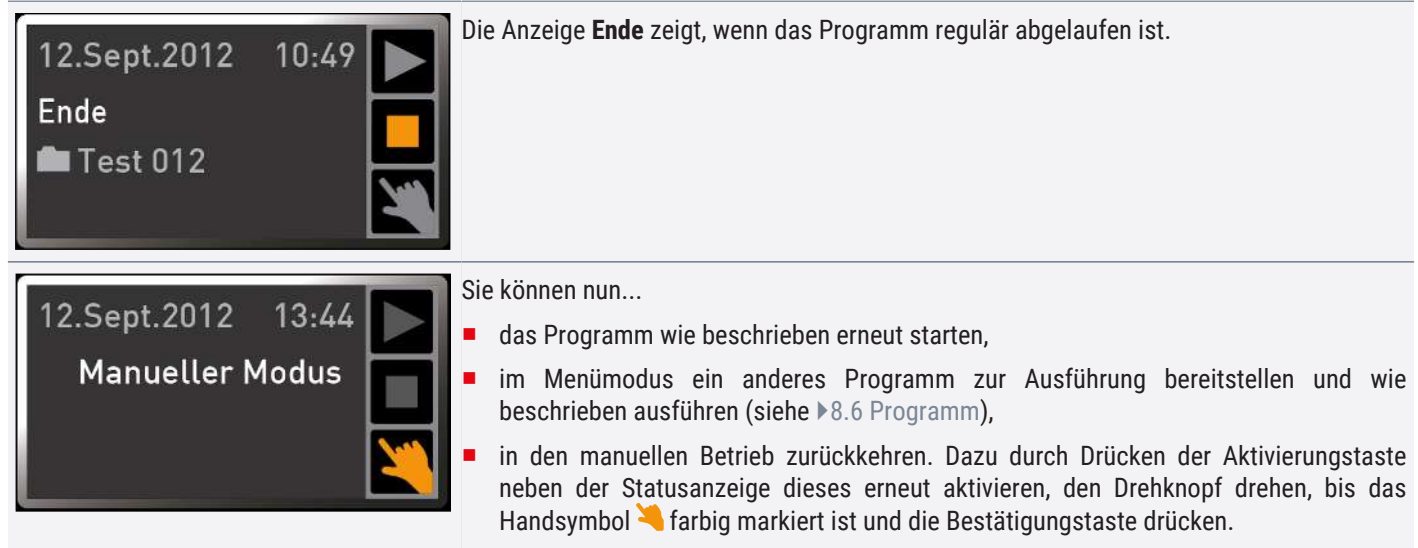

#### **Sehen Sie dazu auch**

- [Menümodus \[](#page-45-0)▶ [46\]](#page-45-0)
- [Programm \[](#page-54-0)▶ [55\]](#page-54-0)

## <span id="page-35-1"></span><span id="page-35-0"></span>6.6 Überwachungsfunktion

#### 6.6.1 Temperaturüberwachung

Das Gerät besitzt eine mehrfache Übertemperatursicherung gemäß DIN 12880. Sie soll verhindern, dass bei einer Störung Beschickungsgut und/oder Gerät beschädigt werden:

- elektronische Temperaturüberwachung (TWW)
- automatischer Temperaturwächter (ASF)
- mechanischer Temperaturbegrenzer (TB)

**ALARM**  $\blacktriangleleft$ min max 190.0°C 160.o∘c  $±5.0K$ 333  $^{\circ}$ C 189,1 °C<br>189.2 °C

*i*

Die Überwachungstemperatur der elektronischen Temperaturüberwachung wird über einen separaten Pt100-Temperatursensor im Innenraum gemessen. Die Einstellungen zur Temperaturüberwachung werden in der Anzeige **ALARM** vorgenommen. Die vorgenommenen Einstellungen sind in allen Betriebsarten wirksam.

Wenn eine Temperaturüberwachung angesprochen hat, wird dies in der Temperaturanzeige angezeigt: durch die rot hinterlegte Ist-Temperatur und ein Alarmsymbol **A**. Darunter wird angezeigt, welche Art Temperaturüberwachung angesprochen hat (siehe  $\sqrt{ }$  $\sqrt{ }$ [7 Störungen, Warn- und Fehlermeldungen](#page-41-0)).

Bevor erklärt wird, wie die Temperaturüberwachung eingestellt wird, werden im Folgenden die einzelnen Überwachungsfunktionen näher vorgestellt.

Ist im Menümodus der Signalton bei Alarm aktiviert ( $\triangleright$ [8.7](#page-55-0)  [Signaltöne,](#page-55-0) erkennbar am Lautsprechersymbol  $\blacktriangleleft$ )), wird der Alarm zusätzlich durch einen Intervallton signalisiert.

Durch Drücken der Bestätigungstaste kann der Warnton vorübergehend bis zum nächsten Auftreten eines Alarmereignisses ausgeschaltet werden.

memm

#### **Sehen Sie dazu auch**

- [Störungen, Warn- und Fehlermeldungen \[](#page-41-0)▶ [42\]](#page-41-0)
- [Signaltöne \[](#page-55-0)▶ [56\]](#page-55-0)

#### <span id="page-36-0"></span>6.6.2 Elektronische Temperaturüberwachung (TWW)

Die manuell eingestellte Überwachungstemperatur min und max der elektronischen Übertemperatursicherung wird von einem Temperaturwählwächter (TWW) Schutzklasse 3.1 nach DIN 12880 überwacht (bei UIS-Geräten Temperaturwählwächter (TWW) Schutzklasse 3.1).

*i*

Wird die manuell eingestellte Überwachungstemperatur max überschritten, übernimmt der TWW die Temperaturregelung und beginnt die Überwachungstemperatur zu regeln.

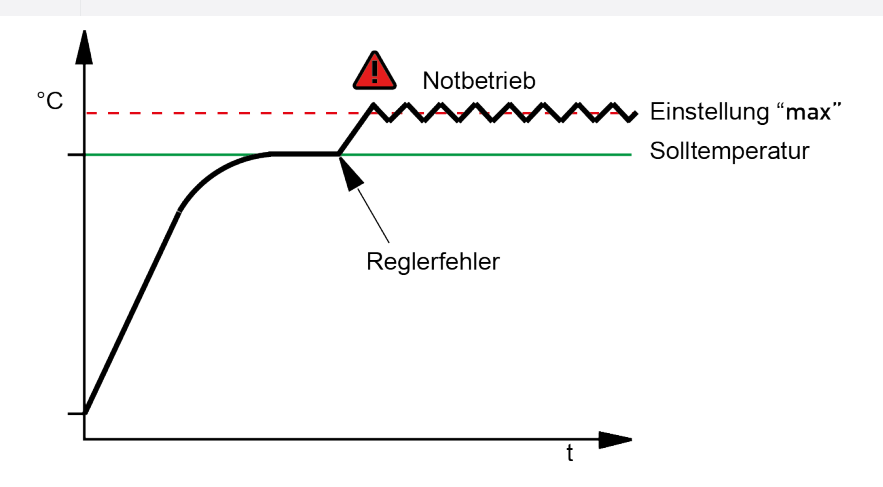

#### <span id="page-36-1"></span>6.6.3 Automatischer Temperaturwächter (ASF)

ASF ist eine Überwachungseinrichtung, die automatisch dem eingestellten Temperatur-Sollwert in einem einstellbaren Toleranzband folgt.

Der ASF aktiviert sich – wenn eingeschaltet – automatisch, wenn der Temperatur-Istwert 50% des eingestellten Toleranzbandes des Sollwertes erstmals erreicht (Abschnitt A).

Beim Verlassen des eingestellten Toleranzbandes um den Sollwert – z.B. durch Öffnen der Tür während des Betriebs (Abschnitt B) – wird Alarm ausgelöst. Der ASF-Alarm erlischt automatisch, sobald 50% des eingestellten Toleranzbandes des Sollwertes wieder erreicht sind (Abschnitt C).

Wird der Temperatursollwert geändert, deaktiviert sich der ASF vorübergehend automatisch (Abschnitt D), bis er den Toleranzbereich des neuen Temperatursollwertes wieder erreicht hat (Abschnitt E).

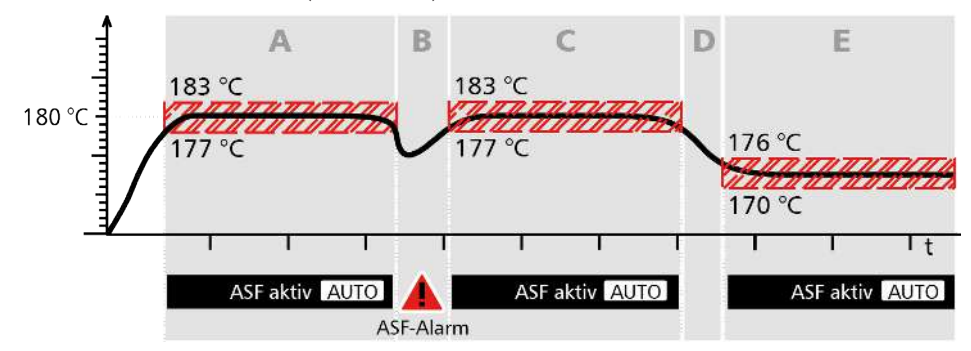

# <u>memmerh</u>

## <span id="page-37-0"></span>6.6.4 Temperaturüberwachung einstellen

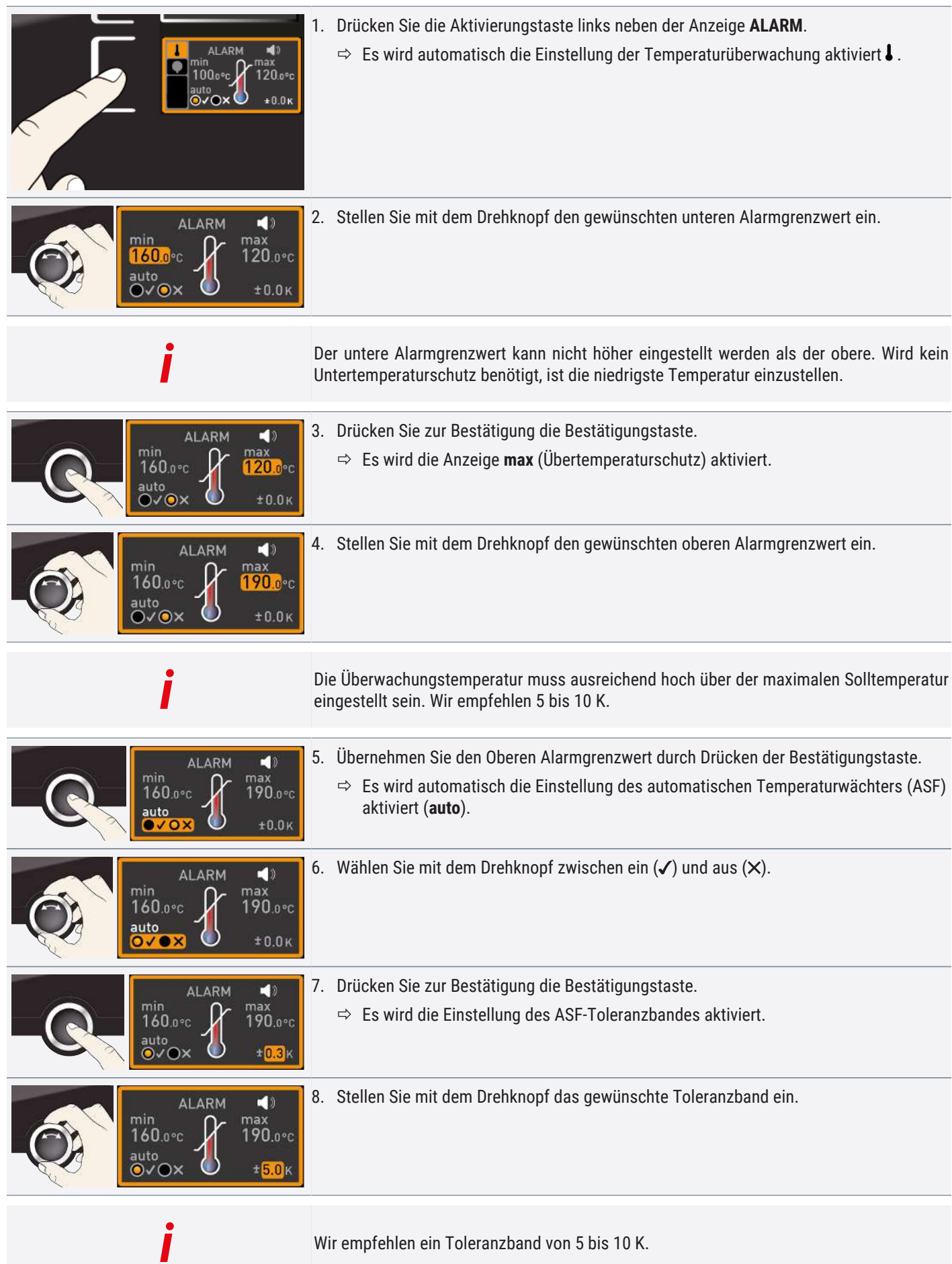

Wir empfehlen ein Toleranzband von 5 bis 10 K.

# memm

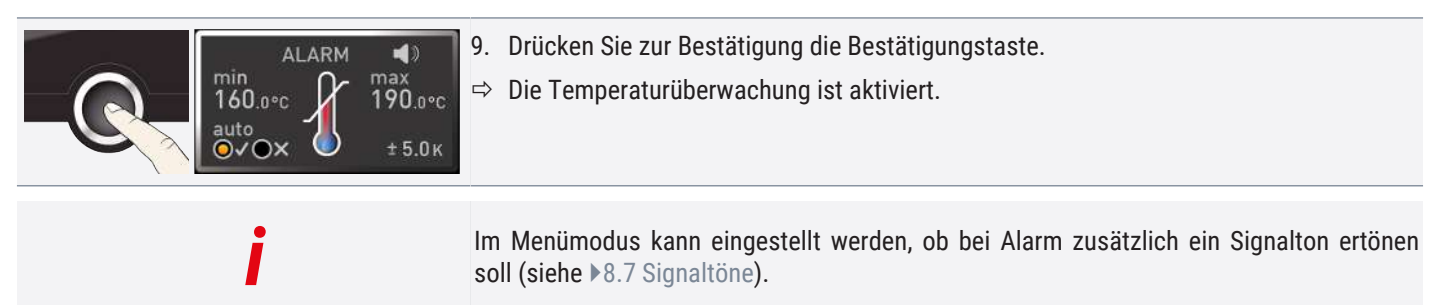

Im Menümodus kann eingestellt werden, ob bei Alarm zusätzlich ein Signalton ertönen soll (siehe  $\blacktriangleright$  [8.7 Signaltöne](#page-55-0)).

#### **Sehen Sie dazu auch**

■ [Signaltöne \[](#page-55-0)▶ [56\]](#page-55-0)

#### <span id="page-38-0"></span>6.6.5 Drucküberwachung

Wenn die Drucküberwachung angesprochen hat, wird dies in der Druckanzeige angezeigt: durch den rot hinterlegten Ist-Druck und ein Alarmsymbol **A**. Ist im Menümodus der Signalton bei Alarm aktiviert ( $\triangleright$ [8.7](#page-55-0) [Signaltöne,](#page-55-0) erkennbar am Lautsprechersymbol  $\blacktriangleleft$ )), wird der Alarm zusätzlich durch einen Intervallton signalisiert. Informationen, was in diesem Fall zu tun ist, finden Sie im Kapitel ▶[7 Störungen, Warn- und Fehlermeldungen](#page-41-0).

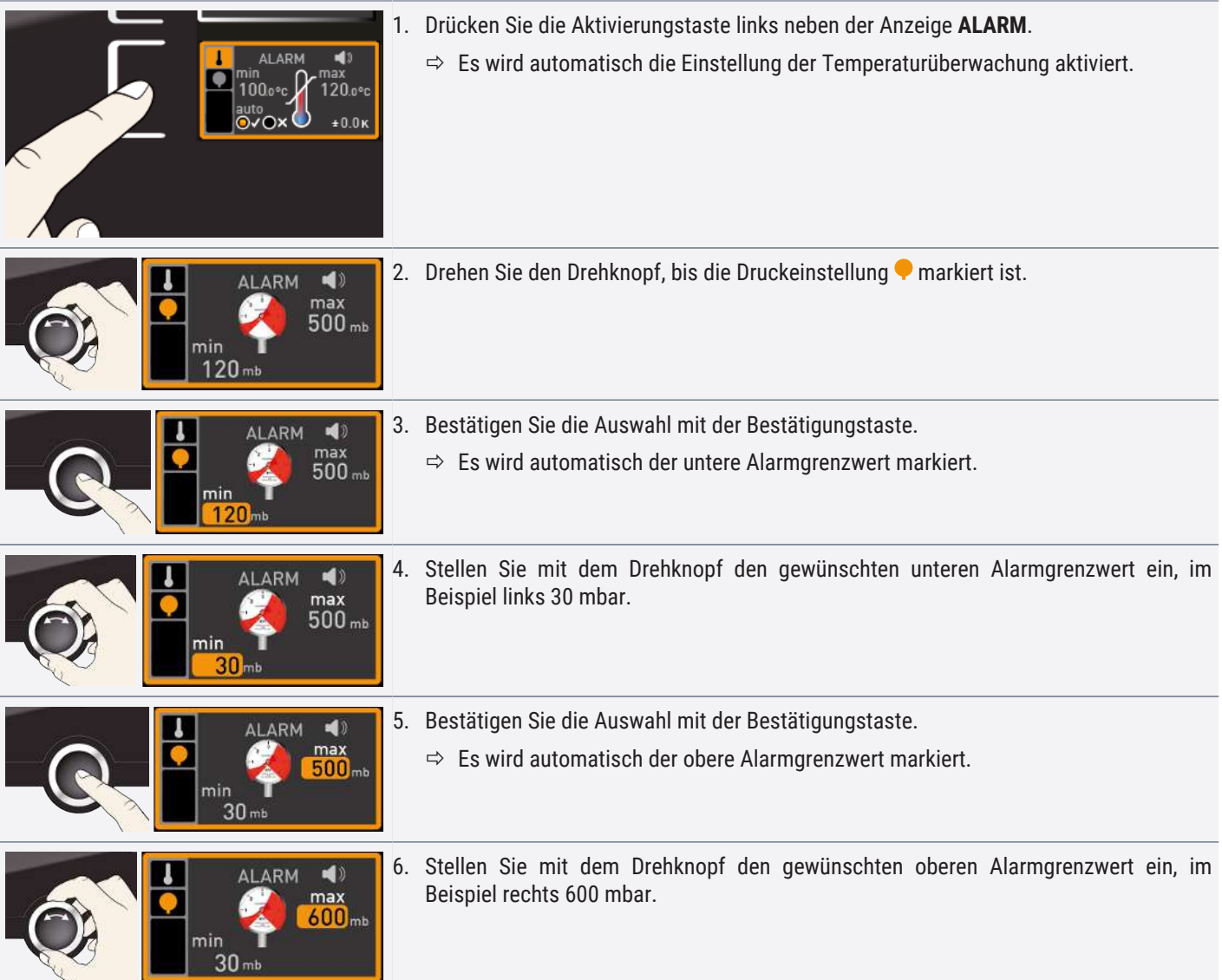

# <u>memmerh</u>

<span id="page-39-1"></span><span id="page-39-0"></span>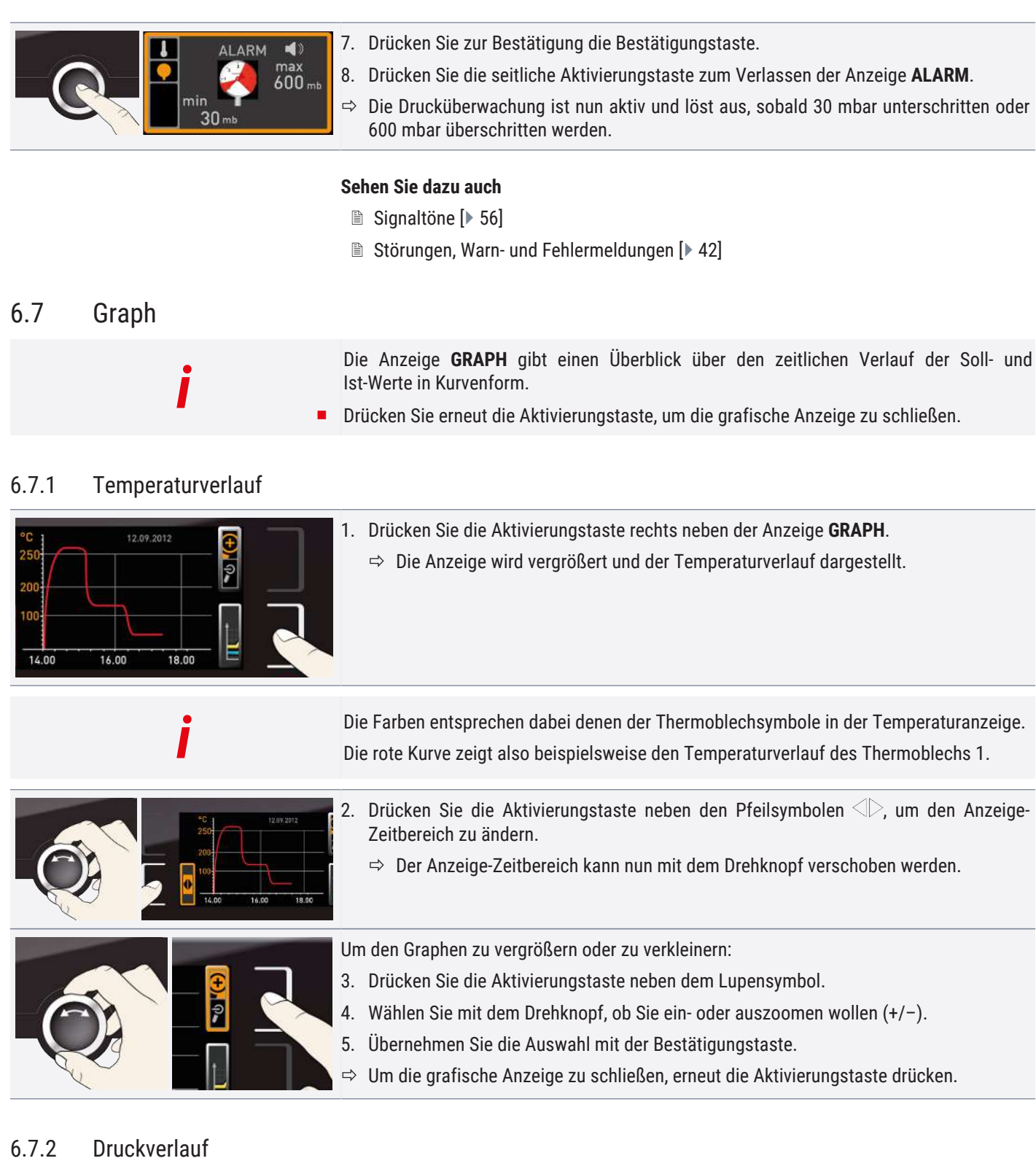

<span id="page-39-2"></span>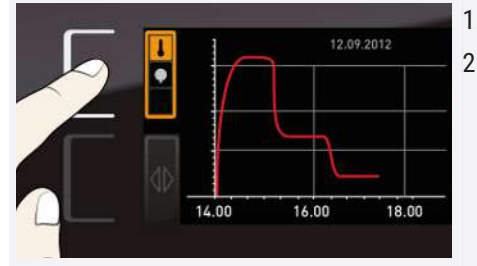

1. Aktivieren Sie die grafische Darstellung wie oben beschrieben.

2. Drücken Sie die Aktivierungstaste neben der Parameterauswahl.

# <u>memmerh</u>

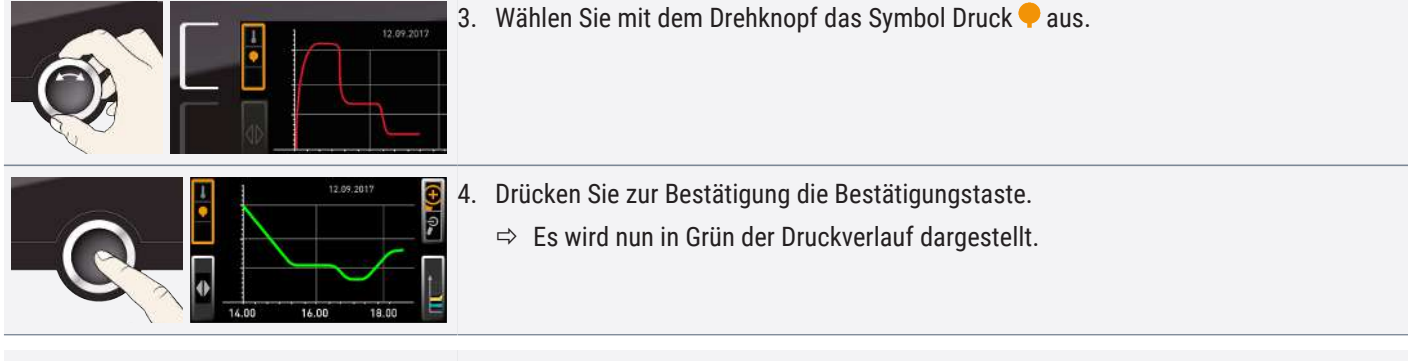

Auch diese Anzeige kann wie oben beschrieben verschoben und vergrößert/verkleinert werden.

## <span id="page-40-0"></span>6.8 Betrieb beenden

*i*

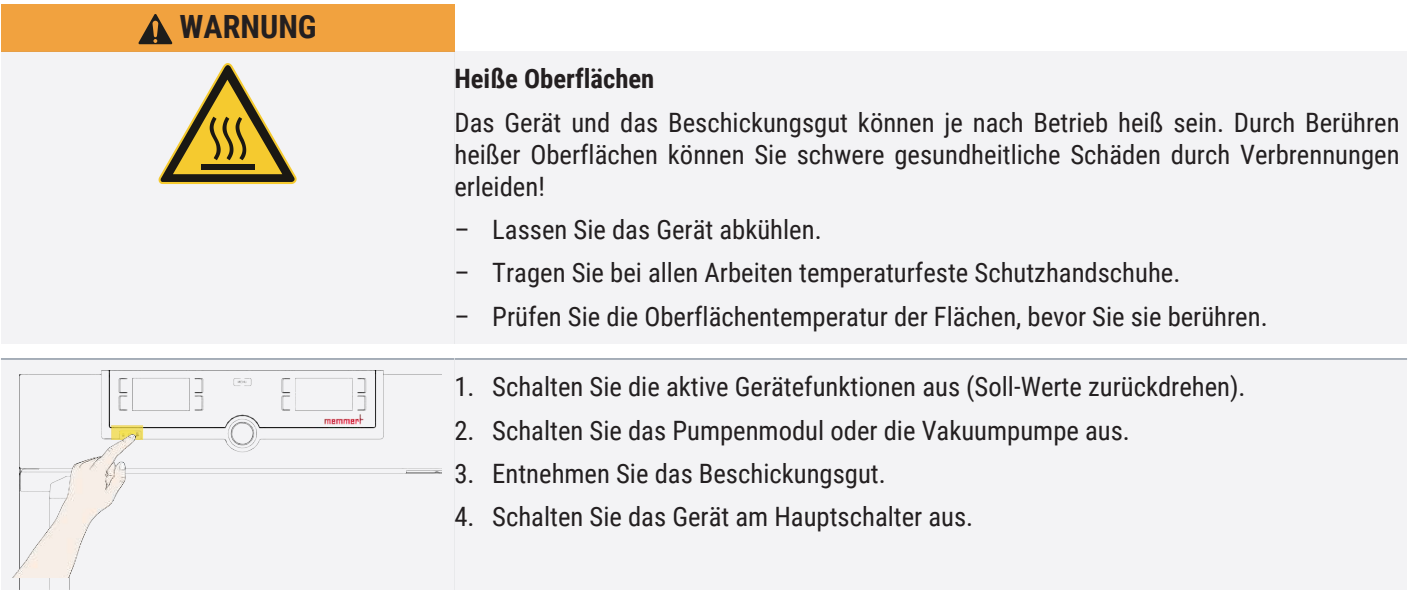

## <span id="page-41-0"></span>7. Störungen, Warn- und Fehlermeldungen

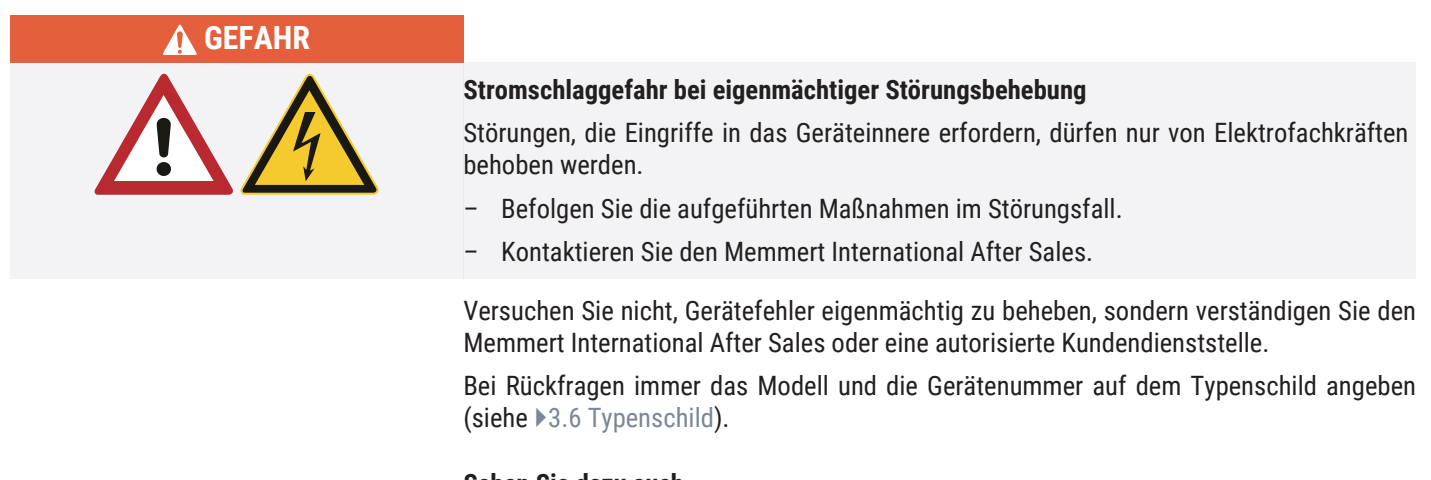

Auftreten eines Alarmereignisses ausgeschaltet werden.

Ist im Menümodus der Signalton bei Alarm aktiviert (▶[8.7](#page-55-0) [Signaltöne,](#page-55-0) erkennbar am Lautsprechersymbol  $\blacktriangleleft$ ), wird der Alarm zusätzlich durch einen Intervallton signalisiert. Durch Drücken der Bestätigungstaste kann der Warnton vorübergehend bis zum nächsten

#### **Sehen Sie dazu auch**

**Sehen Sie dazu auch**

■ [Typenschild \[](#page-14-1)▶ [15\]](#page-14-1)

## <span id="page-41-1"></span>7.1 Warnmeldung der Überwachungsfunktion

## ■ [Signaltöne \[](#page-55-0)▶ [56\]](#page-55-0)

*i*

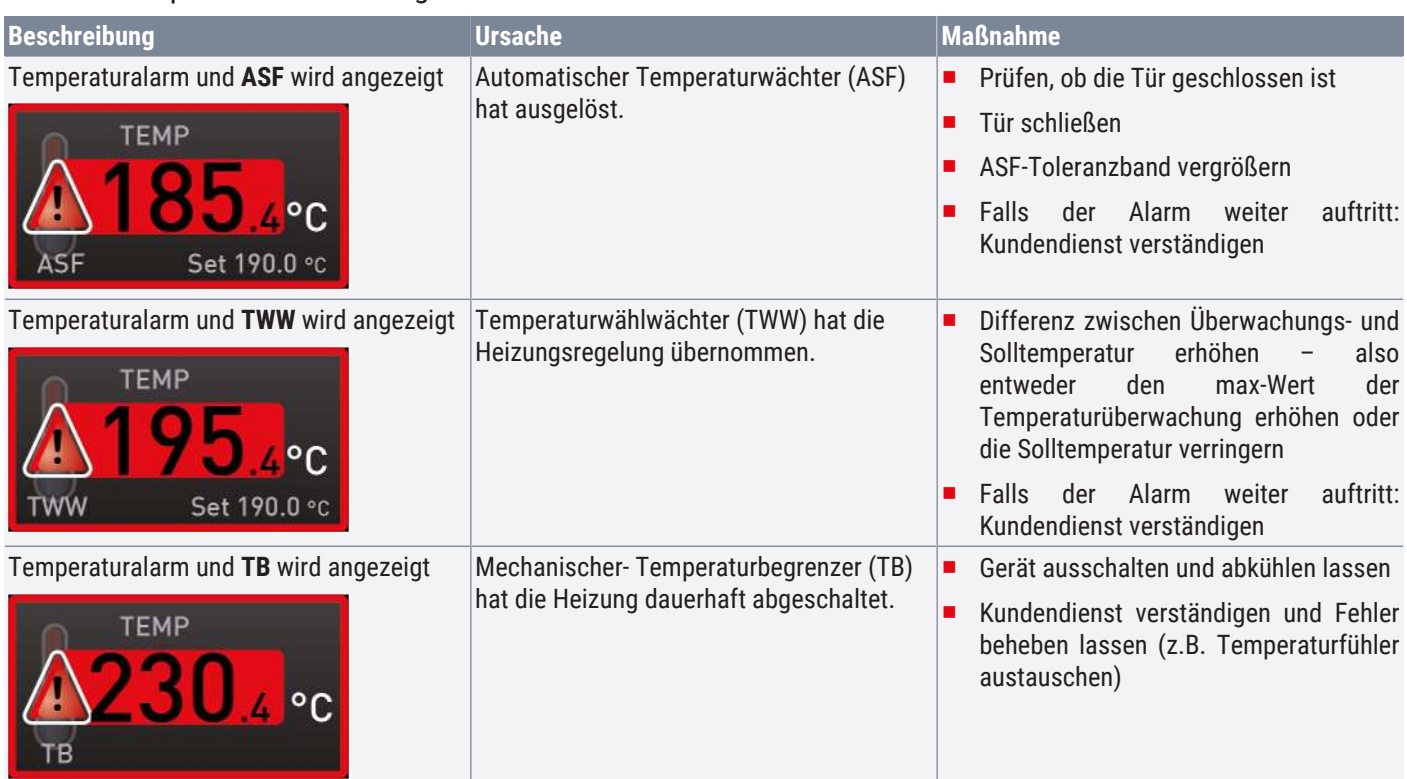

## <span id="page-41-2"></span>7.1.1 Temperaturüberwachung

## <span id="page-42-0"></span>7.1.2 Drucküberwachung

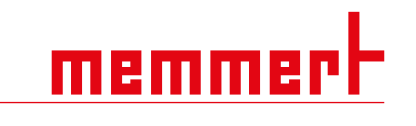

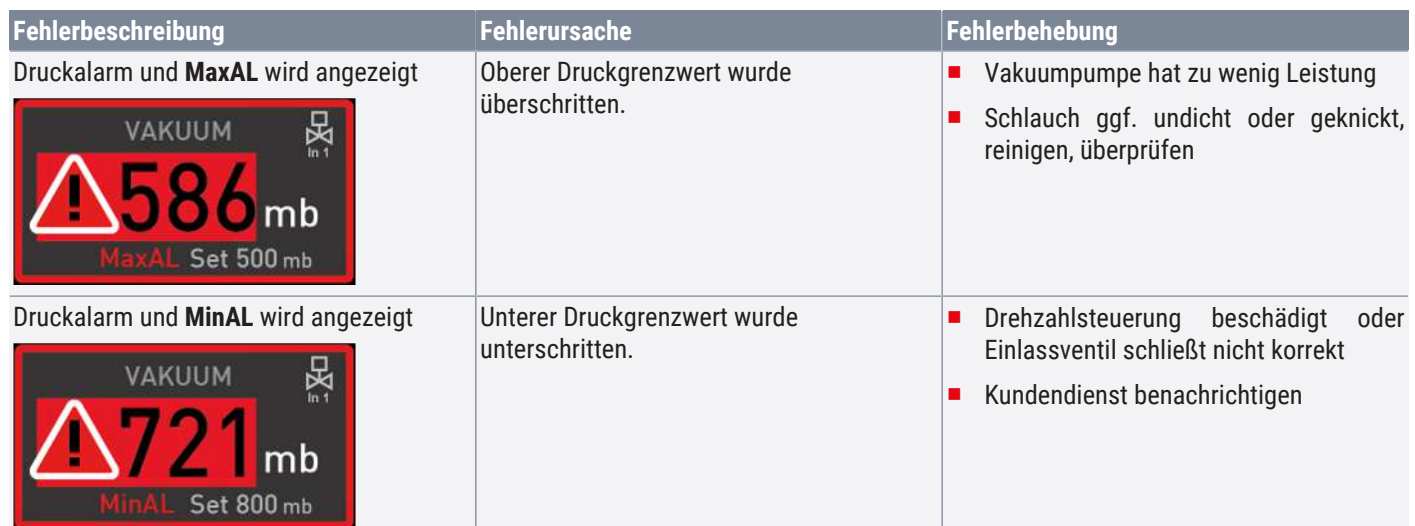

## <span id="page-42-1"></span>7.2 Störungen, Bedienprobleme und Gerätefehler

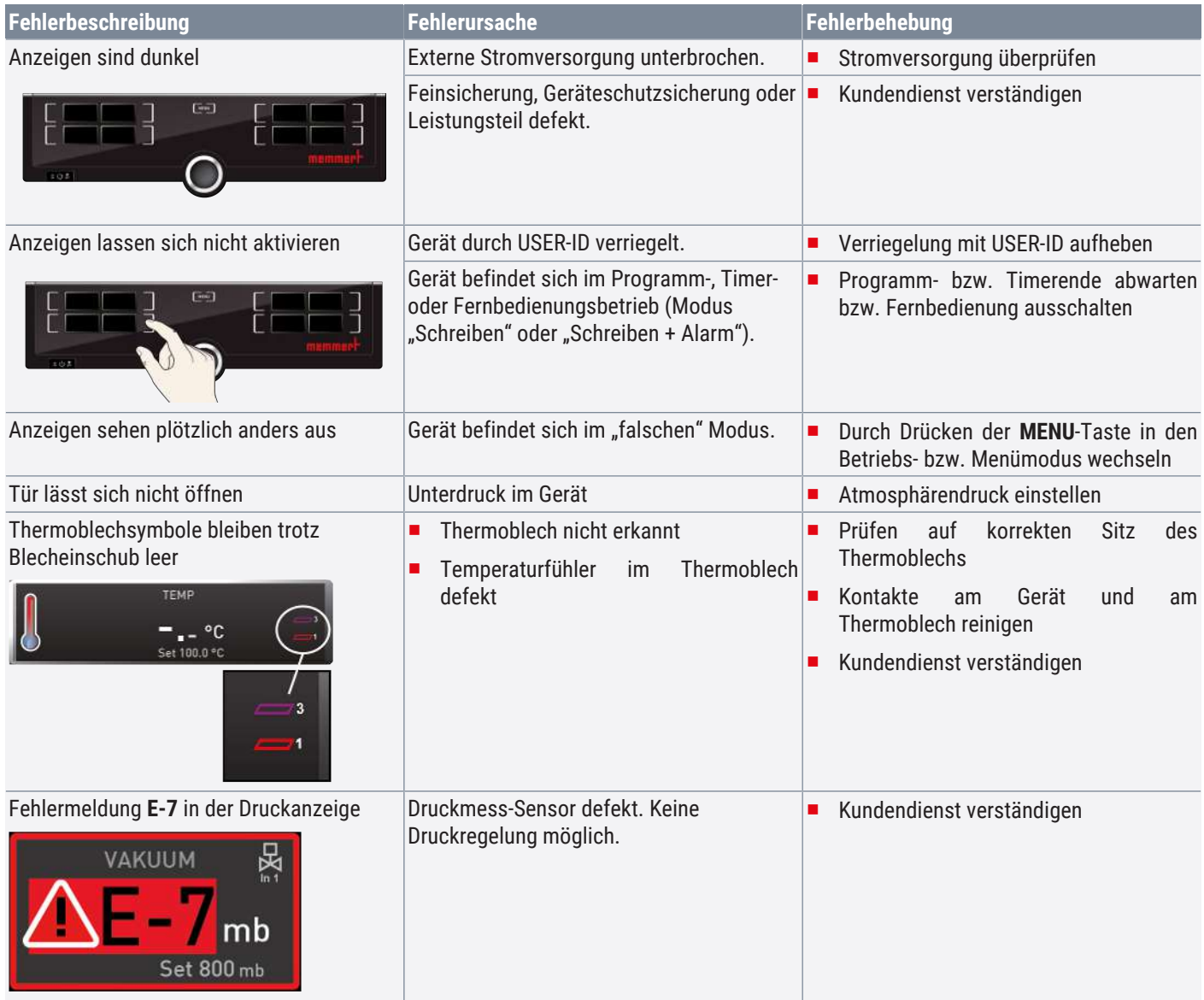

# memmer

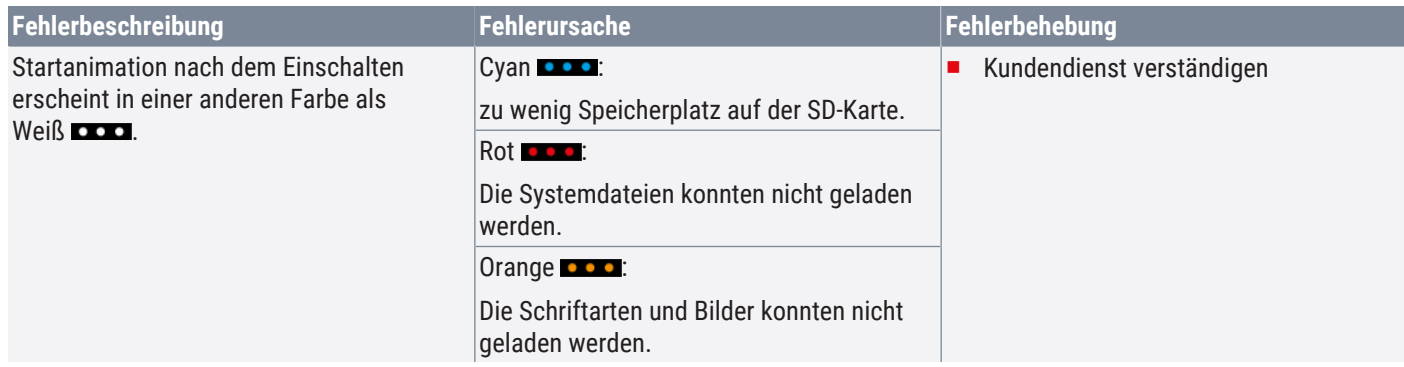

#### <span id="page-43-0"></span>7.2.1 Stromausfall

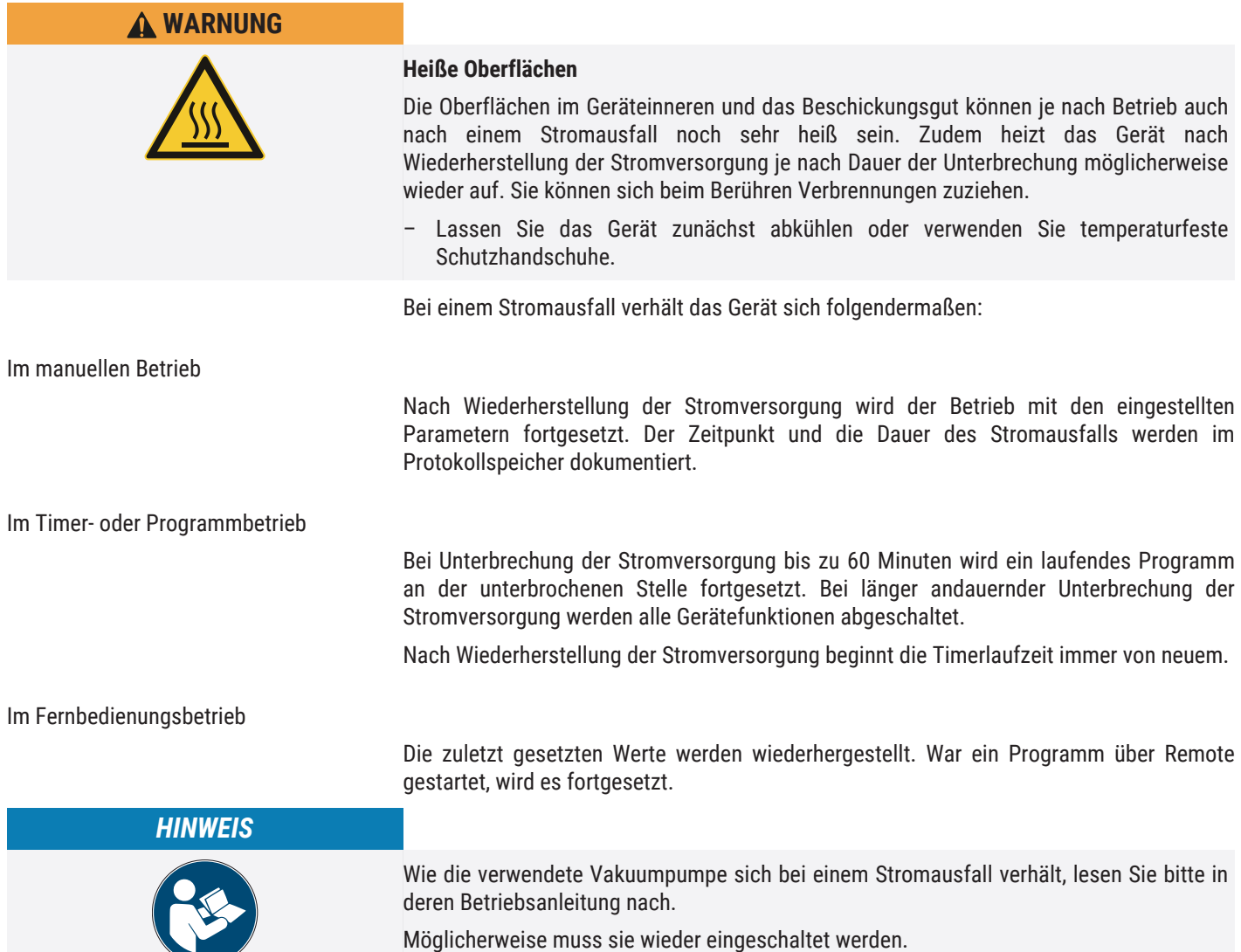

### <span id="page-43-1"></span>7.2.2 Soll-Druck wird nicht erreicht

Erreicht das Gerät den im Regler eingestellten Soll-Druck nicht, kann dies unter anderem an einer mangelnden Versorgung des Geräts mit Vakuumleistung liegen. Vergewissern Sie sich, dass die Vakuumzuleitungen...

- knickfrei sind.
- dicht sind.
- fest verschraubt sind.

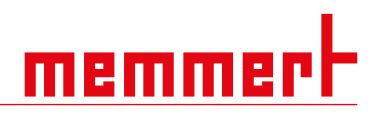

■ frei von Verschmutzung sind.

## <span id="page-45-0"></span>8. Menümodus

Im Menümodus können Gerätegrundeinstellungen vorgenommen, Programme geladen oder Protokolle exportiert werden; außerdem kann das Gerät justiert werden.

Lesen Sie die Beschreibung der jeweiligen Funktionen auf den folgenden Seiten, bevor Sie Menüeinstellungen verändern, um zu verhindern, dass Gerät und/oder Beschickungsgut möglicherweise beschädigt werden.

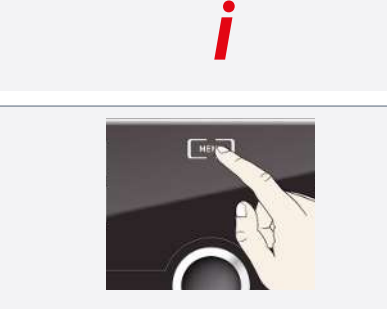

- ▶ Drücken Sie auf die Taste **MENU**, um in den Menümodus zu gelangen.
- $\Rightarrow$  Das Gerät kehrt dann wieder in den Betriebsmodus zurück. Gespeichert werden nur Änderungen, die durch Drücken der Bestätigungstaste übernommen wurden.
- $\Rightarrow$  Sie können den Menümodus jederzeit wieder verlassen, indem Sie erneut die **MENU**‑Taste drücken.

## <span id="page-45-1"></span>8.1 Übersicht

Nach Drücken der MENU-Taste wechseln die Anzeigen in den Menümodus:

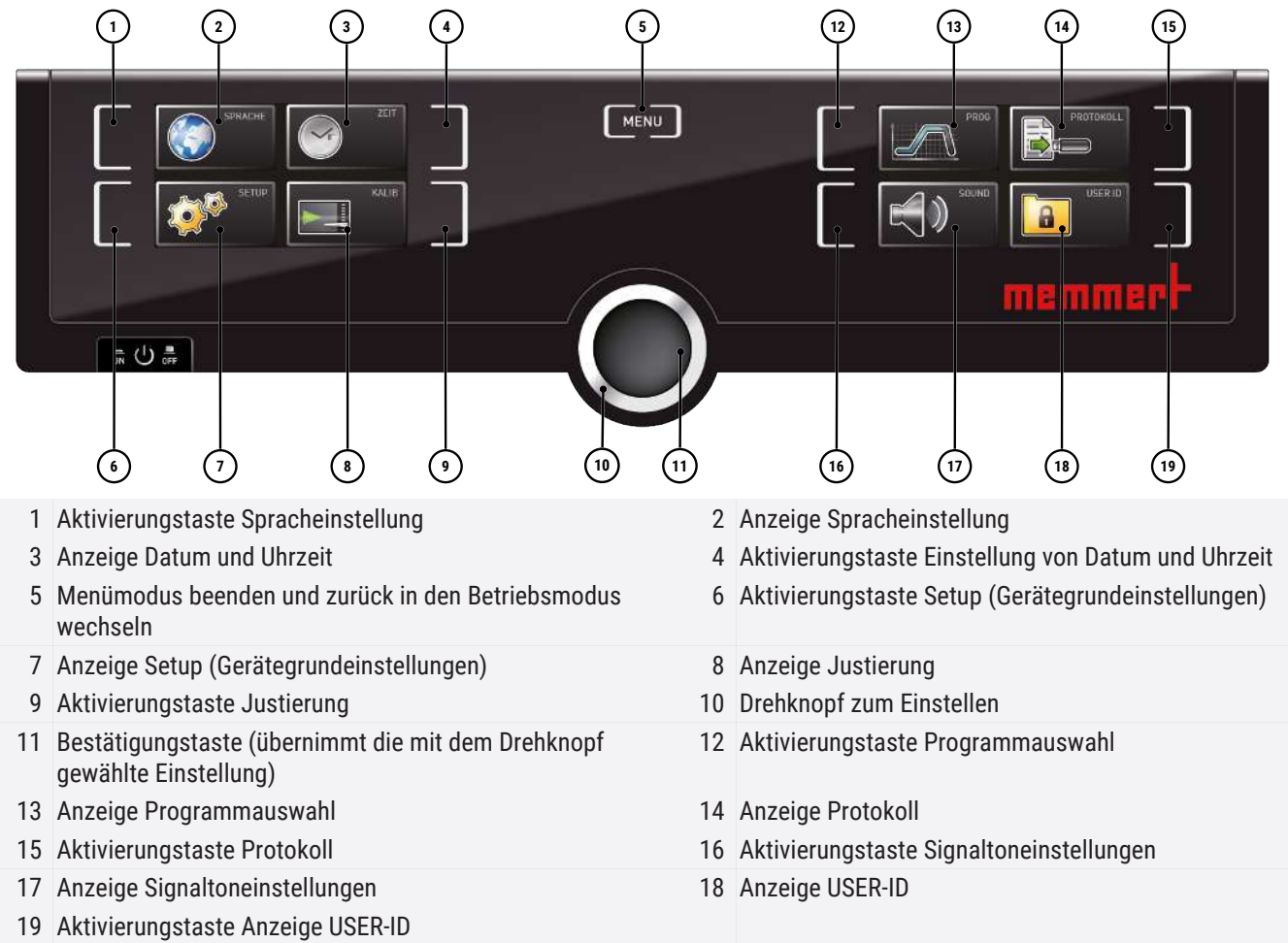

## <span id="page-45-2"></span>8.2 Grundlegende Bedienung im Menümodus am Beispiel Spracheinstellung

Generell werden im Menümodus alle Einstellungen wie im Betriebsmodus vorgenommen: Anzeige aktivieren, mit dem Drehknopf einstellen und mit der Bestätigungstaste übernehmen.

Was genau Sie tun müssen, wird im Folgenden am Beispiel Einstellung der Sprache beschrieben. Entsprechend können alle weiteren Einstellungen vorgenommen werden. Die möglichen Einstellungen werden im Folgenden beschrieben.

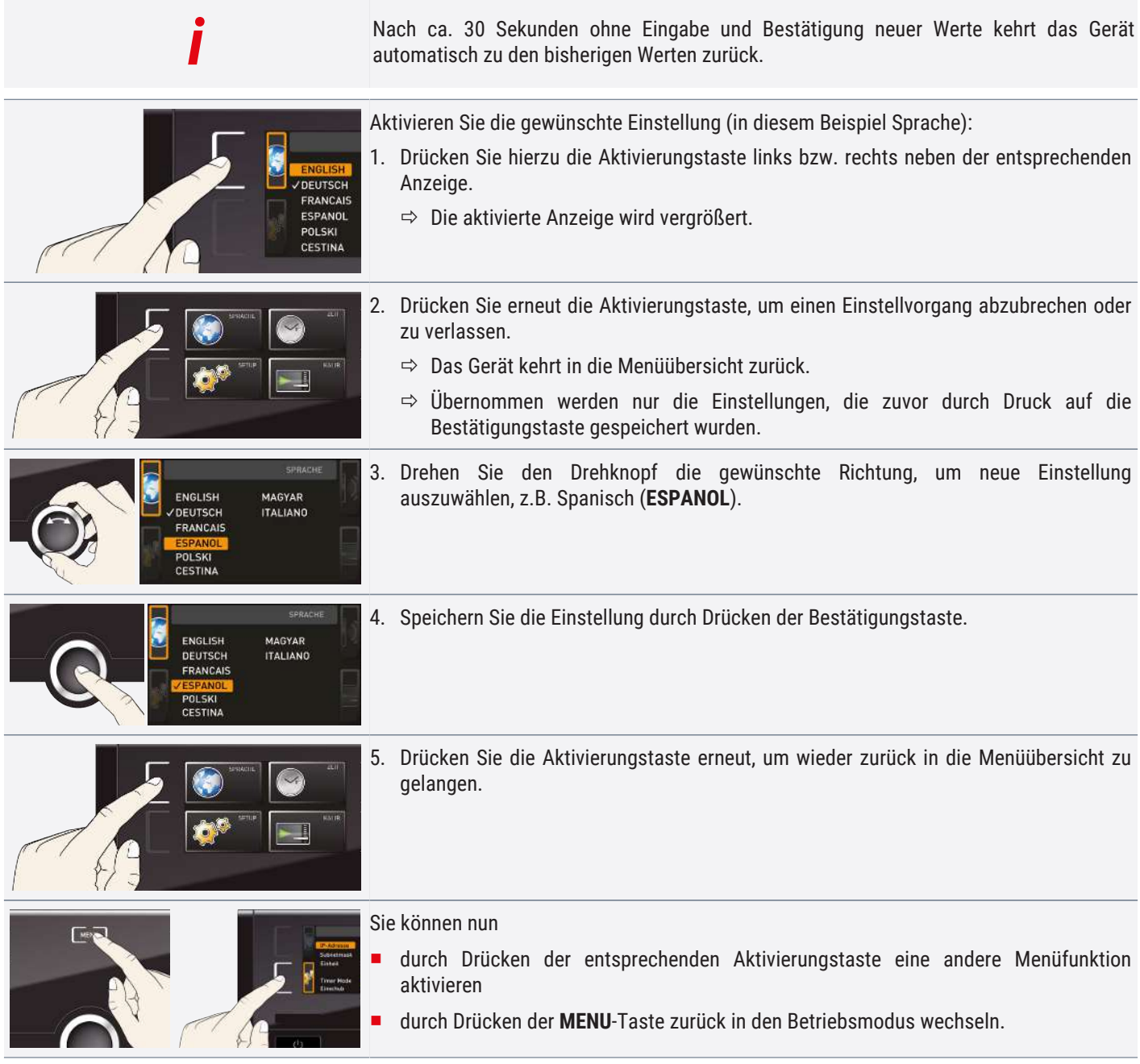

## <span id="page-46-1"></span><span id="page-46-0"></span>8.3 Setup

### 8.3.1 Übersicht

In der Anzeige **SETUP** können eingestellt werden:

- die IP-Adresse und die Subnetmask der Ethernet-Schnittstelle des Geräts (beim Anschluss an ein Netzwerk)
- die Einheit der Temperaturanzeige (°C oder °F, siehe ▶[8.3.3 Einheit](#page-48-0))
- der Gasanschluss, der aktiv sein soll (1 oder 2, nur bei Geräten VO49 Premium und VO101 Premium)
- die Arbeitsweise der digitalen Rückwärtsuhr mit Zielzeitangabe (Timer Mode, siehe  $\blacktriangleright$  [6.5.2 Digitale Rückwärtsuhr](#page-32-0))
- Fernbedienung (siehe  $\blacktriangleright$  [8.3.6 Fernbedienung](#page-48-3))
- Gateway (siehe  $\blacktriangleright$  [8.3.7 Gateway](#page-49-0))

namm

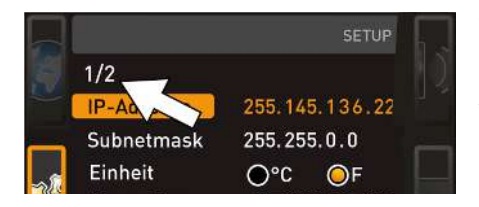

Wenn das Setup-Menü mehr Einträge enthält, als in der Anzeige dargestellt werden können, ist dies an der Kennzeichnung "1/2" ersichtlich. Das bedeutet, dass es noch eine zweite "Seite" mit Einträgen gibt.

Um zu den verborgenen Einträgen zu gelangen, scrollen Sie mit dem Drehknopf über den untersten Eintrag hinaus. Die Seitenanzeige springt dann auf "2/2".

#### **Sehen Sie dazu auch**

- **[Einheit \[](#page-48-0)▶ [49\]](#page-48-0)**
- [Digitale Rückwärtsuhr \[](#page-32-0)▶ [33\]](#page-32-0)
- **[Fernbedienung \[](#page-48-3)**▶ [49\]](#page-48-3)
- [Gateway \[](#page-49-0) $\triangleright$  [50\]](#page-49-0)

#### <span id="page-47-0"></span>8.3.2 IP-Adresse und Subnetzmaske

Wenn das Gerät oder mehrere Geräte in einem Netzwerk betrieben werden sollen, muss jedes zur Identifikation eine eigene, individuelle IP-Adresse haben. Jedes Gerät wird standardmäßig mit der IP-Adresse 192.168.100.100 ausgeliefert.

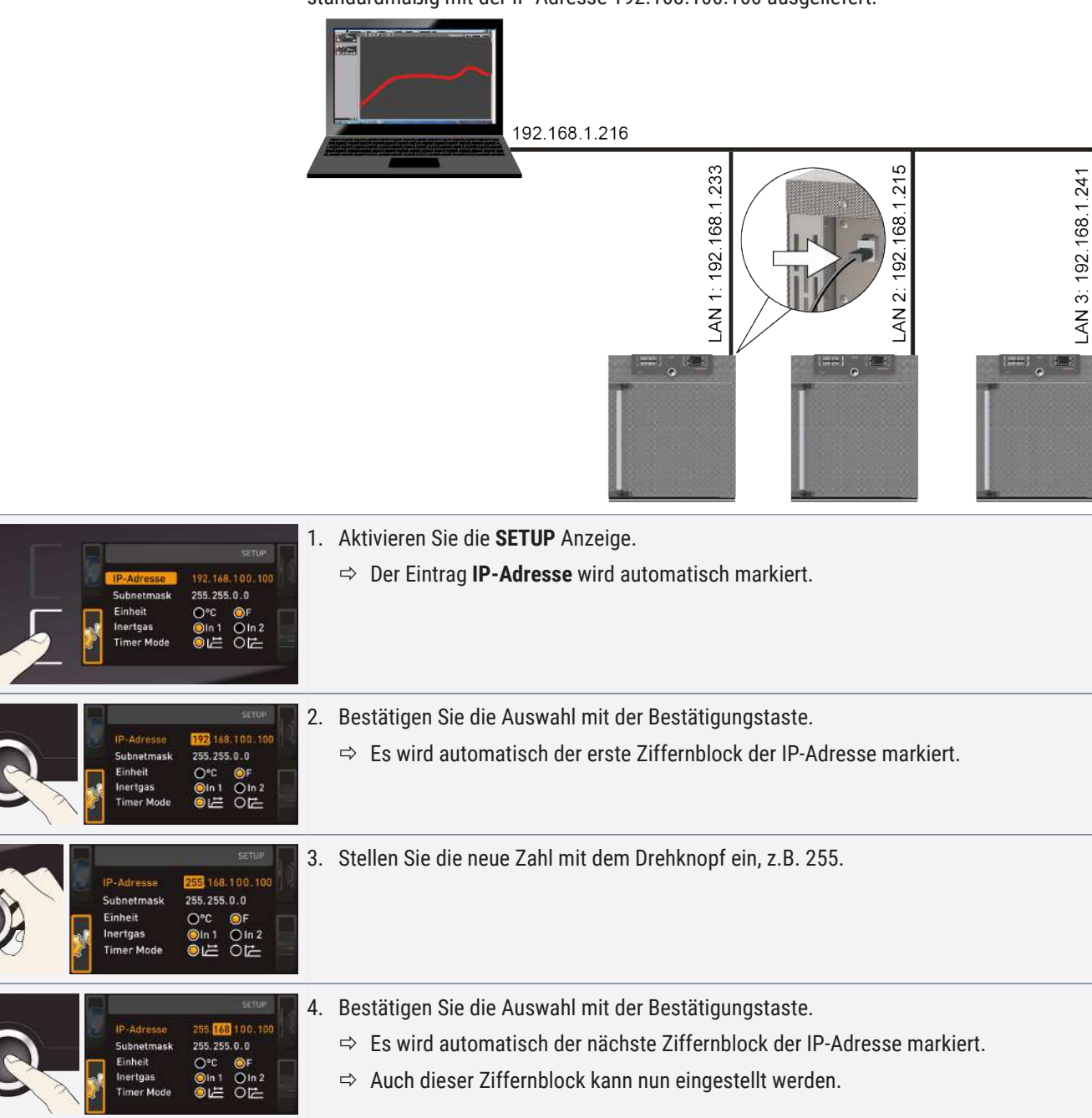

# memm

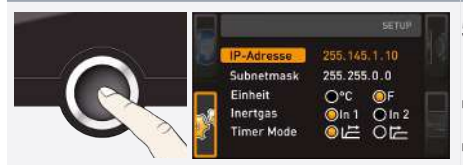

- 5. Bestätigen Sie die neue IP-Adresse nach Einstellen des letzten Ziffernblock mit der Bestätigungstaste.
- $\Rightarrow$  Die Markierung springt wieder zurück in die Übersicht.
- $\Rightarrow$  Auf die gleiche Weise kann die Subnetzmaske eingestellt werden.

#### <span id="page-48-0"></span>8.3.3 Einheit

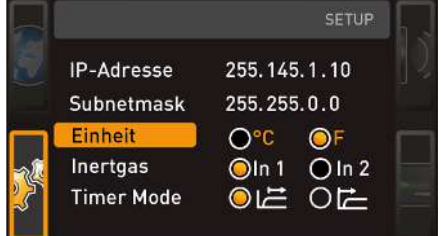

Hier kann eingestellt werden, ob die Temperaturen in °C oder °F angezeigt werden sollen.

### <span id="page-48-1"></span>8.3.4 Gaseinlass

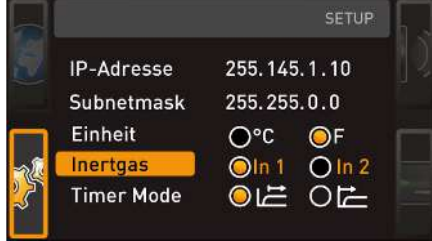

#### Nur bei Geräten VO49 Premium und VO101 Premium:

Hier kann eingestellt werden, welcher der beiden Gasanschlüsse (siehe  $\frac{3.5 \text{ Anschlüsse}}{2.5 \text{ Anschlüsse}}$  $\frac{3.5 \text{ Anschlüsse}}{2.5 \text{ Anschlüsse}}$  $\frac{3.5 \text{ Anschlüsse}}{2.5 \text{ Anschlüsse}}$ [und Schnittstellen](#page-12-2) und ▶[5.3](#page-25-0)  [Pumpenmodul oder Vakuumpumpe anschließen\)](#page-25-0) aktiv sein soll.

#### **Sehen Sie dazu auch**

- [Anschlüsse und Schnittstellen \[](#page-12-2)▶ [13\]](#page-12-2)
- 2 [Pumpenmodul oder Vakuumpumpe anschließen \[](#page-25-0)[}](#page-25-0) [26\]](#page-25-0)

#### <span id="page-48-2"></span>8.3.5 Timer Mode

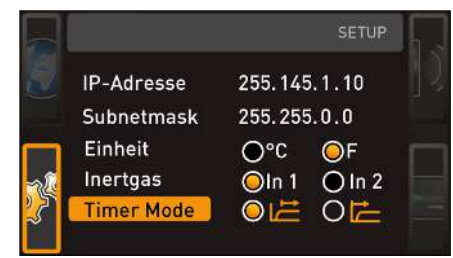

Hier kann eingestellt werden, ob die digitale Rückwärtsuhr mit Zielzeitangabe (siehe [}](#page-32-0)[6.5.2 Digitale Rückwärtsuhr](#page-32-0)) sollwertabhängig arbeiten soll oder nicht – das heißt, ob die Timerlaufzeit erst beginnen soll, wenn das entsprechende Toleranzband um die Solltemperatur erreicht ist Ⓑ, oder bereits unmittelbar nach dem Aktivieren des Timers  $\circledR$ .

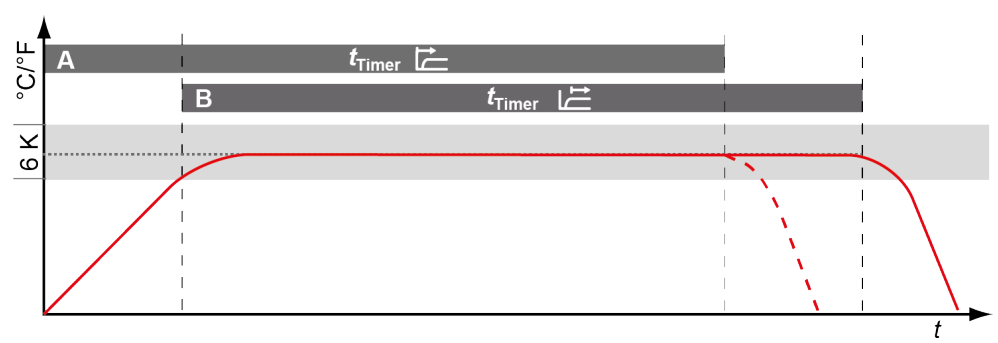

#### **Sehen Sie dazu auch**

2 [Digitale Rückwärtsuhr \[](#page-32-0)[}](#page-32-0) [33\]](#page-32-0)

#### <span id="page-48-3"></span>8.3.6 Fernbedienung

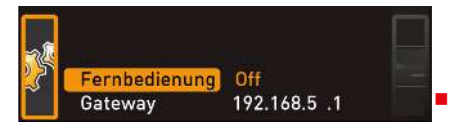

Im Setup-Eintrag Fernbedienung kann eingestellt werden, ob das Gerät fernbedient werden soll und wenn ja, in welchem Modus. Einstellmöglichkeiten sind:

■ Off

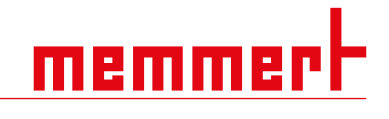

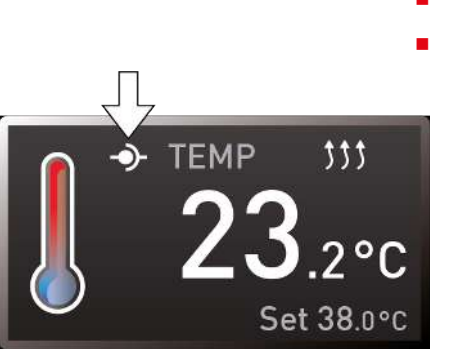

■ Lesen

- Schreiben + Lesen
- Schreiben + Alarm

Wenn sich das Gerät im Fernbedienungsbetrieb befindet, ist dies am Symbol  $\Phi$  in der Temperaturanzeige erkennbar. In den Einstellungen **Schreiben + Lesen** und **Schreiben + Alarm** kann das Gerät nicht mehr am ControlCOCKPIT bedient werden, so lange, bis die Fernbedienung wieder ausgeschaltet (Einstellung **Off**) oder auf Lesen umgestellt wurde.

Um die Fernbedienungsfunktion nutzen zu können, sind Programmierkenntnisse und spezielle Bibliotheken erforderlich.

#### <span id="page-49-0"></span>8.3.7 Gateway

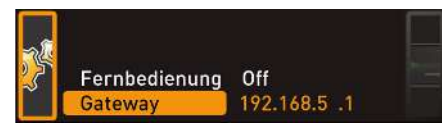

Der Setup-Eintrag Gateway dient dazu, zwei Netzwerke mit unterschiedlichen Protokollen zu verbinden. Der Gateway wird auf die gleiche Art eingestellt wie die IP-Adresse (siehe ▶[8.3.2 IP-Adresse und Subnetzmaske](#page-47-0)).

#### **Sehen Sie dazu auch**

■ [IP-Adresse und Subnetzmaske \[](#page-47-0)▶ [48\]](#page-47-0)

### <span id="page-49-1"></span>8.4 Datum und Zeit

*i*

In der Anzeige **ZEIT** können Datum und Uhrzeit, Zeitzone und Sommerzeit festgelegt werden. Änderungen sind nur im manuellen Betrieb möglich.

Stellen Sie immer zunächst die Zeitzone und Sommerzeit ja/nein ein, bevor Sie Datum und Uhrzeit einstellen. Vermeiden Sie es, die eingestellte Zeit danach noch einmal zu verändern, da es sonst zu Lücken oder Überlagerungen bei der Aufzeichnung von Messwerten kommen kann. Soll die Zeit dennoch geändert werden, sollte unmittelbar davor oder danach kein Programm laufen.

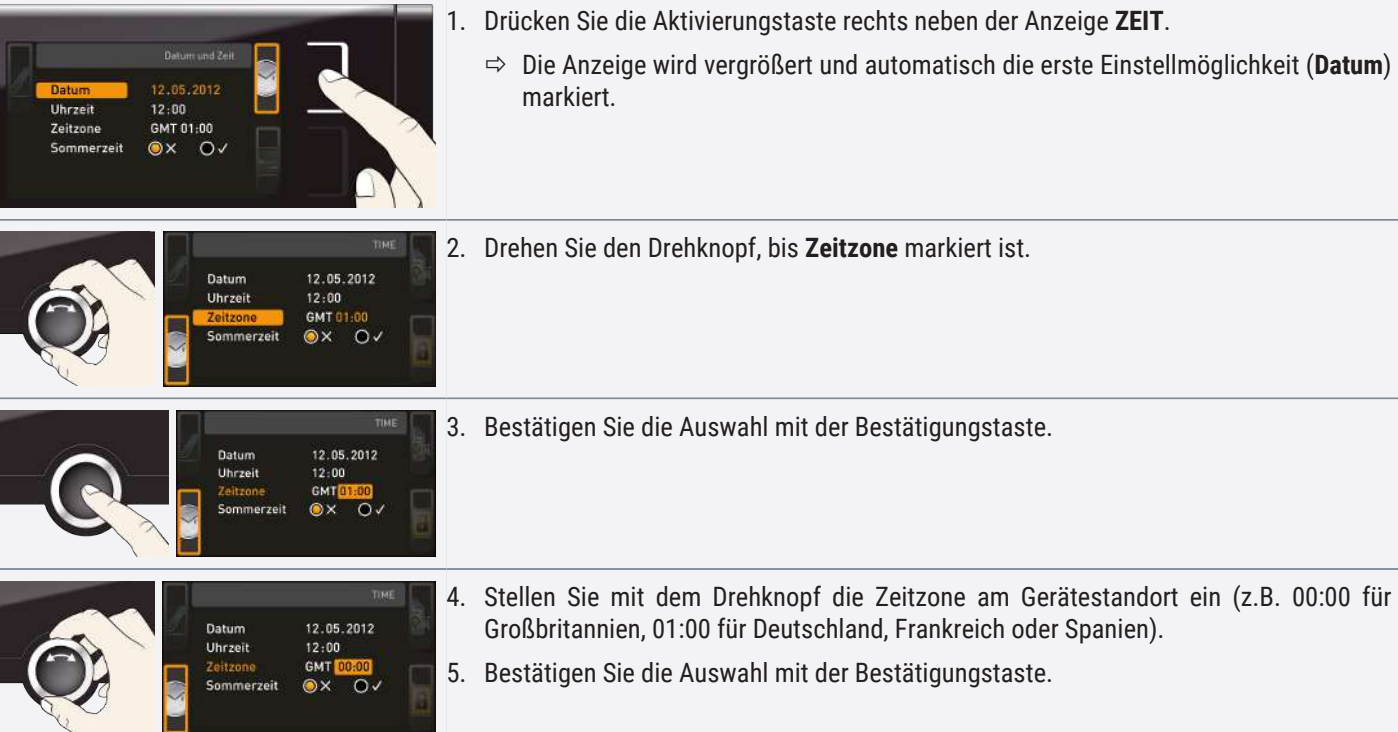

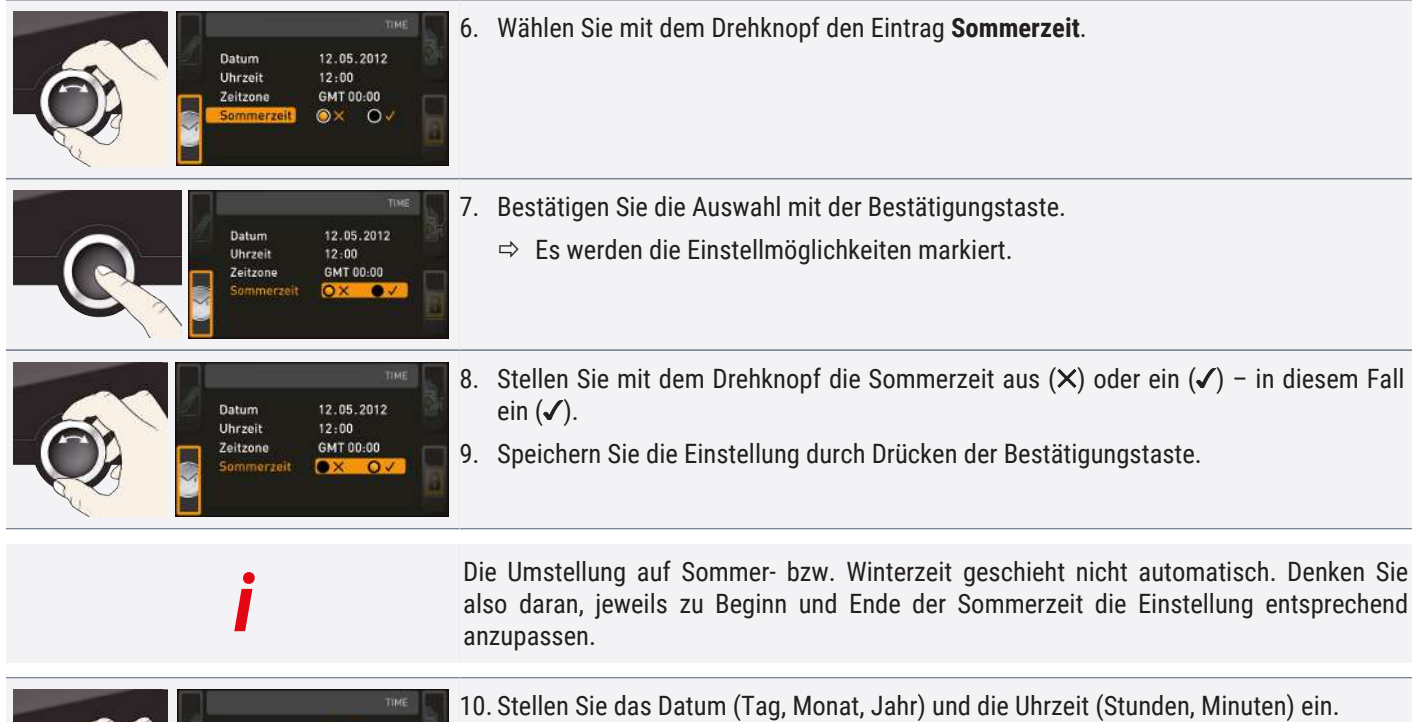

11. Bestätigen Sie die Einstellung jeweils mit der Bestätigungstaste.

## <span id="page-50-0"></span>8.5 Kalibrieren

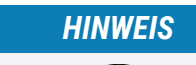

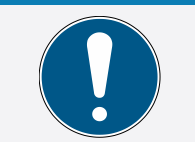

 $12:00$  $\frac{6MT}{N}$ 

> Wir empfehlen das Gerät jährlich zu kalibrieren, um eine einwandfreie Regelung zu gewährleisten.

### <span id="page-50-1"></span>8.5.1 Temperaturkalibrierung

Die Geräte sind werkseitig temperaturkalibriert und justiert. Sollte eine Nachjustierung erforderlich werden, – zum Beispiel durch Einfluss des Beschickungsgutes – kann das Gerät anhand dreier selbstgewählter Abgleichtemperaturen kundenspezifisch justiert werden:

- Cal1 Temperaturabgleich bei niedriger Temperatur
- Cal2 Temperaturabgleich bei mittlerer Temperatur
- Cal3 Temperaturabgleich bei hoher Temperatur

*i*

Zur Temperaturkalibrierung wird ein kalibriertes Referenzmessgerät benötigt.

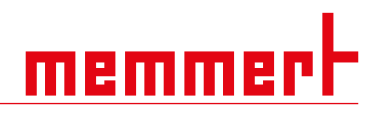

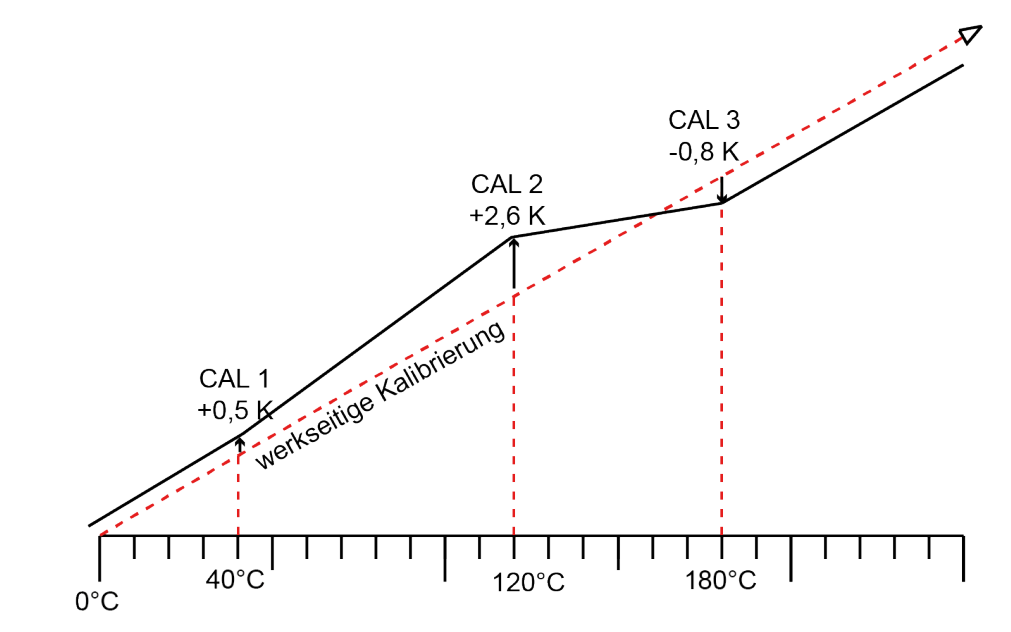

Beispiel: Temperaturabweichung soll korrigiert werden

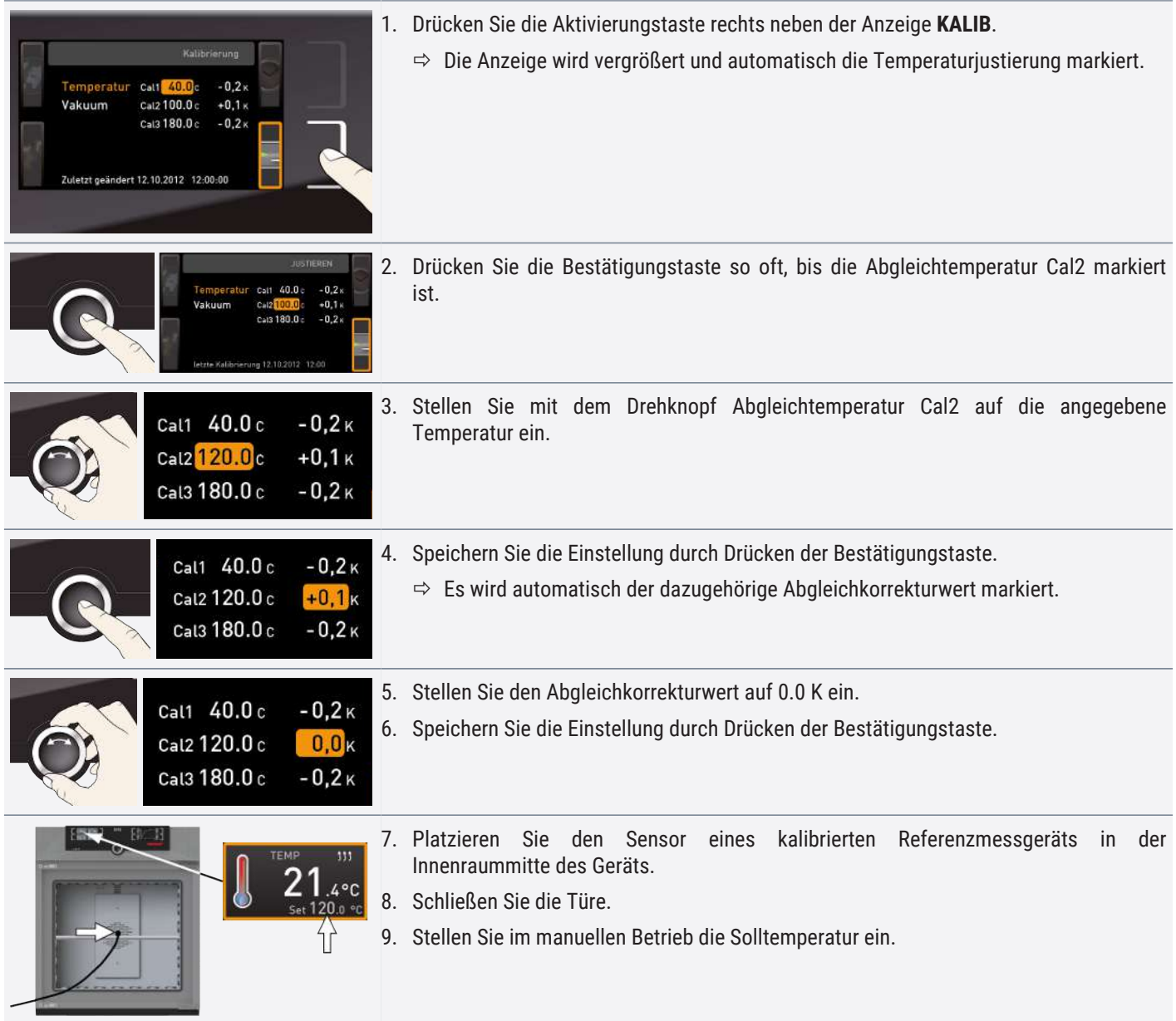

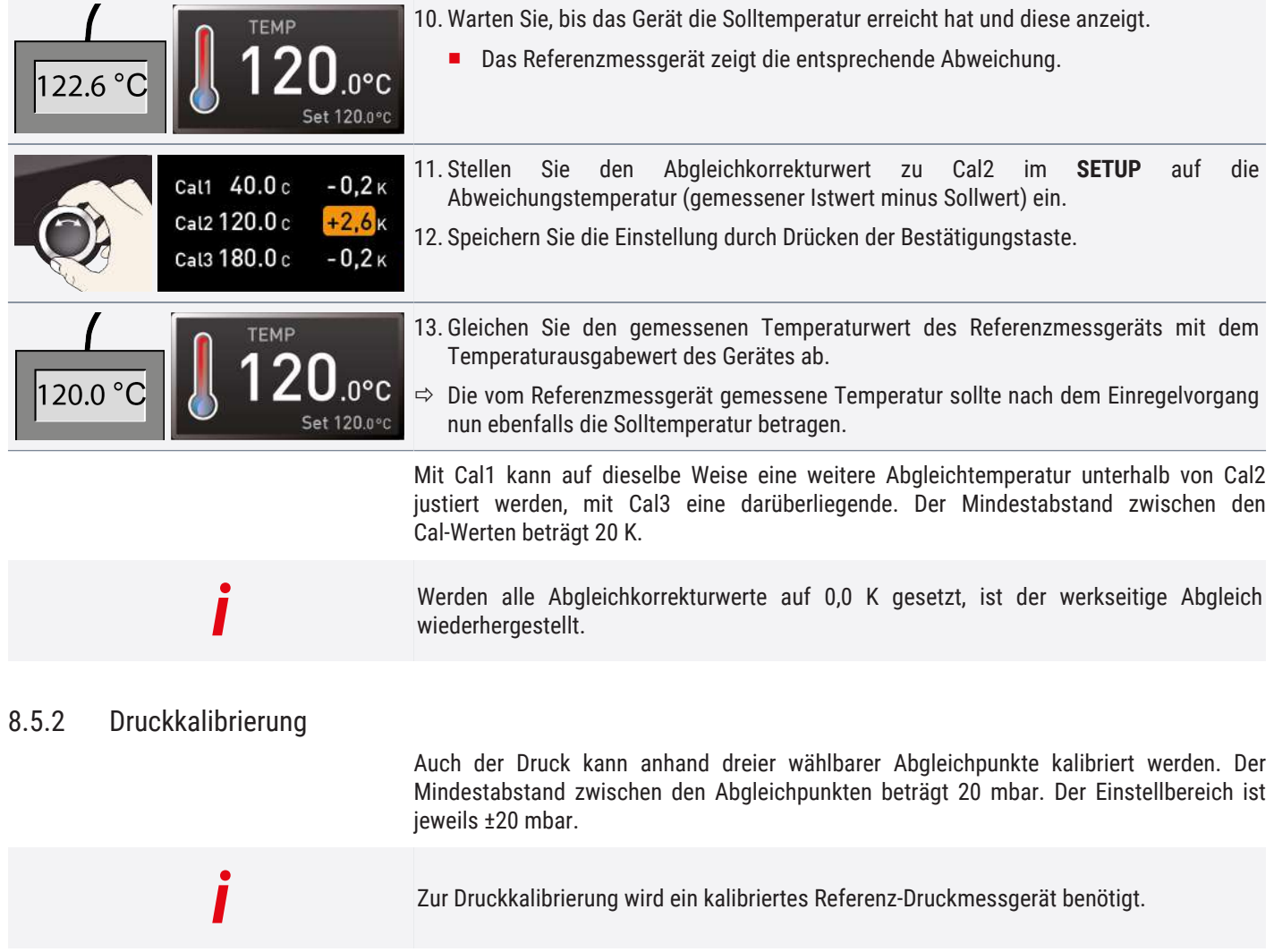

<span id="page-52-0"></span>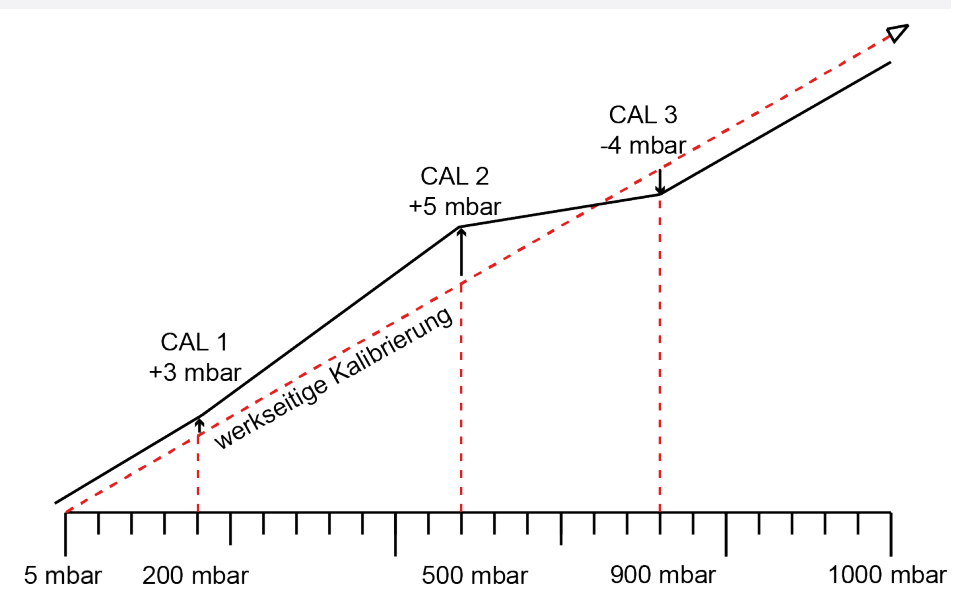

#### Beispiel: Druck bei 600 mbar soll kalibriert werden

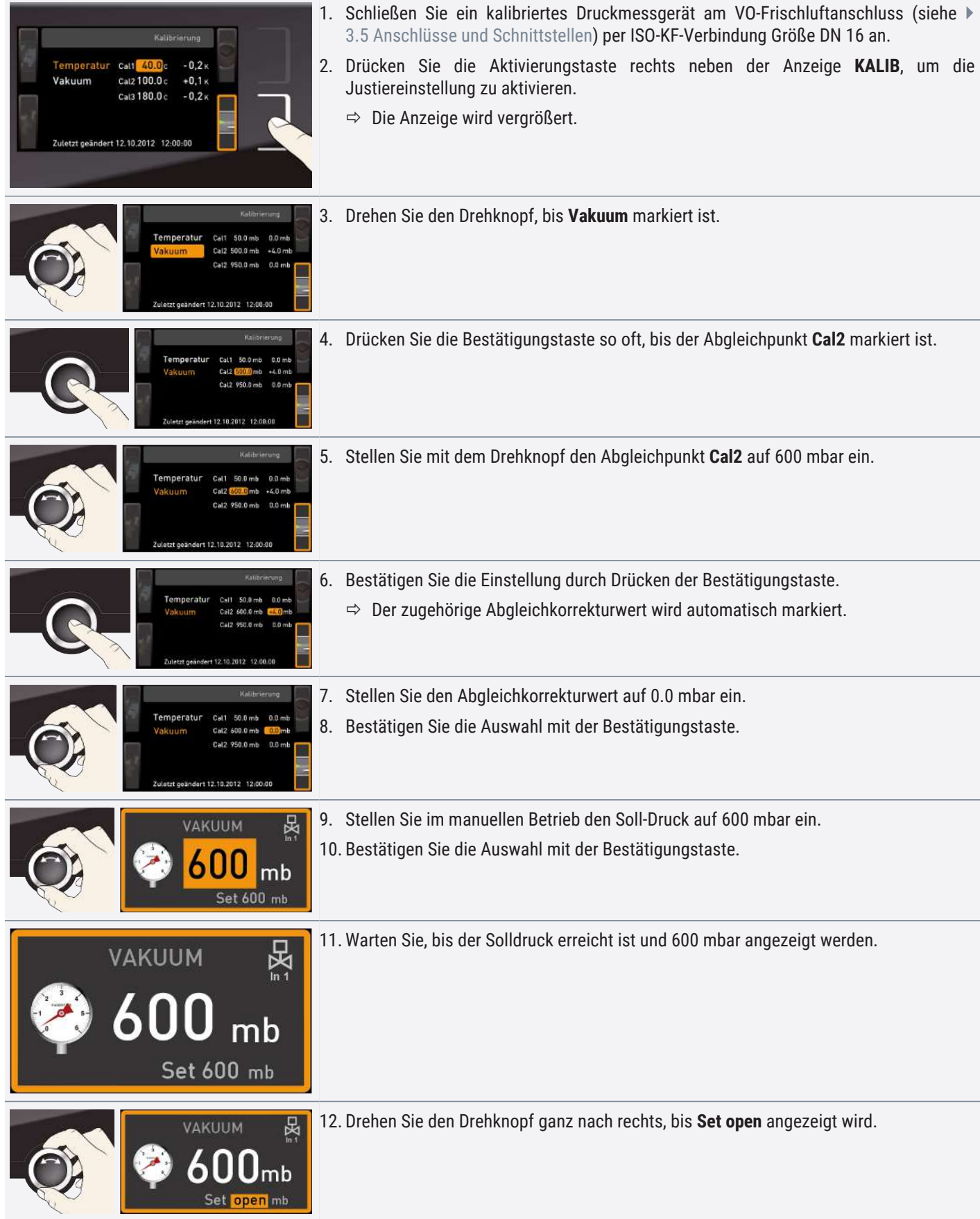

<u>memmerh</u>

<span id="page-54-0"></span>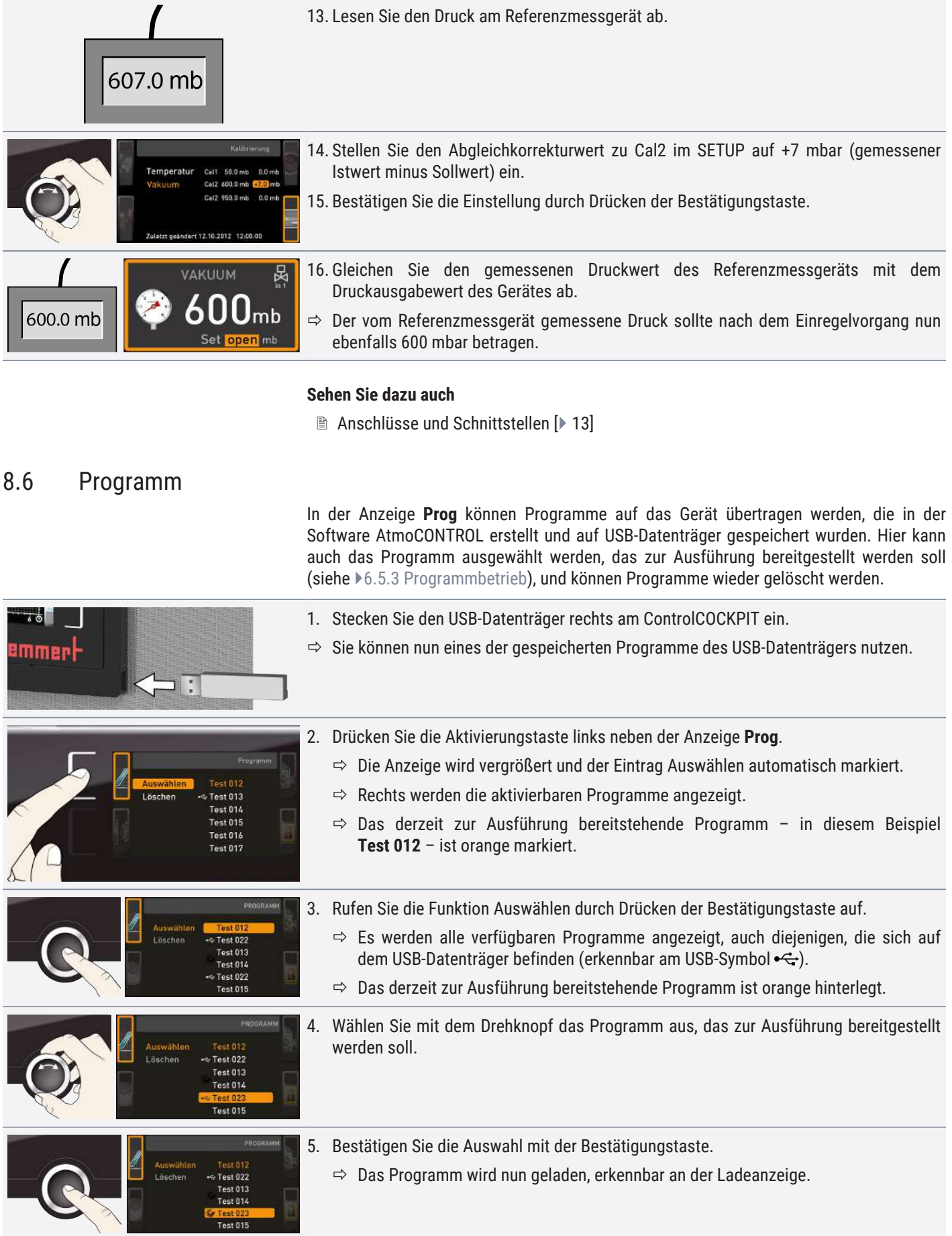

<span id="page-55-0"></span>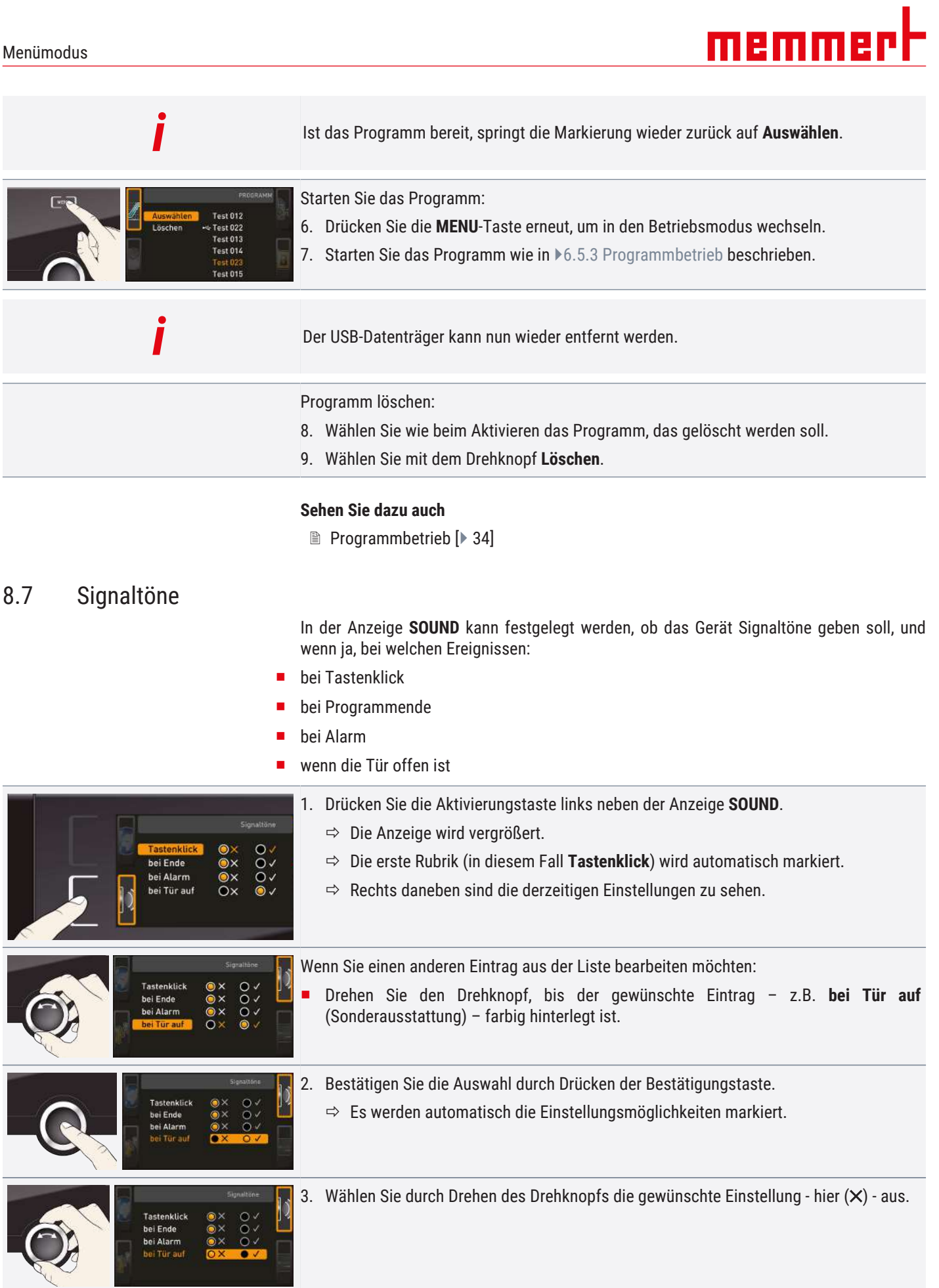

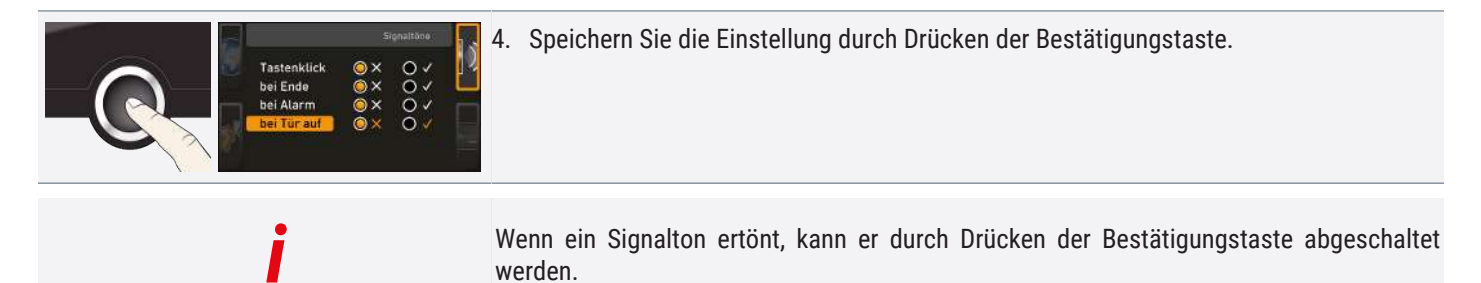

<span id="page-56-0"></span>8.8 Protokoll

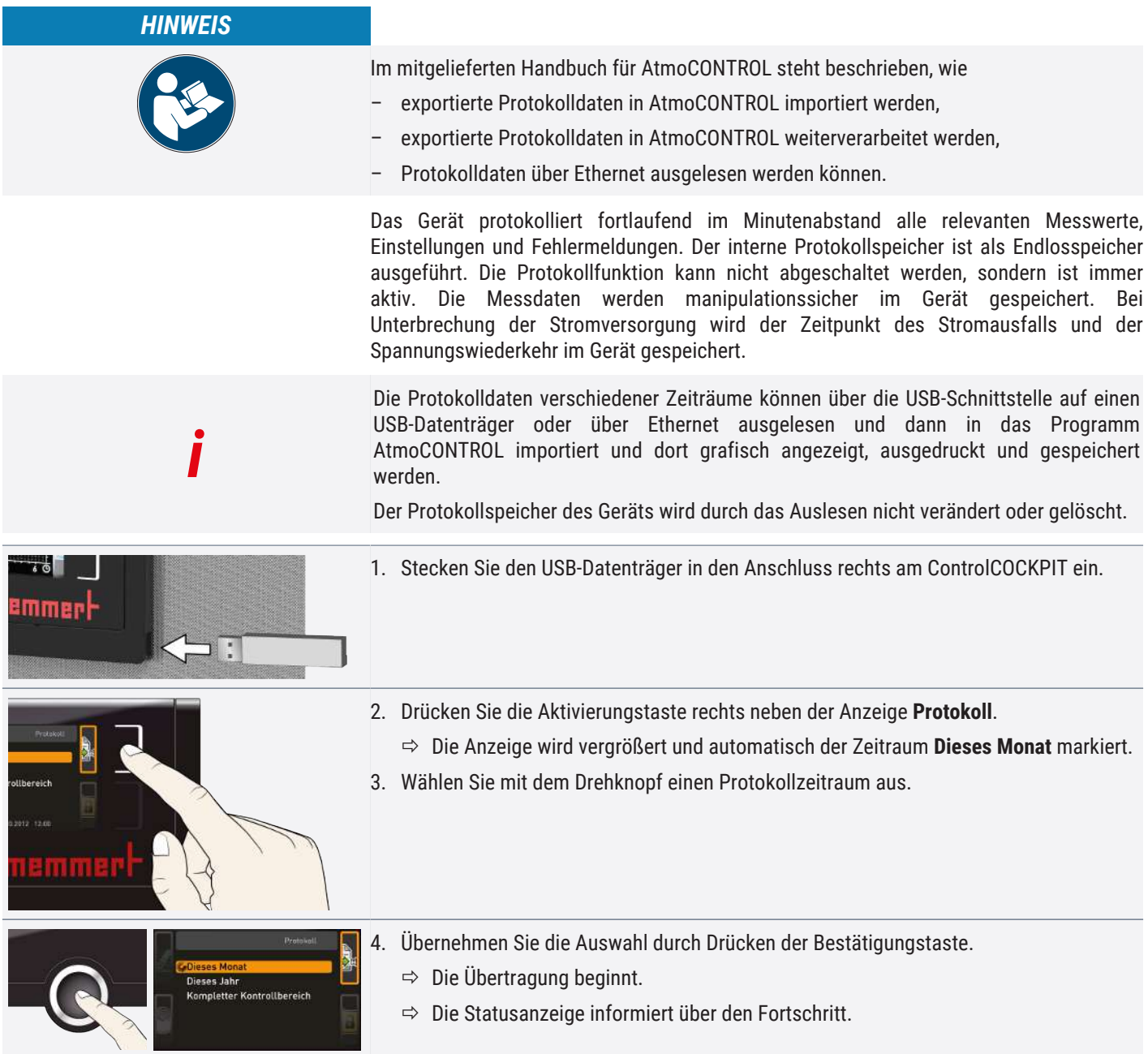

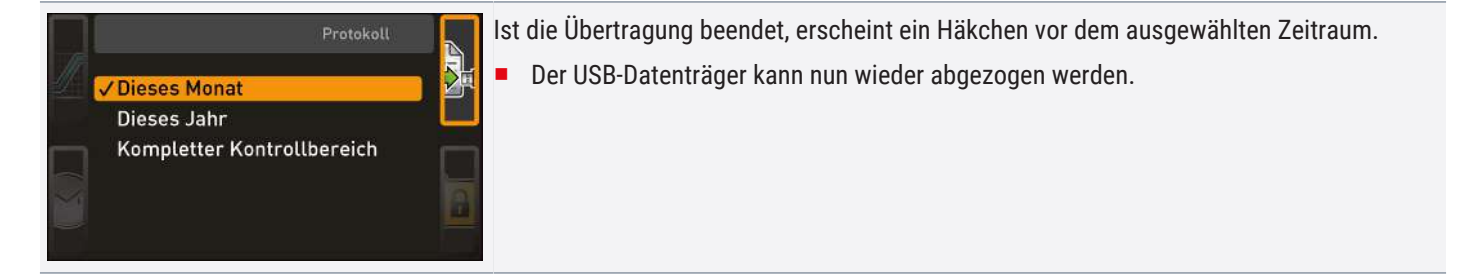

## <span id="page-57-1"></span><span id="page-57-0"></span>8.9 USER-ID

#### 8.9.1 Beschreibung

Mit der Funktion USER-ID ist es möglich, die Einstellung einzelner (z.B. Temperatur) oder aller Parameter zu sperren, so dass sie am Gerät nicht mehr verändert werden können, z.B. unbeabsichtigt oder durch Unbefugte.

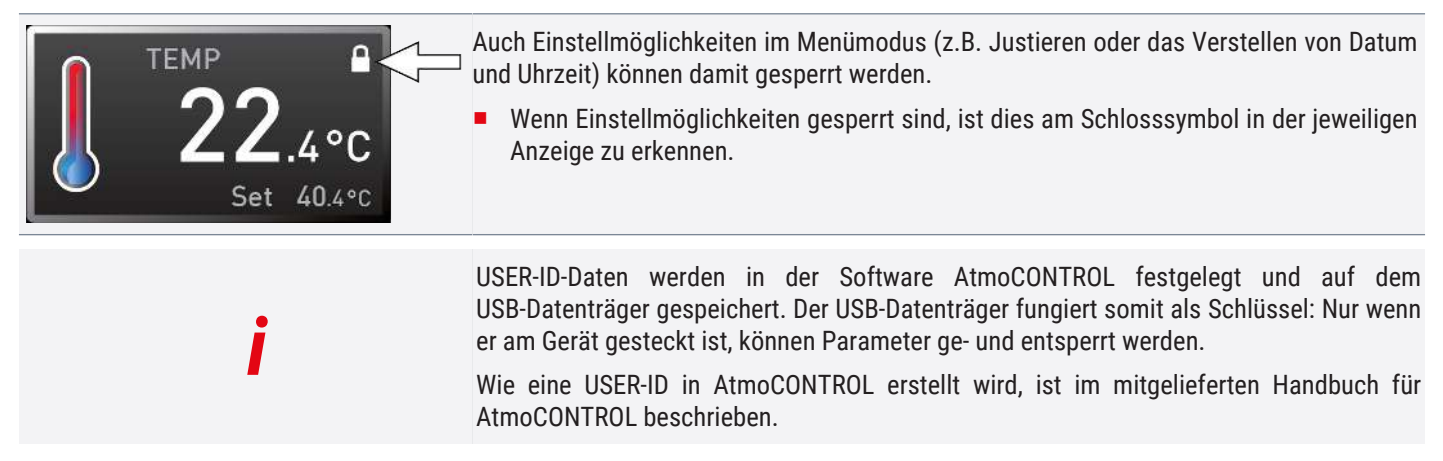

### <span id="page-57-2"></span>8.9.2 USER-ID aktivieren und deaktivieren

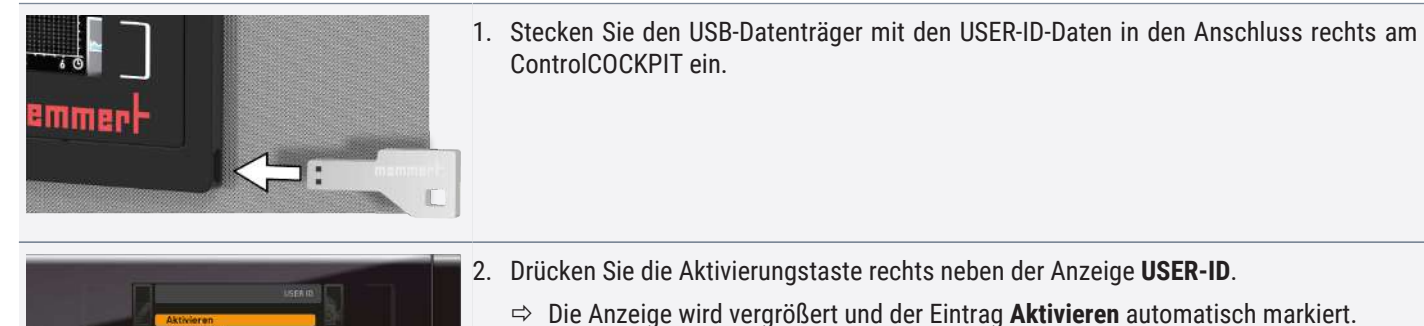

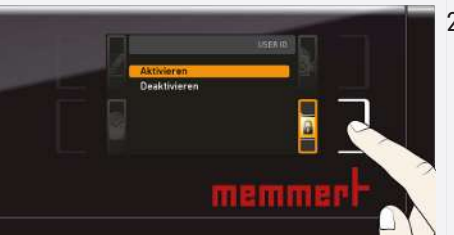

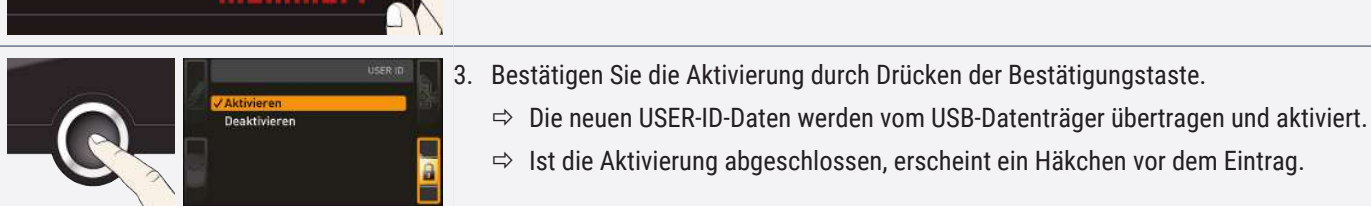

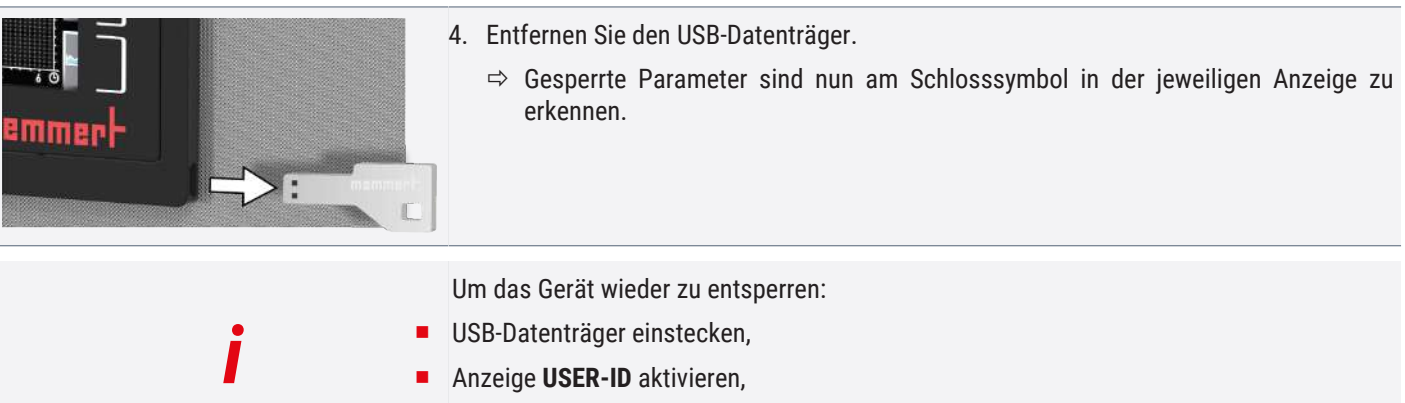

■ Eintrag **Deaktivieren** wählen.

# <u>memmerh</u>

## <span id="page-59-0"></span>9. Wartung und Instandhaltung

<span id="page-59-2"></span><span id="page-59-1"></span>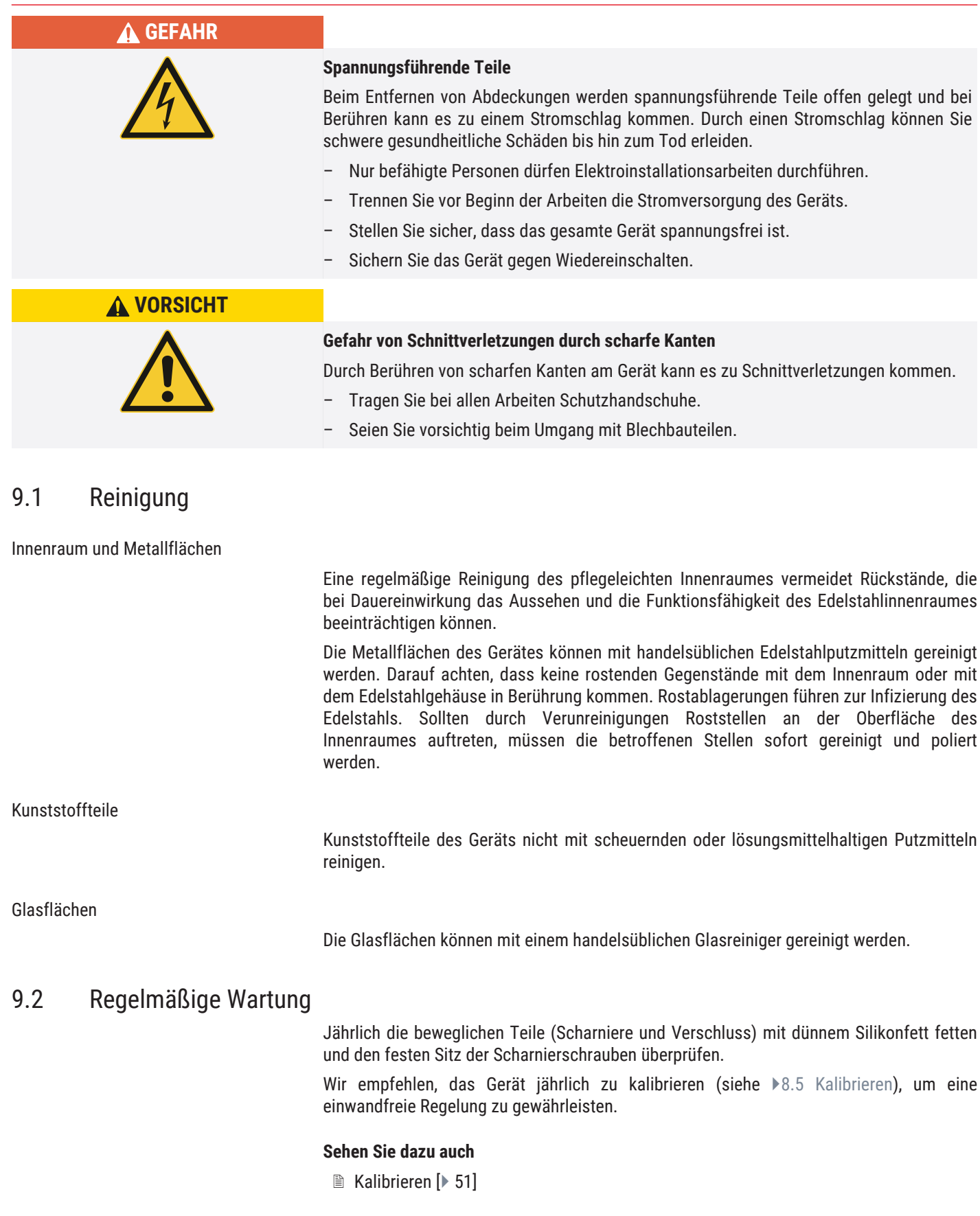

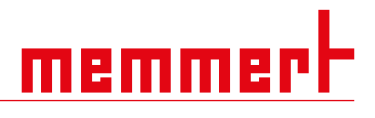

## <span id="page-60-0"></span>9.3 Instandhaltung und Service

Instandhaltungs- und Servicearbeiten dürfen nur von Fachpersonal von Memmert und qualifizierten Dienstleistern ausgeführt werden.

## *HINWEIS*

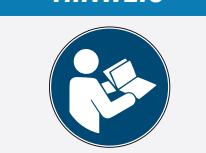

Für Instandhaltungs- und Servicearbeiten sind die notwendigen Maßnahmen in einer separaten Serviceanleitung beschrieben.

## <span id="page-61-0"></span>10. Lagerung, Transport und Entsorgung

## <span id="page-61-1"></span>10.1 Lagerung und Transport

- Das Gerät darf nur unter folgenden Bedingungen gelagert und transportiert werden:
- Trocken und in einem geschlossenen, staubfreien Raum
- Vom Stromnetz getrennt

## <span id="page-61-2"></span>10.2 Entsorgung

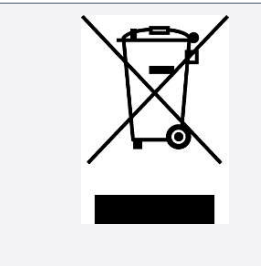

Dieses Produkt unterliegt der Richtlinie 2012/19/EG über Elektro- und Elektronik-Altgeräte (WEEE) des Europäischen Parlaments bzw. des EU-Ministerrats. Dieses Gerät ist in Ländern, die diese Richtlinie bereits in nationales Recht umgesetzt haben, nach dem 13. August 2005 in Verkehr gebracht worden. Es darf nicht im normalen Hausmüll entsorgt werden. Zur Entsorgung wenden Sie sich bitte an Ihren Händler oder an den Hersteller. Infizierte, infektiöse oder mit gesundheitsgefährdenden Stoffen kontaminierte Geräte sind von der Rücknahme ausgeschlossen. Bitte beachten Sie auch alle weiteren Vorschriften in diesem Kontext.

Wenn das Gerät entsorgt werden soll, machen Sie bitte den Türverschluss unbrauchbar, damit nicht beispielsweise spielende Kinder im Gerät eingeschlossen werden können.

Das ControlCOCKPIT des Geräts enthält eine Lithiumbatterie. Entfernen Sie sie und entsorgen Sie sie gemäß den jeweiligen landesspezifischen Vorschriften.

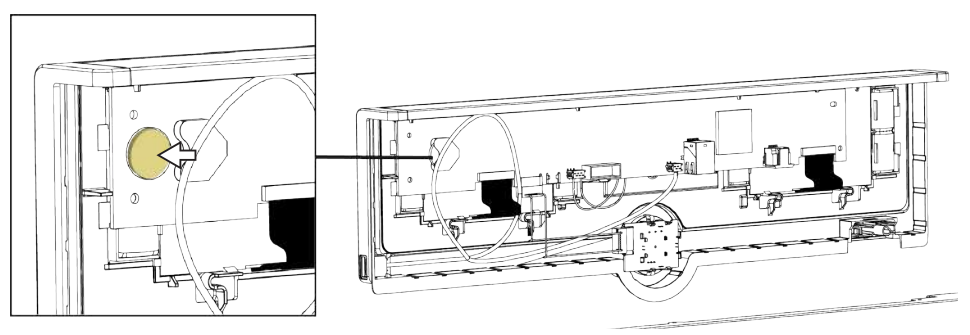

Hinweis für Deutschland:

Das Gerät nicht bei öffentlichen oder kommunalen Sammelstellen abgeben.

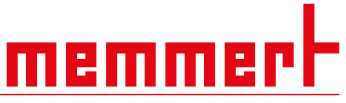

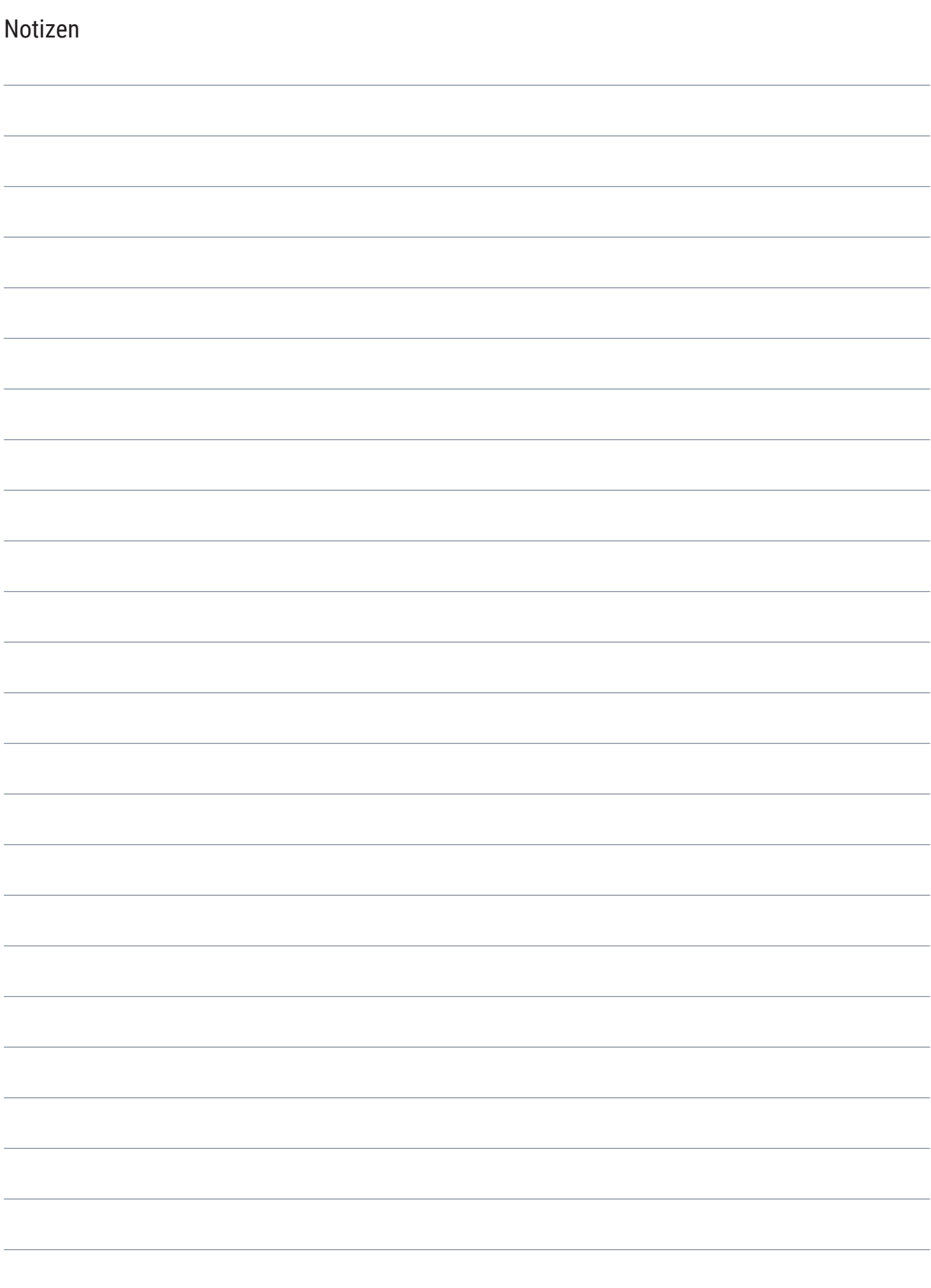

Vakuumschrank VO

Betriebsanleitung D39373 Stand 02/2024 Deutsch